**Universidad de las Ciencias Informáticas "Facultad 6"**

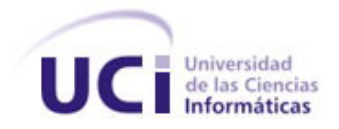

**Título: "alasClínica. Desarrollo de las funcionalidades del Cronograma de Ejecución de los Ensayos Clínicos Cubanos en el sistema OpenClinica"**

> Trabajo de Diploma para optar por el título de Ingeniero en Ciencias Informáticas.

> > **Autores:**

**Leonelbys Herrera Pérez**

**Leandro Evangelio Hernández Cuello**

**Tutores: Ing. Anthony Rafael Sotolongo León Ing. Andrés Ballester Marshall**

**Co-tutora:**

**Ing***.* **Martha Denia Hernández Ramírez**

"Habana, Junio 2009"

*Pensamiento:*

*El éxito es el premio del esfuerzo personal. El éxito es el fruto del trabajo y la grandeza personal para poder llegar a obtenerlo. El éxito se obtiene solo con pensamiento firme y seguro de saber lo que se quiere llegar a ser. Sigue siempre adelante que te espera un mejor futuro.*

 *Leandro y Leonelbys*

# DECLARACIÓN DE AUTORÍA

Declaramos ser autores de la presente tesis y reconocemos a la Universidad de las Ciencias Informáticas los derechos patrimoniales de la misma, con carácter exclusivo.

Para que así conste firmo la presente a los \_\_\_\_ días del mes de \_\_\_\_\_\_\_ del año \_\_\_\_\_\_\_.

 *\_\_\_\_\_\_\_\_\_\_\_\_\_\_ \_\_\_\_\_\_\_\_\_\_\_\_\_\_* 

 *\_\_\_\_\_\_\_\_\_\_\_\_\_\_ \_\_\_\_\_\_\_\_\_\_\_\_\_\_* 

Leonelbys Herrera Pérez **Leandro Evangelio Hernández Cuello** 

Firma del Autor Firma del Tutor

Firma del Tutor Firma del Cotutor

#### **Datos de Contacto:**

Tutor: Ing. Anthony Rafael Sotolongo León Especialidad de graduación: Ingeniero en Ciencias Informáticas. Categoría docente: Instructor. Categoría Científica: no Años de experiencia en el tema: 3 Años de graduado: 3

Tutor: Ing. Andrés Ballester Marshall

Especialidad de graduación: Ingeniero en Ciencias Informáticas. Categoría docente: Instructor. Categoría Científica: no Años de experiencia en el tema: 2 Años de graduado: 2

Co- Tutora: Ing. Martha Denia Hernández

Especialidad de graduación: Ingeniera en Ciencias Informáticas. Categoría docente: Instructor recién graduado en Adiestramiento Categoría Científica: no Años de experiencia en el tema: 0 Años de graduado: 0

# *Agradecimientos:*

# *Leonelbys Herrera Pérez*

 *Quisiera agradecer a mis amistades Agradecer a mi familia, a Aida por Mary, Adolis, Ana, Jose, Yamisel, toda la ayuda y el apoyo que hubo Anabel, Heidy que siempre estuvieron hacia mí en todo momento, y a todo presentes en las buenas y las malas, a aquel que de una forma u otra mis compañeros de cuarto, a todos los contribuyó a la realización de este profesores del proyecto que de una Trabajo de Diploma. forma u otra se desempeñaron como tutores, a mis tutores por la ayuda que me brindaron, en especial a Aidacelys que siempre me extendió su mano cuando fue necesario.*

# *Leandro Hernández Cuello*

# *Dedicatoria:*

*Este trabajo de diploma va dedicado a mi hermosa familia, a mi madre Genoveva por ser objeto de mi inspiración y sacrificio, por confiar en mi y brindarme su apoyo incondicional en los momentos mas difíciles de mi vida, por haber sido más que una madre, mi amiga del alma, por ser mi paradigma de consagración y abnegación. A mi hermano Pedri. A mí abuela Matílde por haberme brindado su amor incondicionalmente. A mis tíos Leonel, Orestes, Martha que han sido mis padres durante toda la vida.*

# *Leonelbys Herrera Pérez*

*Este trabajo de diploma va dedicado en especial a la persona más grande y bella que pueda haber existido, Carmen Nidia Poyeaux Lara; a mi madre Elizabeth, mi padre Evangelio, mi hermana Lisandra y mi tío Jorge. A estos seres que han sabido guiar mi camino les dedico con todo mi corazón el trabajo de todo un curso y el esfuerzo tanto mío como de ellos para llegar hasta aquí. Leandro Evangelio Hernández Cuello* 

#### **Resumen**

El objeto de estudio de la presente investigación parte del ambiente de trabajo en el que se desenvuelve el proyecto Sistema de Manejo de Datos de Ensayos Clínicos, el cual se realiza en colaboración entre la Universidad de las Ciencias Informáticas (UCI) y el Centro de Inmunología Molecular (CIM). En el CIM se lleva a cabo la creación y estudio de distintos biofármacos con el objetivo de darle tratamiento a enfermedades crónicas no transmisibles. Para la aprobación de estos biofármacos es necesario medir su eficiencia, por lo cual se realizan estudios en pacientes que son insertados voluntariamente. Los resultados de estos estudios se guardan en distintos Cuadernos de Recogida de Datos (CRD), los cuales en conjunto conforman Ensayos Clínicos. Cada ensayo realizado presenta un protocolo en el cual se define un Cronograma de Ejecución.

En el mundo existen varios sistemas para la gestión de múltiples Ensayos Clínicos, uno de ellos es el sistema OpenClinica. La investigación parte del análisis del mismo, el cual no presenta varias de las funcionalidades exigidas por el CIM para la ejecución de Ensayos Clínicos en el centro. A fin de cumplir las necesidades funcionales del centro que el sistema no satisface para la conducción de los EC de forma eficiente, se realizó el estudio a profundidad del sistema OpenClinica, centrándose en el desarrollo de nuevas funcionalidades que son necesarias para la conducción del Cronograma de Ejecución de los Ensayos Clínicos Cubanos en el sistema OpenClinica y así darle cumplimiento a las exigencias del CIM.

PALABRAS CLAVES: CRD, CIM, Cronograma de Ejecución, Ensayos Clínicos.

# Índice:

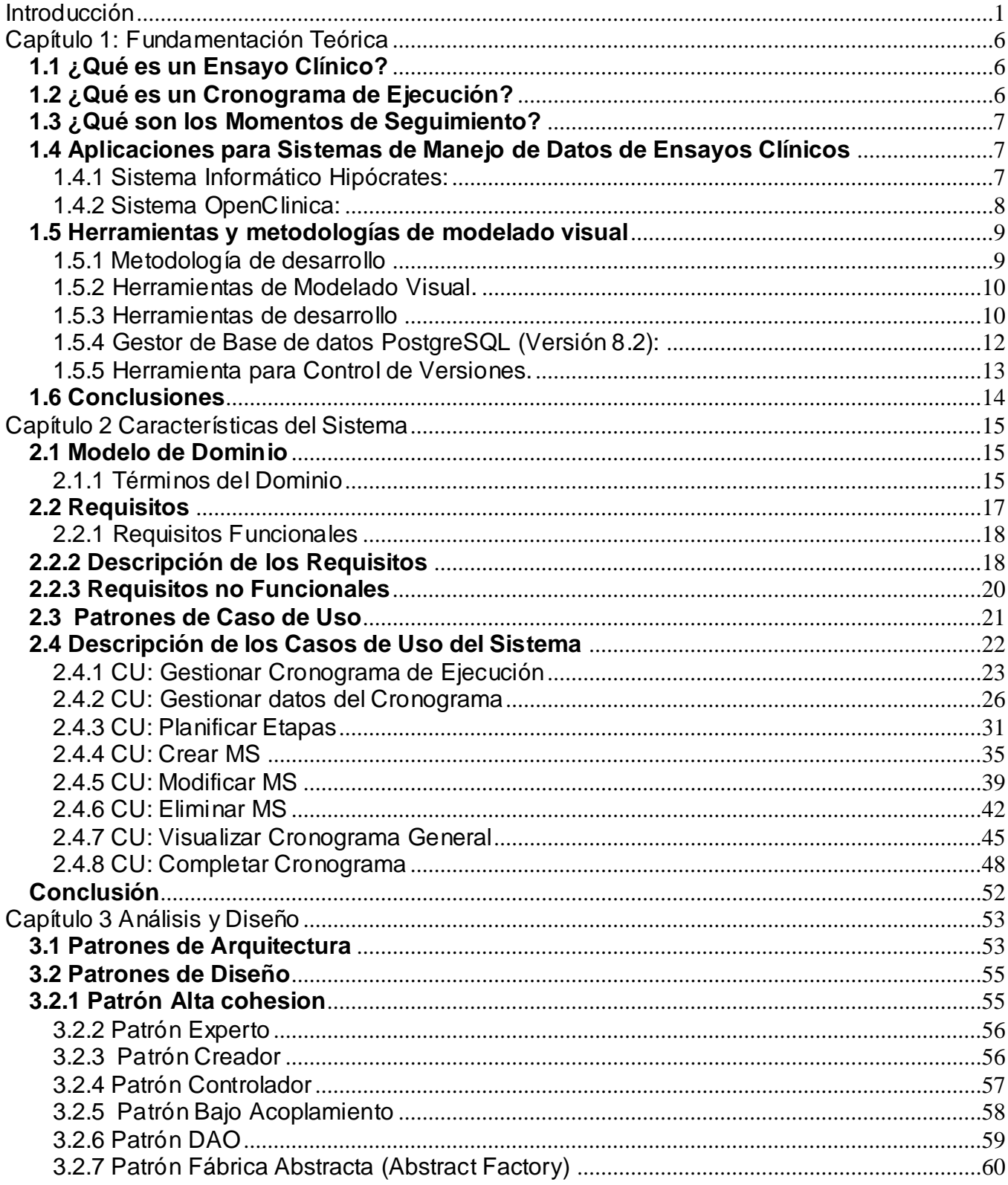

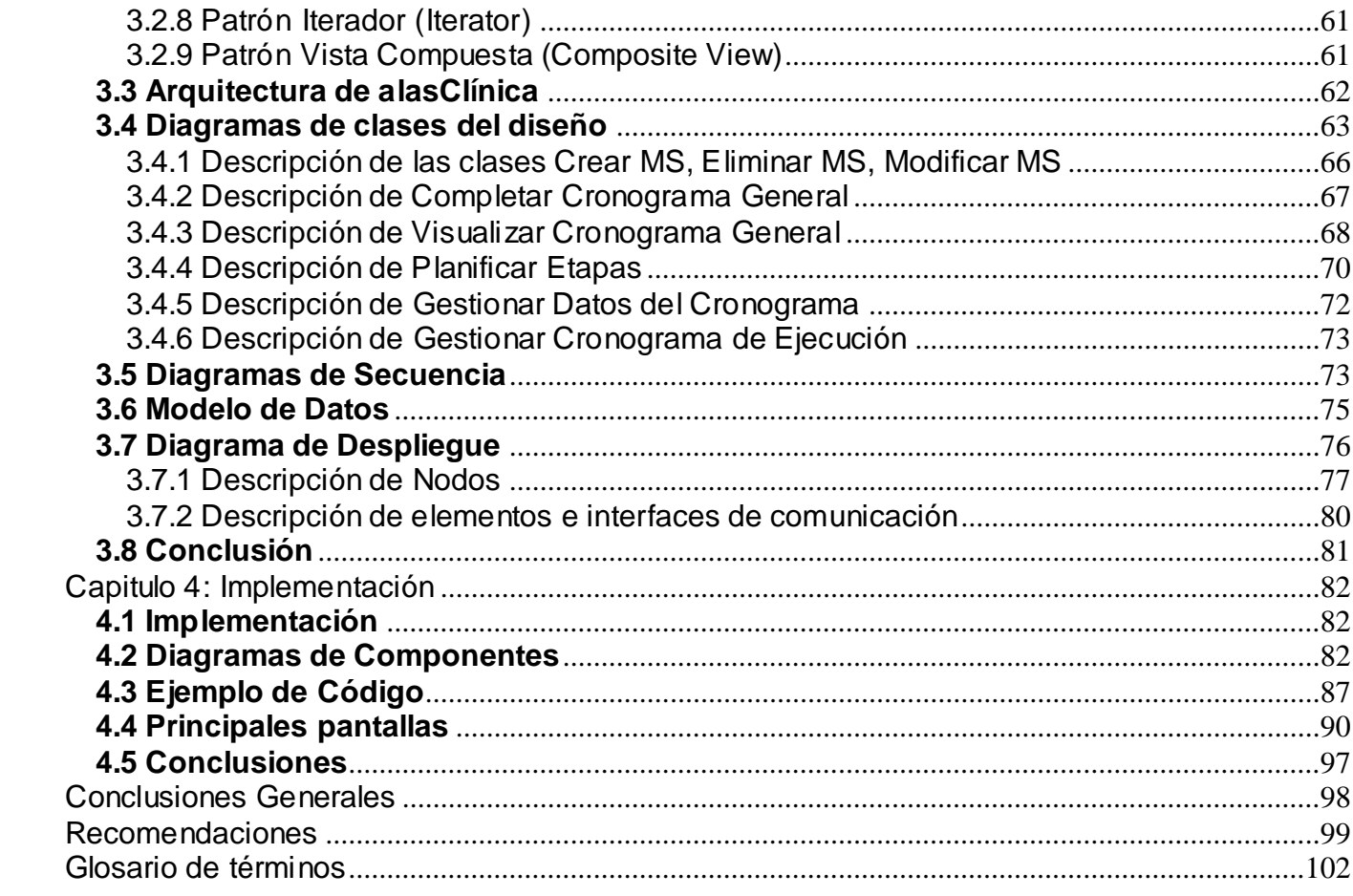

# **Índice de Imágenes:**

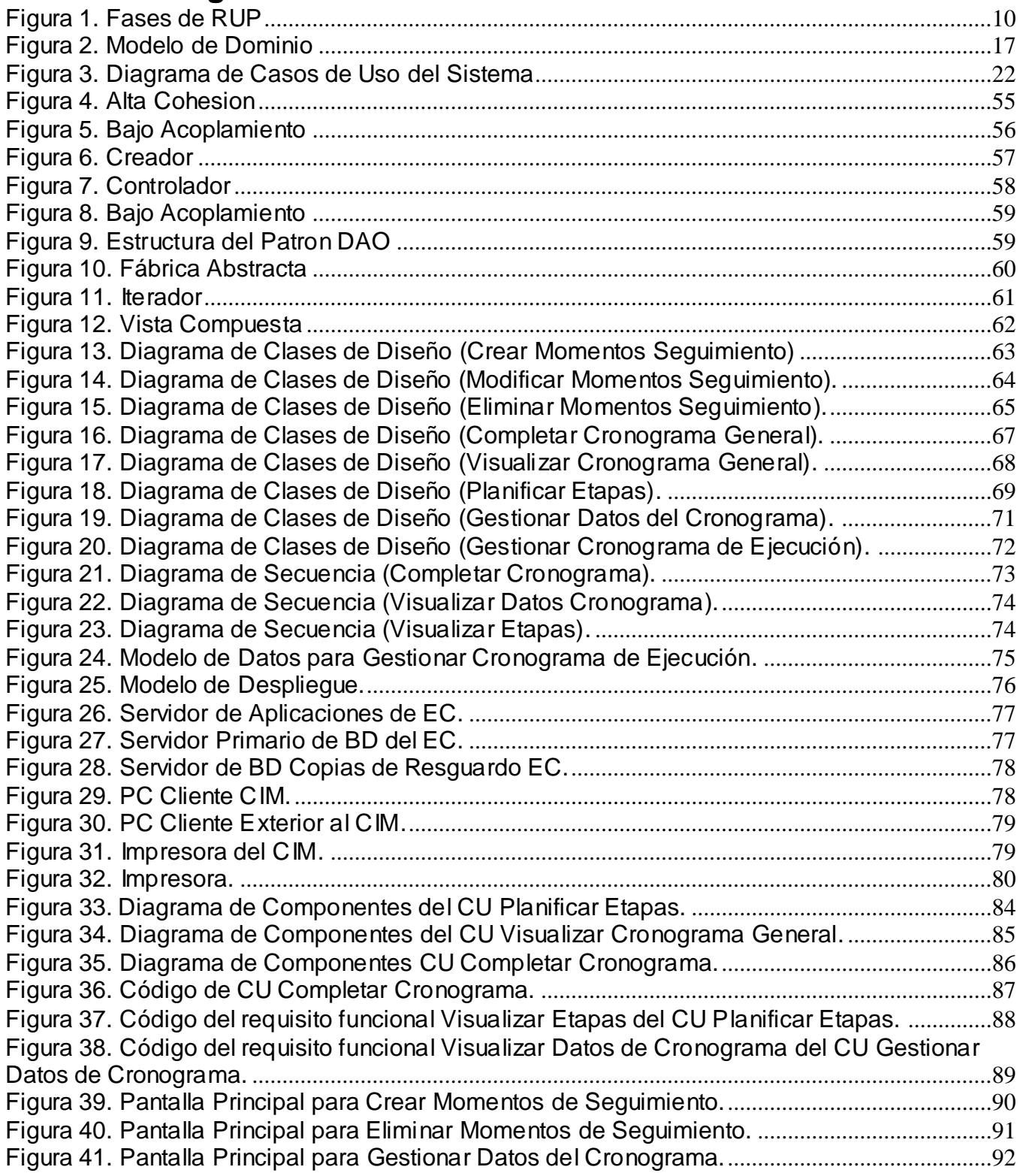

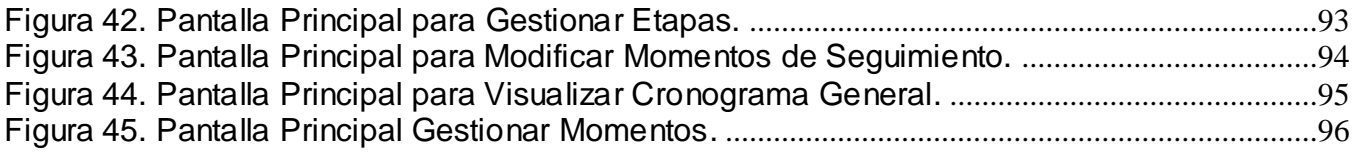

#### <span id="page-11-0"></span>**Introducción**

En la actualidad la humanidad enfrenta diversas enfermedades que afectan la calidad de vida de millones de personas y constituyen la causa de muerte de la mayoría de estas personas. Gracias al sistema social con que cuenta Cuba, el número de muertes por enfermedades crónicas no es tan alto como en otros países, ya que todo el pueblo tiene derecho al tratamiento y seguimiento médico de forma gratuita. Aún así no se puede pasar por alto la existencia de dichos padecimientos.

Con motivo de estudiar el comportamiento de estas enfermedades, crear distintos tipos de biofármacos que puedan combatirlas para de esta forma lograr un mejoramiento en la calidad de vida del pueblo cubano y del mundo, surge la idea de crear un centro capaz de llevar a cabo esta tarea tan valiosa. Así queda inaugurado de forma oficial el 5 de diciembre de 1994 el Centro de Inmunología Molecular (CIM). *El Centro de Inmunología Molecular tiene como principal misión obtener y producir nuevos biofármacos destinados al tratamiento del cáncer y otras enfermedades crónicas no transmisibles e introducirlos en la Salud Pública cubana. Hacer la actividad científica y productiva económicamente sostenible y realizar aportes importantes a la economía del país.* [1]

Para el estudio de los biofármacos creados y del comportamiento de las enfermedades estudiadas por el CIM, se realizan los Ensayos Clínicos, *un tipo de [estudio clínico](http://es.wikipedia.org/wiki/Estudio_cl%C3%ADnico) en el que se evalúan nuevos [fármacos](http://es.wikipedia.org/wiki/F%C3%A1rmaco) o [tratamientos](http://es.wikipedia.org/wiki/Tratamiento) médicos a través de su aplicación a seres humanos* [2], *los cuales presentan un protocolo, documento que establece la razón de ser del estudio, sus objetivos, diseño, métodos y el análisis previsto de sus resultados, así como las condiciones bajo las que se realizará y desarrollará el estudio*[3]. Por estas razones, los Ensayos Clínicos llevan asociados una documentación muy amplia, además esta información debe ser almacenada como mínimo durante los 15 años posteriores al cierre del estudio. Dicha información es recogida mediante los Cuadernos de Recogida de Datos (CRD), *formulario diseñado para anotar las variables recogidas durante un ensayo clínico [4]* y además se le aplica a cada paciente al cual se le esté realizando el tratamiento.

Para el control de los pacientes, la asignación del tiempo requerido para el llenado de los modelos y la frecuencia de realización de los diferentes exámenes, se lleva a cabo la confección del Cronograma de Ejecución General, que contiene el conjunto de Momentos de Seguimientos, y estos a su ves están cumpuestos por modelos con la información que se le debe recoger al paciente en cada visita; definiendo los días y el margen de tiempo permisible para el llenado de los mismos, además, establece

los modelos que su llenado está condicionado por la presencia de síntomas en un período de tiempo establecido.

A partir del Cronograma de Ejecución General se realiza el Cronograma Específico de cada paciente, quedando establecida la fecha de llenado de cada modelo para cada paciente. Este cronograma puede verse afectado por una serie de eventos adversos, como la decisión del paciente de no seguir con el tratamiento o por la muerte del mismo.

El proceso de confección del Cronograma de Ejecución se realiza manualmente, lo cual puede traer consigo:

- Errores por parte de los especialistas.
- Dificultad durante el proceso de recopilación de datos.  $\bullet$
- Inconsistencias a la hora de llenar los modelos e incumplimiento en el margen de tiempo  $\bullet$ planificado para cada uno de ellos, el cual es establecido según el criterio de cada especialista y el tratamiento a seguir ante el surgimiento de algún evento adverso, lo que provoca la falta de estandarización y el incumplimiento del protocolo definido para cada ensayo clínico.

A partir de estas dificultades surge la idea de realizar la informatización de los Ensayos Clínicos. Para realizar esta tarea un grupo de analista realizó una investigación de la cual se obtuvo una serie de requerimientos necesarios para el diseño e implementación de un módulo capaz de gestionar el Cronograma de Ejecución General a partir del cual será generado el Cronograma Específico de cada paciente.

Se realizó un estudio a diversos sistemas que permiten la gestión de múltiples Ensayos Clínicos. Finalizado dicho estudio, y cumpliendo con la política de la universidad en el uso de herramientas y tecnologías de software libre, se decidió profundizar en el sistema OpenClinica, el cual como sistema de código abierto, permite realizar tanto el estudio como la modificación de su código fuente. Este sistema a pesar de cumplir con muchas de las funcionalidades exigidas por el CIM para la conducción de Ensayos Clínicos no satisface todas las necesidades funcionales del mismo, ya que para una correcta conducción de un Cronograma de Ejecución para los Ensayos Clínicos Cubanos, es necesario que el sistema cuente con un Cronograma General el cual permita la planificación de los Momentos de Seguimientos asociados en visitas, y enmarcados en etapas bien definidas por las cuales transitará el estudio; de ahí generar para cada paciente un Cronograma Específico, en el cual quedará definido la

fecha de llenado de cada modelo para cada uno de los pacientes a los que se le está realizando el estudio, a partir de su fecha de inclusión en el ensayo, y no mediante Momentos de Seguimiento planificados con comportamientos tanto programado (eventos que se esperan que sucedan) como no programado (eventos que no se esperan que sucedan), para los cuales no se tiene en cuenta fecha o planificación alguna.

Al presentar el sistema estos inconvenientes y no contar con las funcionalidades para llevar a cabo la realización de Ensayos Clínicos con un control estricto, se corre el riesgo de realizar un estudio con resultados defectuosos.

#### **Dada la situación problemática para este trabajo se define el siguiente problema científico:**

¿Cómo adaptar la gestión de la planificación de los Momentos de Seguimiento del sistema OpenClinica al Cronograma de Ejecución de los Ensayos Clínicos Cubanos?

## **Con vista a la solución del problema anterior se plantea como objeto de estudio:**

Proceso de conducción de Ensayos Clínicos Cubanos en el sistema OpenClinica.

#### **A partir del objeto de estudio se delimita el siguiente campo de acción:**

Cronograma de Ejecución de Ensayos Clínicos Cubanos en el sistema OpenClinica.

# **Con el fin de solucionar el problema anteriormente planteado se define como objetivo general de la investigación:**

Desarrollar funcionalidades para el Cronograma de Ejecución de Ensayos Clínicos cubano en el sistema OpenClinica.

#### **Este objetivo general se desglosa en los siguientes objetivos específicos:**

- 1. Modelar el entorno de negocio.
- 2. Analizar funcionalidades para el Cronograma de Ejecución en el sistema OpenClinica.
- 3. Diseñar funcionalidades para el Cronograma de Ejecución en el sistema OpenClinica.
- 4. Implementar funcionalidades para el Cronograma de Ejecución en el sistema OpenClinica.

# **Para dar cumplimiento a los objetivos específicos se trazaron las siguientes tareas de la investigación:**

- Estudio de los procesos de conducción de los Ensayos Clínicos Cubanos**.**
- Estudio del sistema OpenClinica.
- Modelación del dominio.
- Levantamiento de requisitos a adicionar y modificar al sistema OpenClinica.
- Definición y descripción de los casos de uso del sistema.
- Realización de los diagrama de clases del diseño.
- Realización de los diagrama de interacción.
- Realización del diagrama de clases persistentes.
- Realización de los diagramas de componentes.
- Implementación de las funcionalidades para el sistema.

El documento estará estructurado con los siguientes capítulos:

**Capítulo 1.** Fundamentación teórica: En el este capítulo se fundamentan las herramientas, tecnologías, metodologías que serán utilizadas durante el proceso de desarrollo de la aplicación Web, así como el estado del arte de los procesos de desarrollo de distintos sistemas de manejo de datos de Ensayos Clínicos.

**Capítulo 2.** Características del sistema: En este capítulo quedarán plasmados los requisitos tanto funcionales como no funcionales que son necesarios para una correcta ejecución del sistema alasClínica, la descripción de los mismos, el diagrama de casos de uso del sistema y el modelo del dominio.

**Capítulo 3.** Diseño del Sistema: En este capítulo se ofrece fundamentación del diseño de las interfaces con las cuales se va a interactuar durante el desarrollo de las funcionalidades para la Confección y Seguimiento de Cronograma de Ejecución para el Sistema alasClínica y con el resto de las funcionalidades que tendrá la aplicación Web, así como con los usuarios finales del sistema.

**Capítulo 4.** Implementación del Sistema: En este capítulo se muestra como los elementos del modelo de diseño se implementan en término de componentes.

#### <span id="page-16-0"></span>**Capítulo 1: Fundamentación Teórica**

Para satisfacer las necesidades del proceso de conducción de los Ensayos Clínicos Cubanos, y debido a la tendencia actual de implantar sistemas informáticos de tipo Sistema de Manejo de Datos de Ensayos Clínicos (SIMDEC). Se hace un estudio del arte de las principales herramientas SIMDEC existentes en el mundo, además se especifican conceptos importantes dentro del objeto de estudio y se fundamentan las herramientas, tecnologías y metodología que serán utilizadas para el desarrollo de la investigación.

## <span id="page-16-1"></span>**1.1 ¿Qué es un Ensayo Clínico?**

Los Ensayos Clínicos son una parte fundamental en el proceso de desarrollo, aprobación e *introducción en el mercado de nuevos fármacos y tratamientos contra el cáncer. Descubrir si los nuevos agentes son seguros y eficaces es el principal objetivo de la mayor parte de ellos. Sin embargo, también pueden estar destinados a aprender cómo prevenir la enfermedad, diagnosticar precozmente la patología o bien mejorar la calidad de vida de los enfermos.*

*Cada uno de estos protocolos tiene unos determinados requerimientos (o criterios de inclusión) que deben cumplir todos los pacientes que vayan a participar. En algunos casos se trata de un tipo de cáncer concreto, o una fase de la enfermedad determinada; en otros, existen criterios excluyentes que impiden la participación de ciertos grupos de edad o subgrupos de pacientes con características determinadas* [5].

## <span id="page-16-2"></span>**1.2 ¿Qué es un Cronograma de Ejecución?**

Un Cronograma de Ejecución para un Ensayo Clínico no es más que una lista de detalles que tiene que ser tomados en cuenta para dar cumplimiento a las actividades necesarias de este ensayo.

Define el tiempo durante el cual los pacientes serán considerados como participantes del ensayo, las diferentes etapas por las cuales deberá transitar el mismo, así como la planificación de los modelos con los que cuenta dicho ensayo, ejemplo: Inclusión, Seguimiento.

#### <span id="page-17-0"></span>**1.3 ¿Qué son los Momentos de Seguimiento?**

Los Momentos de Seguimiento no son más que los distintos momentos en los cuales estarán involucrados los pacientes durante el desarrollo de un Ensayo Clínico.

#### <span id="page-17-1"></span>**1.4 Aplicaciones para Sistemas de Manejo de Datos de Ensayos Clínicos**

El manejo electrónico de datos en estudios clínicos tiene su origen en los años setenta y desde entonces se han venido desarrollando, a nivel internacional, herramientas informáticas que le dan apoyo. En este sentido podemos citar algunos productos tales como el ClinWare Trial Builder (IBM; Hampshire, UK), DataLabs Clinical (DataLabs, Inc.; Irvine, CA, USA), Oracle Clinical (Oracle Corp.; Redwood City, CA, USA), SAS (SAS Institute Inc.; Cary, NC, USA), Study Manager (Advanced Clinical Software: Seattle, WA, USA), etc. [6]

#### <span id="page-17-2"></span>**1.4.1 Sistema Informático Hipócrates:**

*Tomándose como punto de partida un programa informático desarrollado por el autor previamente a esta tesis (Hipócrates) y que se ha adaptado a la recogida de datos de Ensayos Clínicos.*

*Tras la adaptación y validación del sistema Hipócrates, se ha utilizado el mismo para recoger información de los Ensayos Clínicos analizados y estudiados en la tesis, para posteriormente ser estudiados estadísticamente, estimados sus modelos y simulados mediante las herramientas que se han presentado.*

*Este sistema permite realizar las siguientes tareas:*

- *Planificación de los ensayos (Vía link con el programa de realización de diagramas de planificación Gant y Pert MS Project).*
- *Listado de todos los ensayos.*
- *Estado actual de los ensayos.*
- *Tiempo restante del ensayo.*
- *Gestión de centros del estudio.*
- *Monitorización (listados de monitorización por centro, status, etc.).*
- *Envío de documentación.*
- *Investigadores participantes.*
- *Gestión de consultas ("queries") de disconformidad entre datos entrados en la base de datos y la realidad.*
- *Inventario de CRD (Cuadernos de recogida de datos).*
- *Data Management visual (Entrada de datos desde CRD a la base de datos).*
- *Doble entrada de datos (en construcción).*
- *Auditorias de calidad de los datos ("Audit-Trials").*
- *Gestión de la seguridad de los usuarios.*
- *Arquitectura de base de datos basada en estructuras relacionales y en "Data-Sets" del programa SAS.[7]*

Este sistema ha sido desarrollado en Visual Basic de Microsoft en su versión 6 utilizando como motor de base de datos Microsoft Access 2000, por lo cual no es una vía de solución para los clientes ya que es software propietario y cualquier duplicado o modificaciones realizadas al mismo sin autorización traería consigo una demanda judicial.

# <span id="page-18-0"></span>**1.4.2 Sistema OpenClinica:**

*OpenClinica es una herramienta libre para la realización de múltiples Ensayos Clínicos, cuenta con una plataforma de software de captura de datos electrónicos (EDC), diseño de formularios electrónicos de Reporte de Caso (CRFs), y la gestión de datos clínicos en la investigación clínica. El software está*  basado en la Web y diseñado para apoyar todos los tipos de estudios clínicos de investigación en *diversos entornos. Este software facilita la configuración, la extracción de datos, y gestión de datos clínicos. OpenClinica está diseñado basado en estándares, modular y plataforma de código abierto.*

*Fue desarrollado y publicado bajo la licencia LGPL de código abierto, utilizando el marco de Java J2EE. El sistema se basa en un clásico patrón arquitectónico conocido como Modelo-Vista-Controlador o MVC con una capa de abstracción de bases de datos interoperables con 8.x de PostgreSQL y Oracle 10g. OpenClinica se ejecuta en Linux o Windows Server. Fue desarrollado para correr en Apache Jakarta Tomcat 5.x. Esta arquitectura ofrece una red segura, robusta y extensible sistema de gestión de múltiples estudios de investigación clínica dentro de un repositorio centralizado. [8].*

La plataforma de software OpenClinica básicamente apoya:

- Gestión de los numerosos, diversos estudios clínicos a través de una interfaz unificada.
- Los datos clínicos presentación, la validación y la anotación.
- Datos de filtrado y extracción. $\bullet$

Estudio de supervisión, auditoría y presentación de informes.

Después del estudio realizado a este sistema, se llegó a la conclusión de que posee parte de las necesidades para realizar un EC pero no cumple con las especificidades del CIM, ya que no presenta una herramienta capaz de controlar el cumplimiento del protocolo del ensayo. Por lo que se hace necesario el estudio profundo del sistema para analizar las funcionalidades necesarias con posibilidades de modificación así como nuevas a añadir para un correcto funcionamiento del sistema de acuerdo a las necesidades del CIM.

## <span id="page-19-0"></span>**1.5 Herramientas y metodologías de modelado visual**

En este epígrafe se fundamentaran las herramientas y metodologías que se utilizarán durante el transcurso de la investigación. Las mismas han sido estudiadas y aprobadas por el equipo de arquitectos del proyecto, son las más adecuadas para dar solución a las necesidades del CIM y para la confección de un producto que cumpla con las funcionalidades y características necesarias exigidas.

## <span id="page-19-1"></span>**1.5.1 Metodología de desarrollo**

#### **Proceso Unificado de Desarrollo de Software (RUP)**

*El Proceso Unificado de Desarrollo de Software tiene un carácter que está regido por los casos de uso, centrado en la arquitectura, iterativo e incremental. El proceso utiliza el Lenguaje Unificado de Modelado (UML), un lenguaje que produce dibujos comparables en sus objetivos a los que se utilizan desde hace mucho tiempo en otras disciplinas técnicas. El proceso pone en práctica el bazar gran parte del proyecto de desarrollo en componentes reutilizables, es decir, en piezas de software con una interfaz bien definidas para su posterior utilización en versiones distintas si son necesarias.* [9]

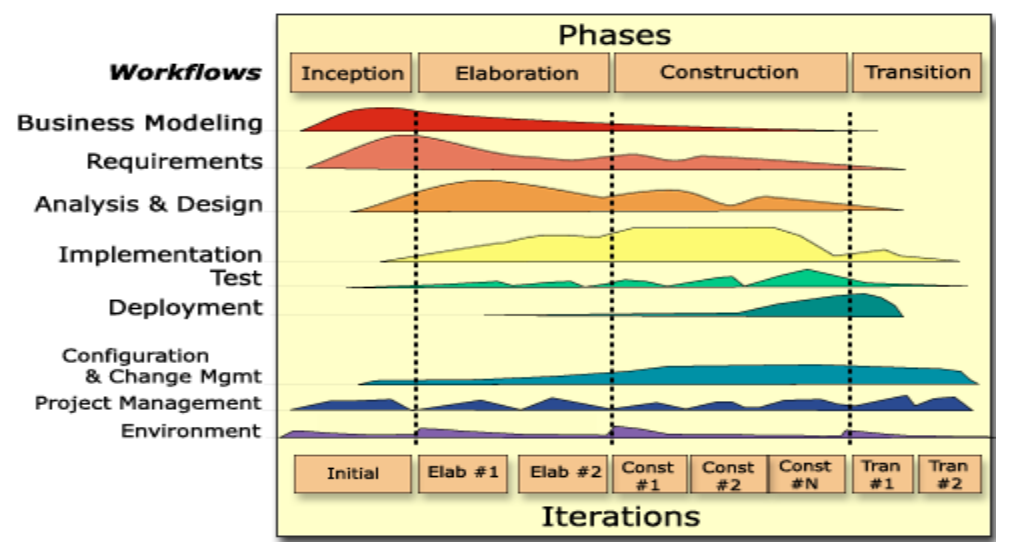

**Figura 1. Fases de RUP**

# <span id="page-20-2"></span>**Lenguaje Unificado de Modelado (UML) (Versión 2.0)**

El Lenguaje Unificado de Modelado (UML) es un lenguaje gráfico para visualizar, especificar, construir y documentar los artefactos de un sistema que involucra gran cantidad de software, permite la modelación de sistemas con tecnología Orientado a Objetos. En UML podemos encontrar elementos (abstracciones que constituyen los bloques básicos de construcción), relaciones (Ligan los elementos) y diagramas (Es la representación gráfica de un conjunto de elementos. Visualizan un sistema desde diferentes perspectivas).

## <span id="page-20-0"></span>**1.5.2 Herramientas de Modelado Visual.**

## **Visual Paradigm SWITE. (Versión 3.4) :**

Visual Paradigm para UML es una herramienta UML profesional que soporta el ciclo de vida completo del desarrollo de software: análisis y diseño orientados a objetos, construcción, pruebas y despliegue. El software de modelado UML ayuda a una rápida construcción de aplicaciones de calidad, mejores y a un menor coste. Permite dibujar todos los tipos de diagramas de clases, código inverso, generar código desde diagramas y generar documentación. La herramienta CASE también proporciona abundantes tutoriales de UML, demostraciones interactivas de UML y proyectos UML.

## <span id="page-20-1"></span>**1.5.3 Herramientas de desarrollo**

A fin de seguir con la filosofía de OpenClinica se utilizan las siguientes herramientas para el desarrollo de las nuevas funcionalidades.

#### **J2EE (Java 2 Enterprise Edition)**

El sistema OpenClinica fue desarrollado en J2EE, plataforma de programación—parte de la Plataforma Java—para desarrollar y ejecutar software de aplicaciones en Lenguaje de programación Java con arquitectura de N niveles distribuida. J2EE incluye Enterprise JavaBeans, servlets, JavaServerPages y varias tecnologías de servicios web. Esto permite al desarrollador crear una Aplicación de Empresa portable entre plataformas y escalable, a la vez que integrable con tecnologías anteriores. Otros beneficios añadidos son, por ejemplo, que el servidor de aplicaciones puede manejar transacciones, la seguridad, escalabilidad, concurrencia y gestión de los componentes desplegados, significando que los desarrolladores pueden concentrarse más en la lógica de negocio de los componentes en lugar de en tareas de mantenimiento de bajo nivel.

Como lenguaje de programación Java puede utilizarse para realizar aplicaciones sobre distintos sistemas operativos, ya sea Windows, Linux o Unix, presenta muchas ventajas basadas en el uso de los Servlets a la hora de gestionar conexiones con los servidores ya que cualquiera que sea el número de conexiones que se realicen a un servidor al mismo tiempo, los Servlets lo manejaran como una sola conexión.

## **Eclipse (Versión 3.4):**

Eclipse es u[n entorno de Desarrollo Profesional multiplataforma integrado,](http://es.wikipedia.org/wiki/Entorno_de_desarrollo_integrado) gratuito y de [código abierto,](http://es.wikipedia.org/wiki/C%C3%B3digo_abierto) que puede ser utilizado para varios lenguajes Java, C, C++, PHP, etc.,desarrollado originalmente por IBM y usado para crear entornos integrados de desarrollo. Para Eclipse existen diversos plugins o añadidos para proveer de nuevas utilidades al programa, enfocadas a diversos usos que los distintos tipos de programadores pueden necesitar, te permite el control de versiones con Subversión, compilación en tiempo real, presenta además estructura de plug-in así como posibilita añadirle nuevas características y funcionalidades.

En cuanto a las aplicaciones clientes, eclipse provee al programador con frameworks muy ricos para el desarrollo de aplicaciones gráficas, definición y manipulación de modelos de software, aplicaciones web. El SDK (Entorno de desarrollo para los programadores que trabajan en Java, permite programar, desarrollar y compilar aplicaciones en Java, sitios web, programas en C++). Eclipse incluye las herramientas de desarrollo de Java, ofreciendo un IDE con un compilador de Java interno y un modelo

completo de los archivos fuente de Java. Esto permite técnicas avanzadas de refactorización y análisis de código. El IDE también hace uso de un espacio de trabajo, en este caso un grupo d[e metadata](http://es.wikipedia.org/w/index.php?title=Metadata&action=edit&redlink=1) en un espacio para archivos plano, permitiendo modificaciones externas a los archivos en tanto se refresque el espacio de trabajo correspondiente.

# **Apache Tomcat (Versión 5.5.27):**

Tomcat es un servidor Web gratis, fácil de instalar con soporte de servlets y JSP´s (Java Server Pages), muchas empresas lo emplean en la actualidad en entornos de producción debido a su contrastada estabilidad. Incluye el compilador llamado Jasper, que compila las JSP´s y las convierte en servlets. Se ejecuta en máquinas más pequeñas y es compatible con las API más recientes de Java, fue escrito en Java por lo que funciona en cualquier sistema operativo que tenga instalada la Maquina Virtual de Java. Tomcat ocupa muy poco espacio, teniendo su código binario (todo clases de Java) un tamaño total de apenas un megabyte, de ahí la rapidez de su ejecución. La solidez de Tomcat se basa en que miles de desarrolladores contribuyen con su código. Tomcat pone a disposición de todo el mundo las últimas actualizaciones de Java.

## <span id="page-22-0"></span>**1.5.4 Gestor de Base de datos PostgreSQL (Versión 8.2):**

PostgreSQL es un Sistema de Gestión de Bases de Datos Objeto-Relacionales (ORDBMS). PostgreSQL está considerado como la base de datos de código abierto más avanzada del mundo. La siguiente es una breve lista de algunas de esas características:

## **DBMS Objeto-Relacional**

o PostgreSQL aproxima los datos a un modelo objeto-relacional, y es capaz de manejar complejas rutinas y reglas. Ejemplos de su avanzada funcionalidad son consultas SQL declarativas, control de concurrencia multi-versión, soporte multi-usuario, transactions, optimización de consultas, herencia, y arrays.

#### **Altamente Extensible**

- o PostgreSQL soporta operadores, funcionales métodos de acceso y tipos de datos definidos por el usuario.
- **Integridad Referencial** 
	- o PostgreSQL soporta integridad referencial, la cual es utilizada para garantizar la validez de los datos de la base de datos.
- **Lenguajes Procedurales**
- o PostgreSQL tiene soporte para lenguajes procedurales internos, incluyendo un lenguaje nativo denominado PL/pgSQL. Este lenguaje es comparable al lenguaje procedural de Oracle, PL/SQL. Otra ventaja de PostgreSQL es su habilidad para usar Perl, Python, o TCL como lenguaje procedural embebido.
- **Cliente/Servidor** 
	- o PostgreSQL usa una arquitectura proceso-por-usuario cliente/servidor. Esta es similar al método del Apache 1.3.x para manejar procesos. Hay un proceso maestro que se ramifica para proporcionar conexiones adicionales para cada cliente que intente conectar a PostgreSQL.

## <span id="page-23-0"></span>**1.5.5 Herramienta para Control de Versiones.**

#### **Subversion (Versión 1.6):**

Subversion es un software de sistema de control de versiones diseñado específicamente para reemplazar al popular CVS. Este software es libre, se conoce como SVN. Una característica importante de Subversion es que, los archivos versionados no tienen cada uno un número de revisión independiente. En cambio, todo el repositorio tiene un único número de versión que identifica un estado común de todos los archivos del repositorio en cierto punto del tiempo. Estas son algunas de las características que tiene que lo hacen más viable entre otros sistemas de manejo de control de versiones:

- $\triangleright$  Se sigue la historia de los archivos y directorios a través de copias y renombrados.
- $\triangleright$  Las modificaciones (incluyendo cambios a varios archivos) son [atómicas.](http://es.wikipedia.org/wiki/Atomicidad)
- La creación de ramas y etiquetas es una operación más eficiente; Tiene costo de complejidad constante (O(1)) y no lineal (O(n)) como en CVS.
- Se envían sólo las diferencias en ambas direcciones (en CVS siempre se envían al servidor archivos completos).
- Puede ser servido mediante [Apache,](http://es.wikipedia.org/wiki/Servidor_HTTP_Apache) sobre [WebDAV](http://es.wikipedia.org/wiki/WebDAV)[/DeltaV.](http://es.wikipedia.org/w/index.php?title=DeltaV&action=edit&redlink=1) Esto permite que clientes WebDAV utilicen Subversión en forma transparente.
- Maneja eficientemente archivos binarios (a diferencia de CVS que los trata internamente como si fueran de texto).
- $\triangleright$  Permite selectivamente el bloqueo de archivos. Se usa en archivos binarios que, al no poder fusionarse fácilmente, conviene que no sean editados por más de una persona a la vez.

 Cuando se usa integrado a Apache permite utilizar todas las opciones que este servidor provee a la hora de autentificar archivos [\(SQL,](http://es.wikipedia.org/wiki/SQL) [LDAP,](http://es.wikipedia.org/wiki/LDAP) [PAM,](http://es.wikipedia.org/wiki/Autenticaci%C3%B3n#PAM) etc.).

#### <span id="page-24-0"></span>**1.6 Conclusiones**

En este capítulo se presenta una panorámica del estado actual de los Sistemas de Manejo de Datos de Ensayos Clínicos así como los principales conceptos relacionados con los Ensayos Cínicos. Para el desarrollo del sistema se utiliza la metodología de desarrollo RUP la cual utiliza el lenguaje unificado de modelado, y se emplea Visual Paradigm como herramienta CASE para el desarrollo de la Ingeniería de Software. Además quedan especificados los artefactos y roles a desarrollar así como la metodología, las herramientas y tecnologías que serán utilizadas.

- Se empleará eclipse como IDE de desarrollo para J2EE el cual constituirá el lenguaje de programación para el sistema en cuestión.
- $\triangleright$  Se utilizará Subversion como herramienta para el control de versiones
- $\triangleright$  Para el almacenamiento y gestión de los datos que se almacenan se consideró utilizar PostgreSQL porque funciona en múltiples plataformas y se puede acceder a él de forma gratuita.
- Como Web Server se utilizara el Apache Tomcat.

#### <span id="page-25-0"></span>**Capítulo 2 Características del Sistema**

En el presente capítulo se realiza un estudio de las capacidades, cualidades y características del sistema, y partiendo del estudio realizado se elabora la descripción de la solución propuesta que dé cumplimiento a los objetivos trazados en la investigación. Para facilitar el análisis y así llegar a un mayor entendimiento del problema, se redactan los términos del dominio y se describe el modelo del dominio que permite tener una visión del entorno en que se está modelando. Estos constituyen además artefactos útiles para poder identificar las capacidades y cualidades que el sistema debe tener.

Se presentará el Diagrama de Casos de Uso del Sistema en el cual quedarán reflejadas las funcionalidades necesarias de un sistema para la conducción de un Cronograma de Ejecución asi como el modelo de dominio.

#### <span id="page-25-1"></span>**2.1 Modelo de Dominio**

El objetivo de la modelación del dominio es comprender y describir las clases más importantes dentro del contexto del sistema, es decir, que el modelado del dominio contribuya a una comprensión del problema que el sistema resuelve en relación a este. El modelo del Dominio brinda un versión general de las entidades que existen en un determinado entorno, permitiendo comprender cómo está conformado el mismo, así como establecer una comunicación entre el cliente y el equipo de desarrollo. Para la comprensión del modelo de dominio se utiliza un glosario de términos, que sirve para identificar todos los conceptos que se utilizan en el diagrama. El Glosario y el Modelo de Dominio ayudan a los desarrolladores, usuarios, clientes y otros interesados a utilizar un vocabulario común.

## <span id="page-25-2"></span>**2.1.1 Términos del Dominio**

Cronograma: Es la planificación de un conjunto de Momentos de Seguimiento a los cuales estarán asociado uno o un conjunto de modelos, el cual será aplicado a un cierto número de pacientes.

Momentos de Seguimiento: Los Momentos de Seguimiento describen un tipo de seguimiento que sucede durante la realización del estudio, estos pueden ser No Programados (no se espera que sucedan) o Programados (se espera que sucedan).

Gerente de Datos: El Gerente de Datos es un usuario del sistema, el cual será el encargado de diseñar el Cronograma General para los distintos estudios que se realizarán, así como definirá los Momentos de Seguimiento que estarán involucrados durante el desarrollo del estudio.

Estudio: Estudio llevado a cabo sobre pacientes sometidos bajo investigación clínica, regidos por un protocolo definido para la conducción de cierto o determinado ensayo.

Momentos de Seguimiento No Programados: Un Momento de Seguimiento No Programado no se espera que suceda, pero que puede suceder si lo dictan las circunstancias.

Momento de Seguimiento Programados: Un Momento de Seguimiento Programado es aquél que se espera que suceda para cada sujeto como parte del progreso normal del estudio.

Hojas\_CRD: Las Hojas\_CRD son las hojas de los Cuadernos de Recogida de Datos, en estas hojas se recogerá toda la información relacionada a un paciente con un determinado estudio.

Estados: Los estados son fases por las que pasan todas las clases identificadas y las que serán creadas.

Etapas: Las etapas no son más que períodos en los cuales se llevará a cabo el estudio, estos períodos serán definidos en dependencia del tipo de estudio que se esté realizando.

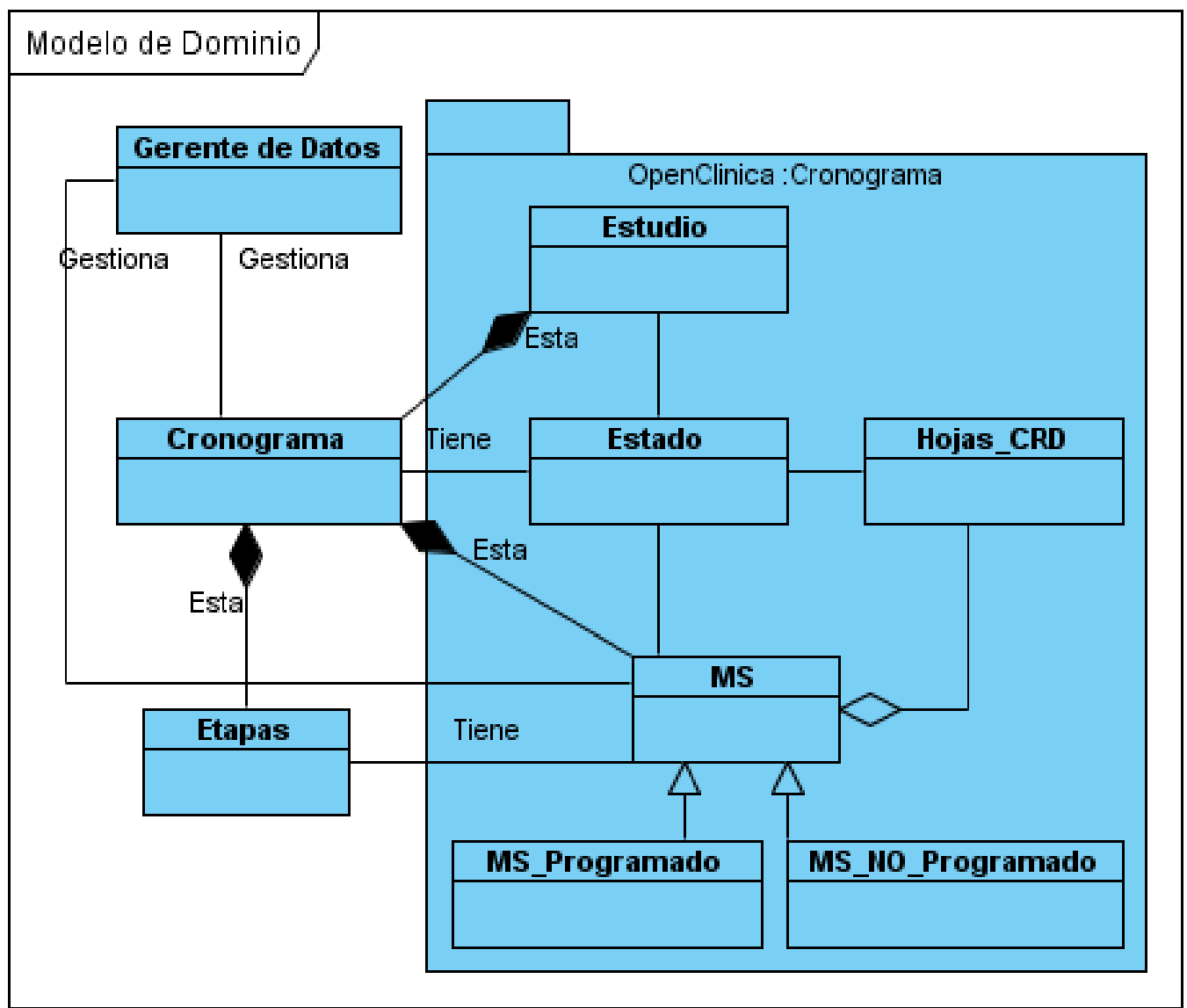

<span id="page-27-1"></span>**Figura 2. Modelo de Dominio**

# <span id="page-27-0"></span>**2.2 Requisitos**

Una vez en este punto, se hace necesario comenzar a definir qué debe hacer el sistema, siendo necesario el levantamiento de los requerimientos a los que debe responder.

#### **2.2.1 Requisitos Funcionales**

<span id="page-28-0"></span>Los requisitos funcionales son capacidades o condiciones que el sistema debe cumplir. Durante la identificación de los procesos del dominio, unido a una serie de entrevistas con los clientes interesados en la solución, se analizaron detalladamente el conjunto de procesos de los que son parte decisiva dentro del entorno del dominio.

Requisitos Funcionales:

RF1- Insertar datos del Cronograma RF2- Visualizar datos del Cronograma RF3- Modificar datos del Cronograma RF4- Visualizar Etapas del Cronograma RF5- Modificar Etapas del Cronograma RF6- Visualizar Listado de los MS Programados RF7- Visualizar Listado de los MS No Programados RF8- Planificar MS Programado por Visita RF9- Planificar MS Programado por Periodo RF10- Definir Holgura del MS Programado (Tiempo de Llenado) RF11- Definir MS No Programado RF12- Definir cuando se hace MS No Programado RF13- Visualizar Listado de Hojas del CRD RF14- Modificar MS Programado RF15 - Modificar MS No Programado RF16- Visualizar Hojas del CRD de un MS RF17- Eliminar MS Programado RF18 - Eliminar MS No Programado RF19- Visualizar Cronograma General RF20- Modificar Estado del cronograma

#### <span id="page-28-1"></span>**2.2.2 Descripción de los Requisitos**

#### **RF1- Insertar datos del Cronograma**

Este requisito permite insertar los datos del Cronograma: Tiempo de duración y descripción del Cronograma.

#### **RF2- Visualizar datos del Cronograma**

Este requisito permite visualizar los datos del cronograma una vez creado, de acuerdo al tiempo de duración, descripción y el estado en el que se encuentra el cronograma.

#### **RF3- Modificar datos del Cronograma**

Este requisito posibilita modificar los datos del Cronograma previamente ya creados: Tiempo de duración, descripción del Cronograma.

#### **RF4- Visualizar Etapas del Cronograma**

Este requisito permite visualizar el listado de las etapas del cronograma: Evaluación, Tratamiento y Seguimiento, de acuerdo al Nombre, Inicio, Fin de la etapa, y descripción de la misma.

#### **RF5- Modificar Etapas del Cronograma**

Este requisito posibilita modificar planificación de las etapas del Cronograma y la descripción de la misma.

## **RF6- Visualizar Listado de los MS Programados**

Este requisito permite visualizar el listado de los Momentos de Seguimiento Programados del Cronograma.

## **RF7- Visualizar Listado de los MS No Programados**

Este requisito permite visualizar el listado de los Momentos de Seguimiento No Programados del Cronograma.

## **RF8- Planificar MS Programado por Visita**

Este requisito posibilita planificar un nuevo Momento de Seguimiento Programado en una visita.

## **RF9- Planificar MS Programado por Periodo**

Este requisito posibilita planificar un nuevo Momento de Seguimiento Programado en un Periodo de tiempo.

## **RF10- Definir Holgura del MS Programado (Tiempo de Llenado)**

Este requisito permite establecer un tiempo de holgura para el llenado de las hojas del CRD del Momento de Seguimiento Programado.

## **RF11- Definir MS No Programado**

Este requisito permite definir un nuevo Momento de Seguimiento No Programado en el Cronograma

## **RF12- Definir cuando se hace MS No Programado**

Este requisito posibilita escoger los posibles momentos definidos de cuando puede suceder o hacerse un Momento de Seguimiento No Programado.

#### **RF13- Visualizar Listado de Hojas del CRD**

Este requisito permite visualizar el listado de las Hojas del CRD posibles a asignar a los Momentos de Seguimiento del Cronograma.

#### **RF14- Modificar MS Programado**

Este requisito posibilita modificar un Momento de Seguimiento Programado.

#### **RF15 - Modificar MS No Programado**

Este requisito posibilita modificar un Momento de Seguimiento No Programado.

#### **RF16- Visualizar Hojas CRD de un MS**

Este requisito permite visualizar las Hojas del CRD asociadas al Momento de Seguimiento del Cronograma ya sea Programado como No Programado.

#### **RF17- Eliminar MS Programado**

Este requisito posibilita eliminar un Momento de Seguimiento Programado.

#### **RF18 - Eliminar MS No Programado**

Este requisito posibilita eliminar un Momento de Seguimiento No Programado.

#### **RF19- Visualizar Cronograma General**

Este requisito permite visualizar el Cronograma General de todos los Momentos de Seguimiento Programados del Cronograma en las visitas planificadas para dichos momentos en los que deberán llenarse las Hojas.

#### **RF20- Modificar Estado del cronograma**

Este requisito posibilita modificar el estado del cronograma de "En Elaboración" a "Completado".

## <span id="page-30-0"></span>**2.2.3 Requisitos no Funcionales**

Los requisitos no funcionales son propiedades o cualidades que el producto debe tener. A continuación se presentan los que fueron identificados para el sistema.

alasClínica tiene una arquitectura flexible que permite ejecutar su infraestructura en numerosas combinaciones. La versión actual de alasClínica es para la prueba de los siguientes componentes:

## **Requisitos de Software:**

Los servidores donde será montado el sistema deberán contar con los sistemas operativos Windows Server 2003 o Redhat Enterprise Linux 3.0 o superior, como servidor de base de datos deberá ser utilizado Postgres 8.2 u Oracle 10g, como servidor web utilizara Apache Jakarta Tomcat 5.5 y para Java la maquina virtual Java 2 SDK 1.5.

Por el lado del cliente deberá contar con los navegadores Internet Explorer 5.5 o Mozilla Firefox 1.0, como sistema operativo Windows XP o cualquier versión superior, o Linux en distribuciones Debian o Ubuntu.

#### **Requisitos de Hardware:**

Las PCs donde estarán montados los servidores deberán ser Pentium IV o superior, deben tener de 1 a 3 TB de disco duro para el almacenamiento de los datos y 1 Gb de memoria RAM (recomendado). Por parte de los clientes, deberán contar con una PC Pentium VI o superior, 256 Mb de memoria Ram (recomendado) y 100 Mb de espacio en su dispositivo de almacenamiento.

## <span id="page-31-0"></span>**2.3 Patrones de Caso de Uso**

Con motivo de capturar técnicas para que el modelo sea reusable y entendible, se utilizó el patrón de caso de uso CRUD. Este patrón se utiliza en los casos donde se quiere realizar altas, bajas, cambios y consultas a alguna entidad del sistema, su nombre es acrónimo de la palabra en inglés, Create, Read, Update, Delete.

**CRUD Parcial:** Como regla general cuando no estamos seguro si combinamos los casos de uso en uno o crearlos por separados, la recomendación es mantenerlos como uno solo y después cuando se vea el tamaño y complejidad del caso de uso, se deberá tomar la decisión de separarlos si es necesario.

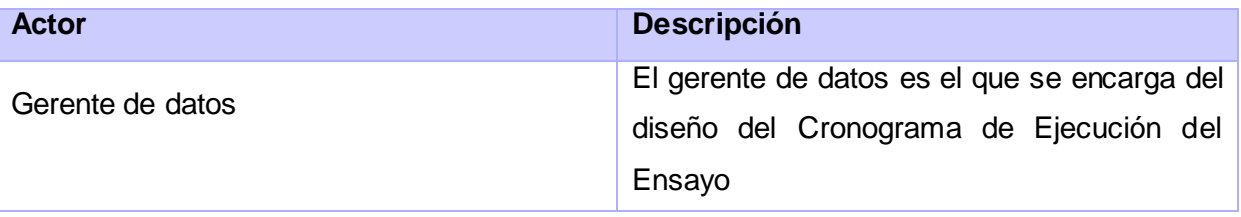

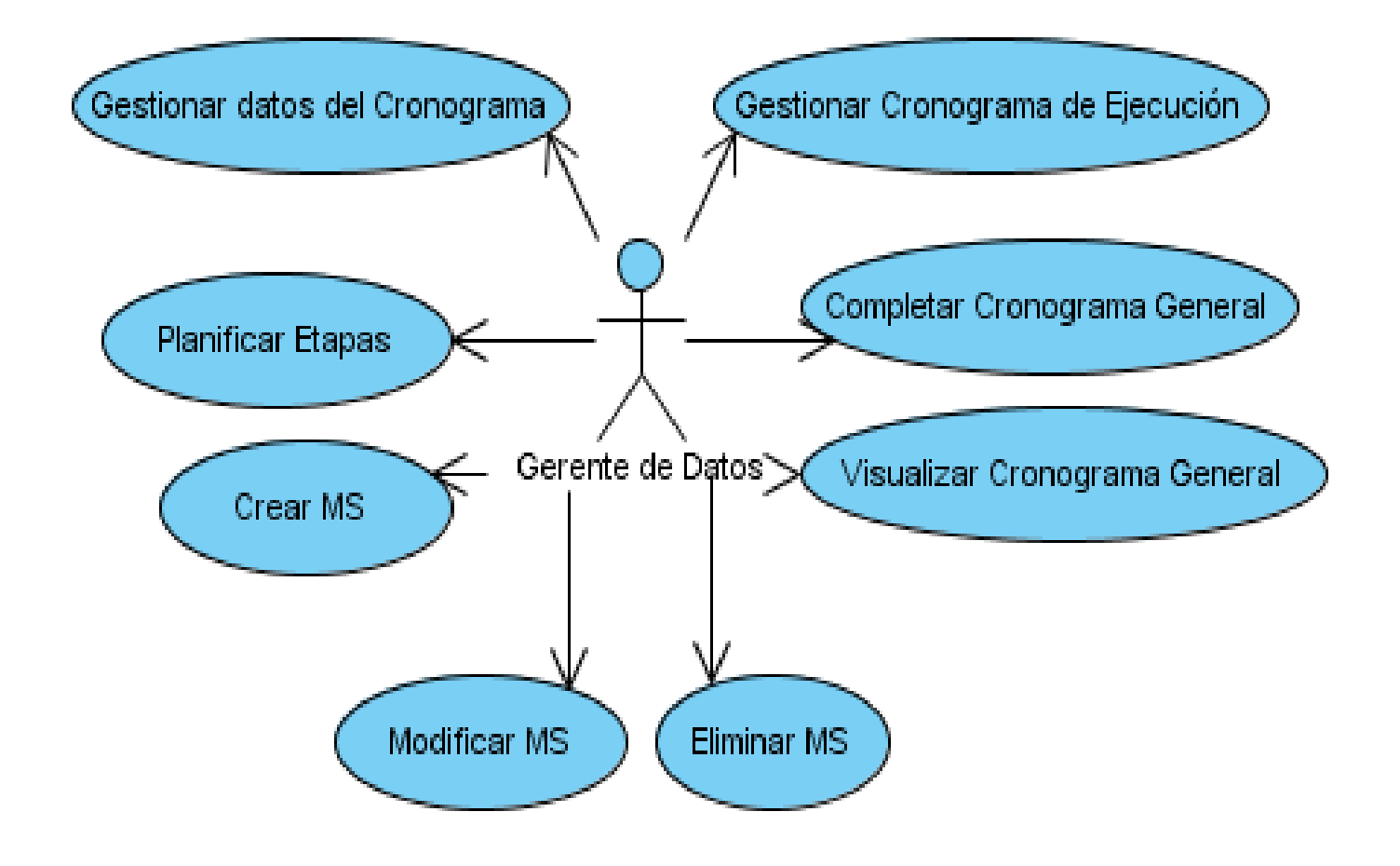

<span id="page-32-1"></span>**Figura 3. Diagrama de Casos de Uso del Sistema**

<span id="page-32-0"></span>**2.4 Descripción de los Casos de Uso del Sistema**

**Especificación de los Casos de Uso**

# **2.4.1 CU: Gestionar Cronograma de Ejecución**

# <span id="page-33-0"></span>**2.4.1.1 Descripción del Caso de Uso Gestionar Cronograma de Ejecución**

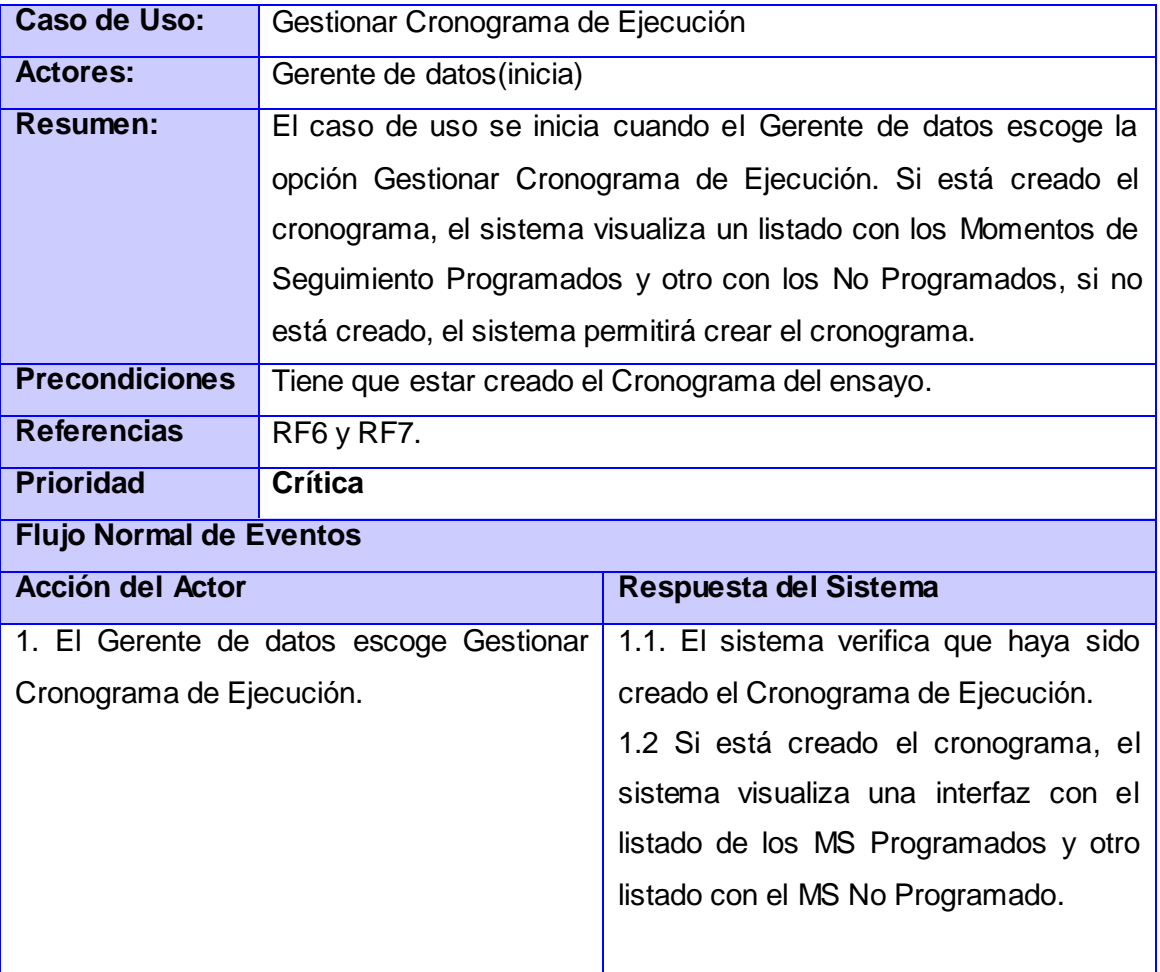

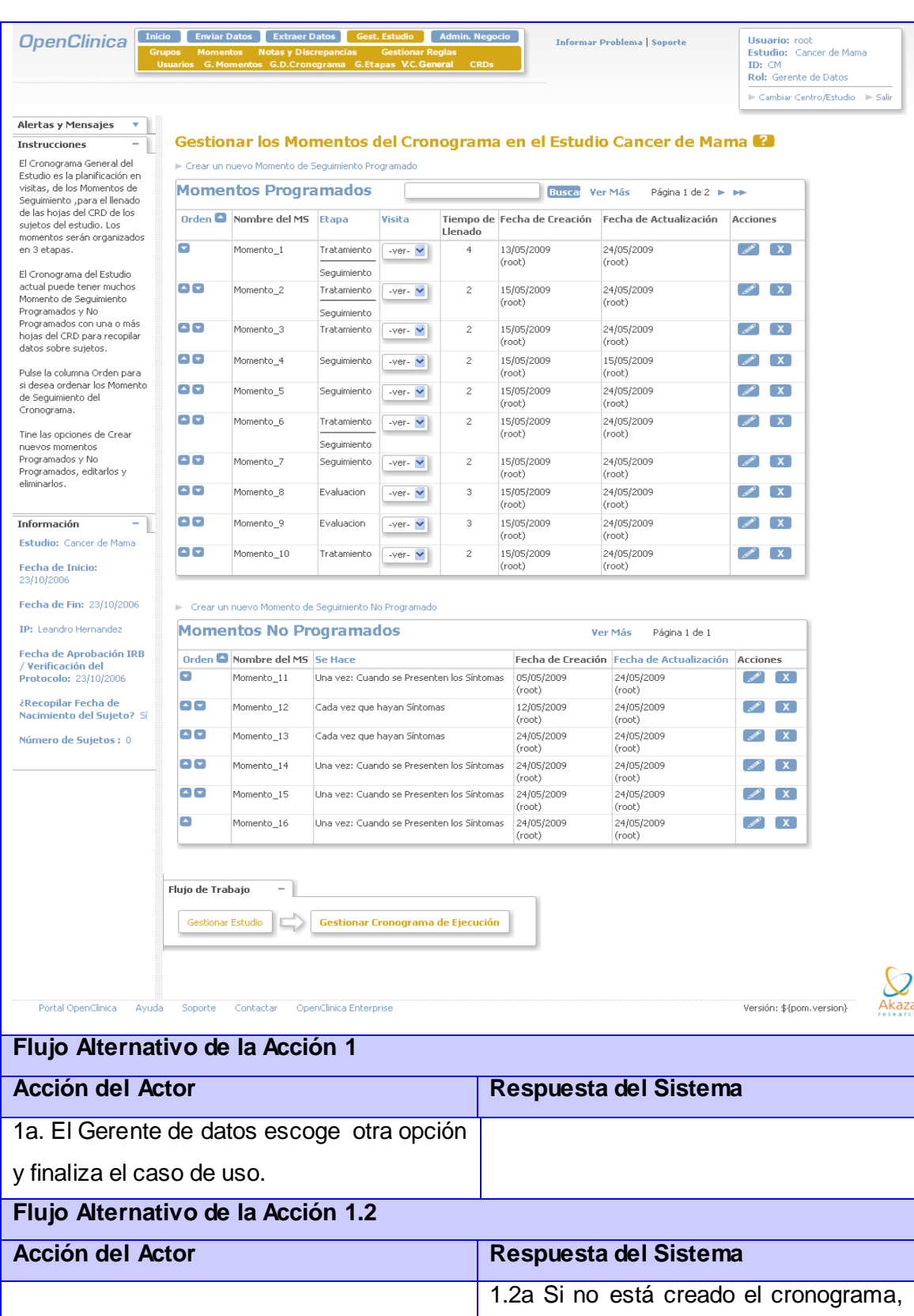

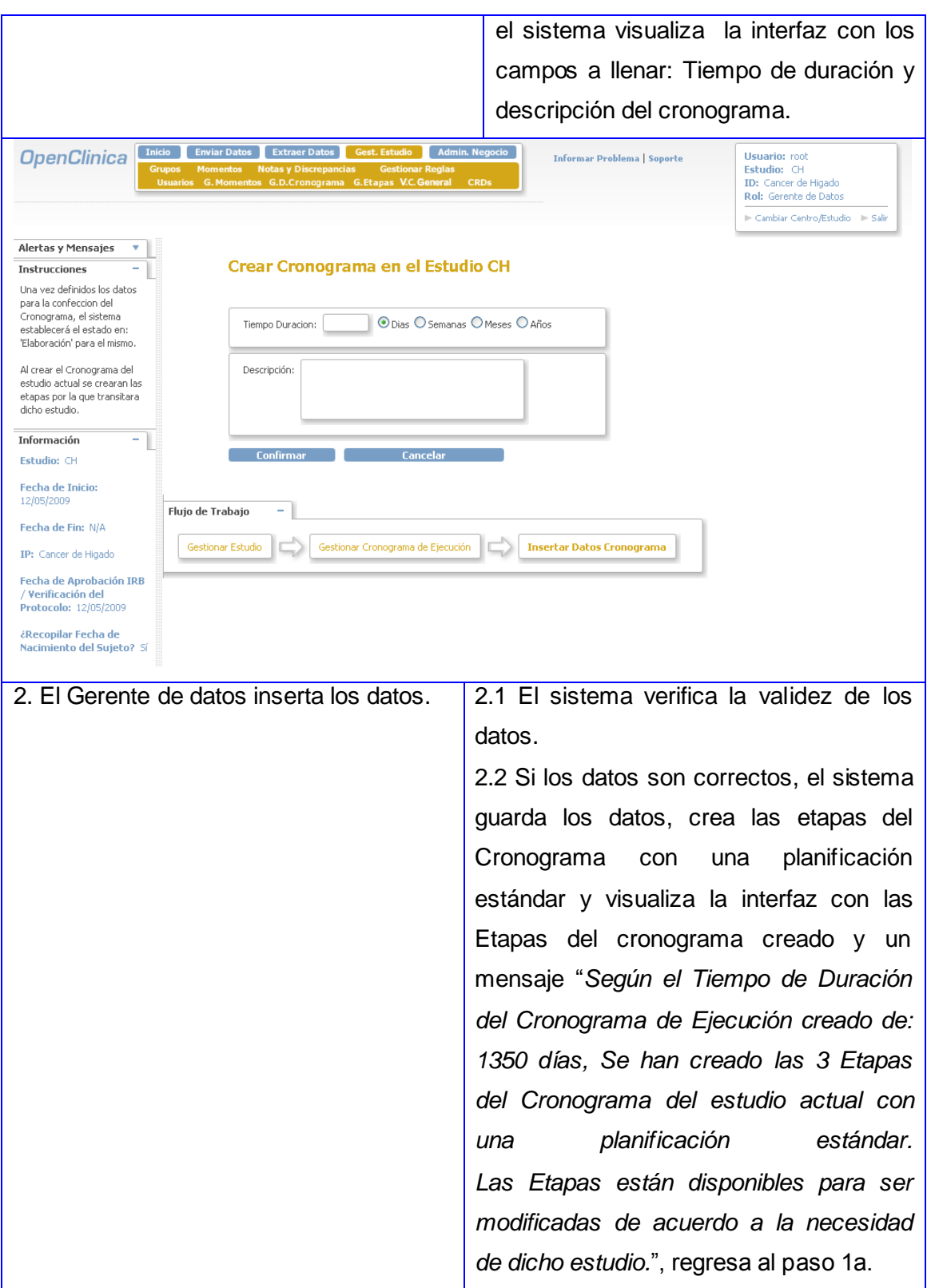
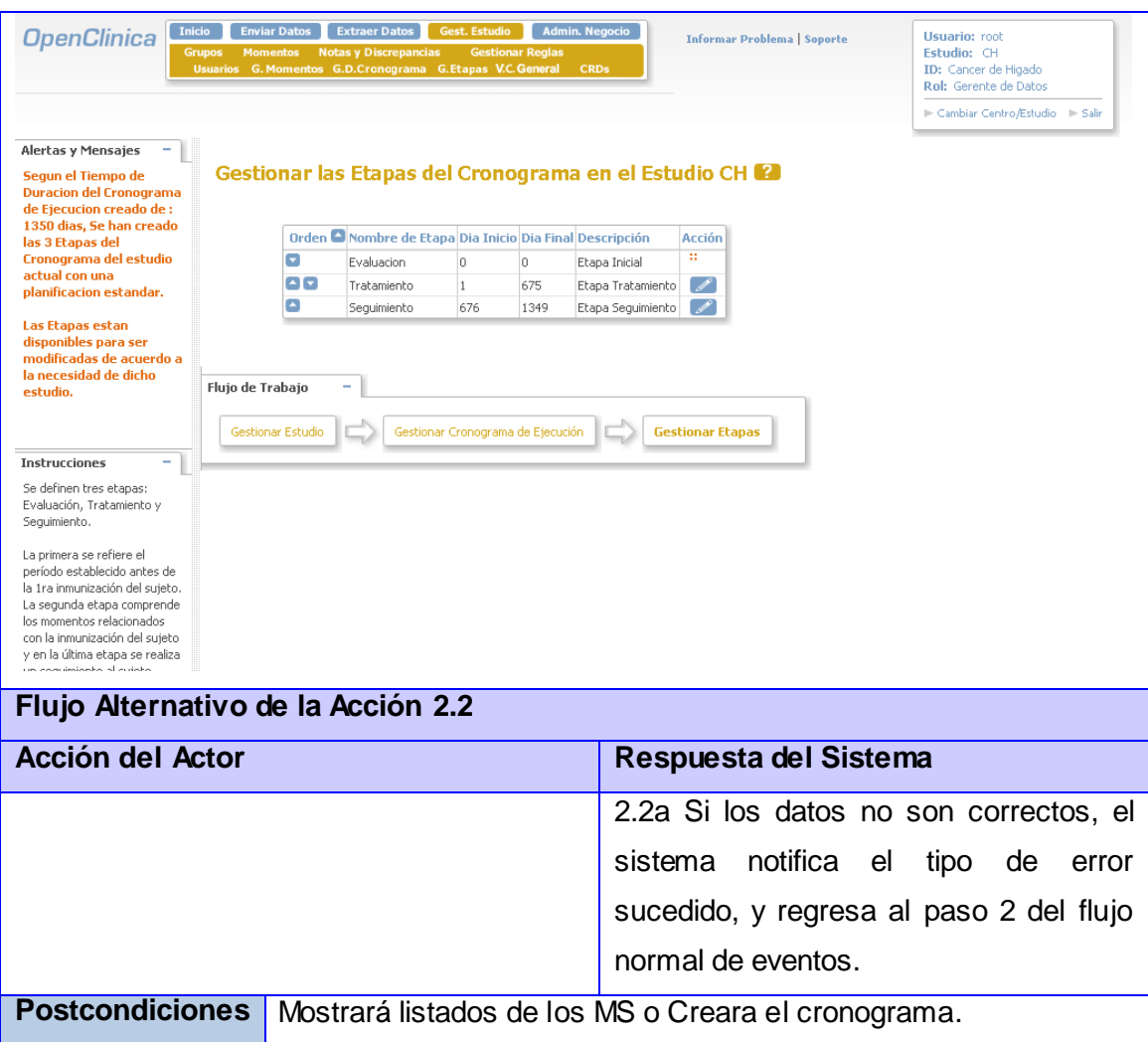

## **2.4.2 CU: Gestionar datos del Cronograma**

## **2.4.2.1 Descripción del Caso de Uso Gestionar datos del Cronograma**

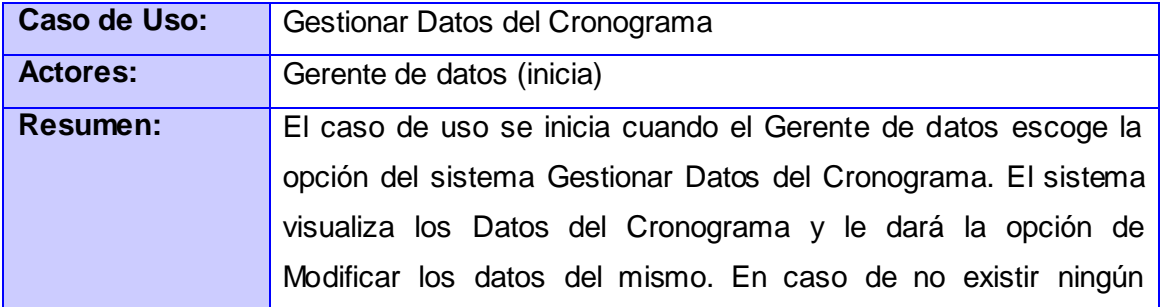

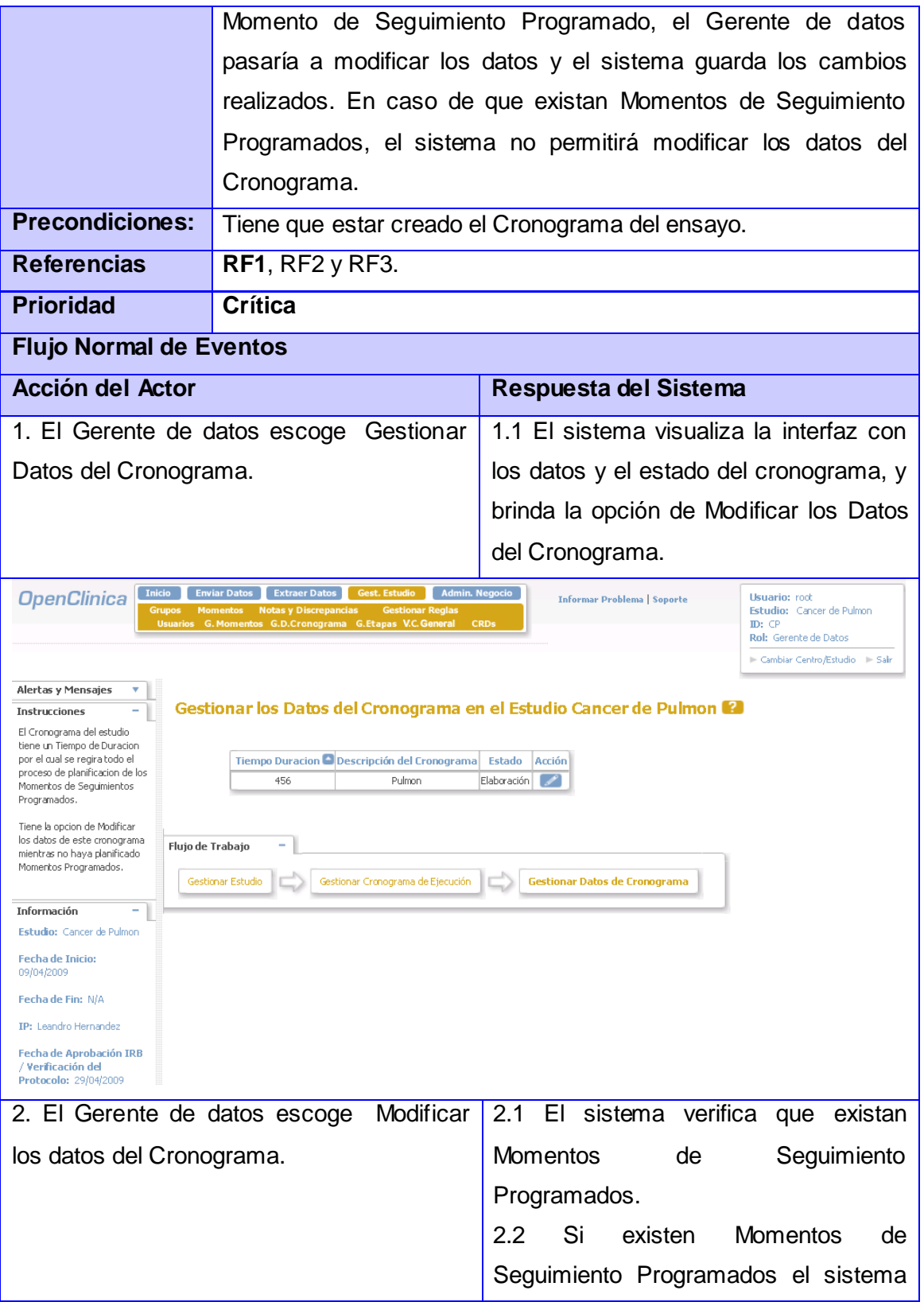

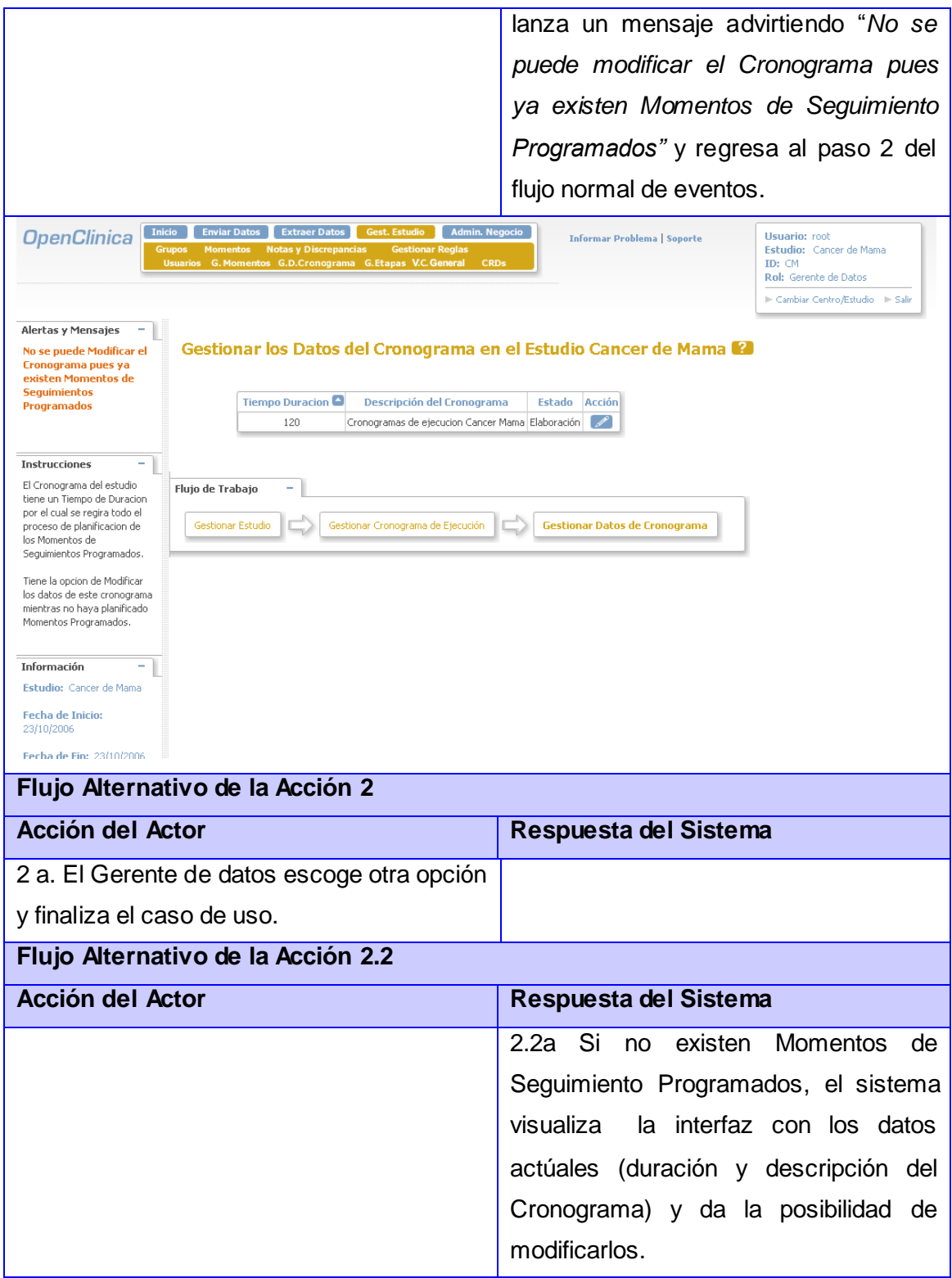

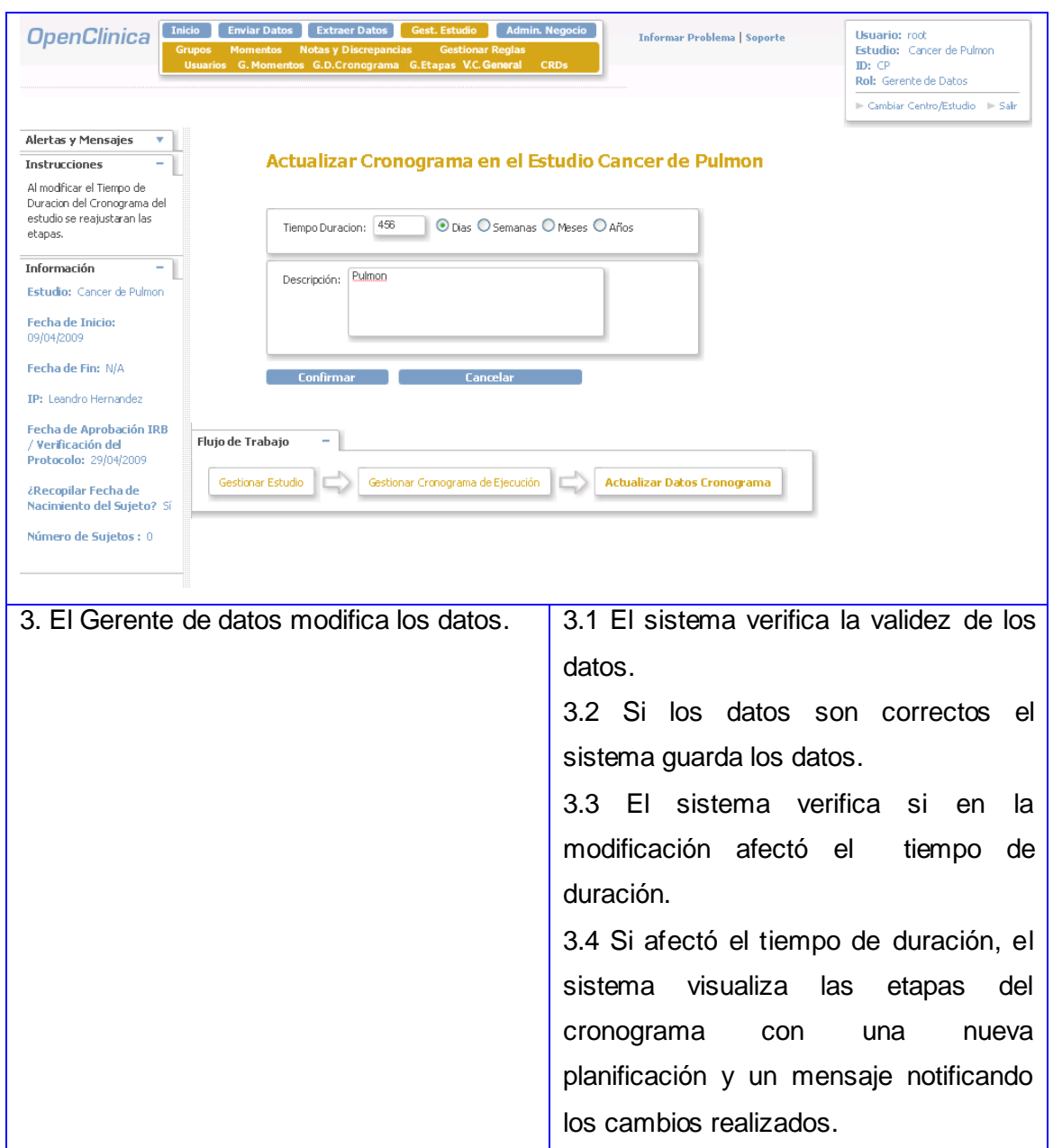

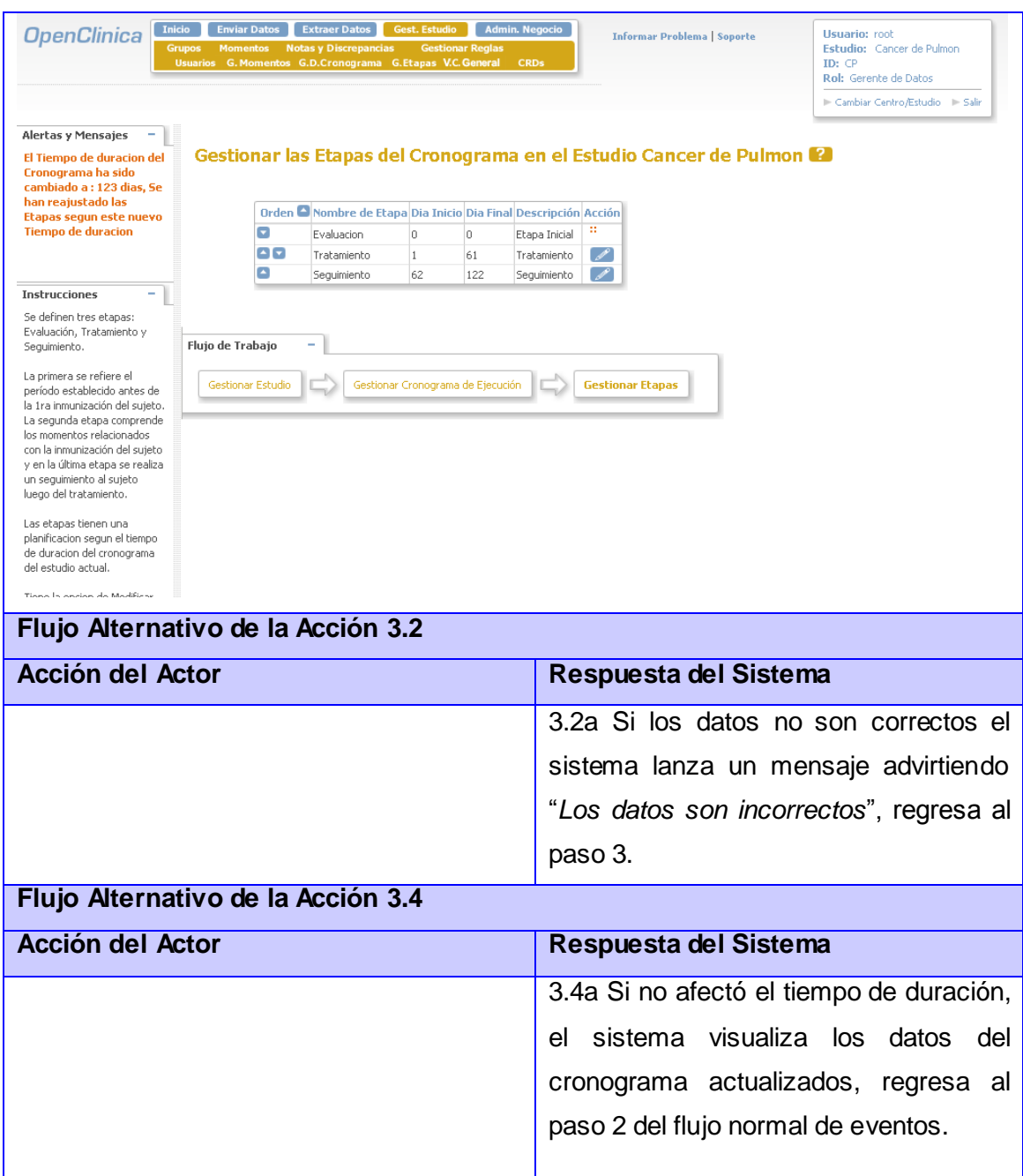

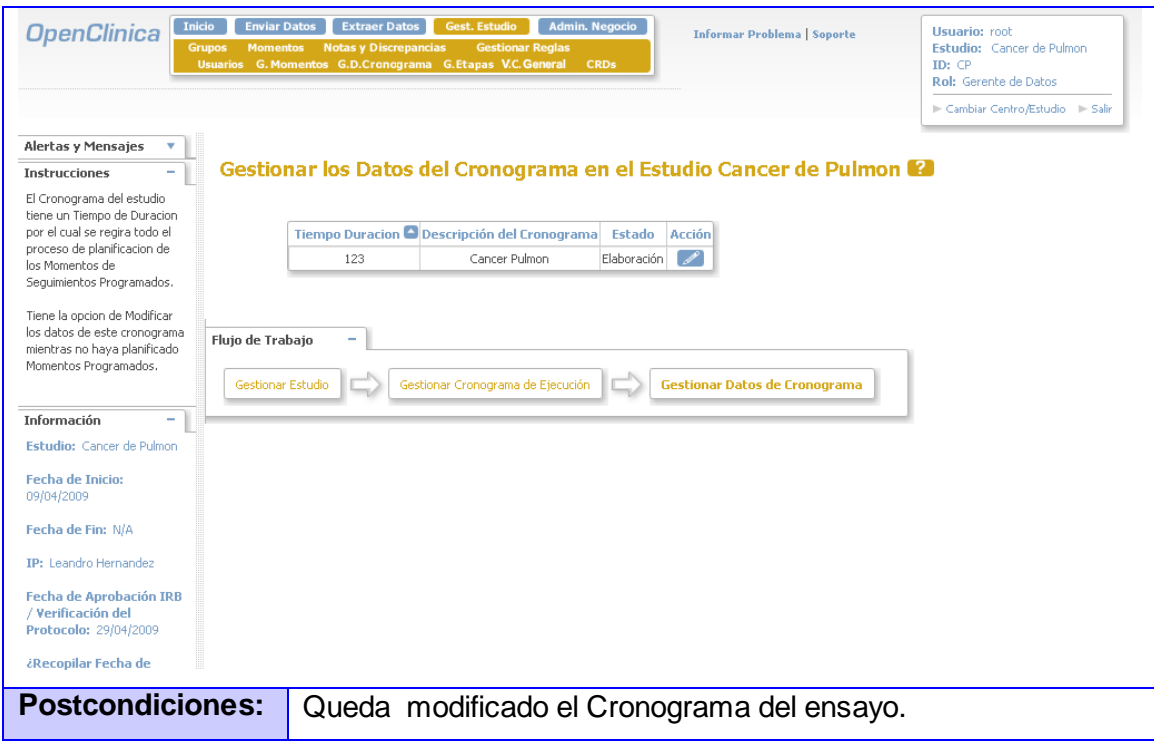

## **2.4.3 CU: Planificar Etapas**

## **2.4.3.1 Descripción del Caso de Uso Planificar Etapas**

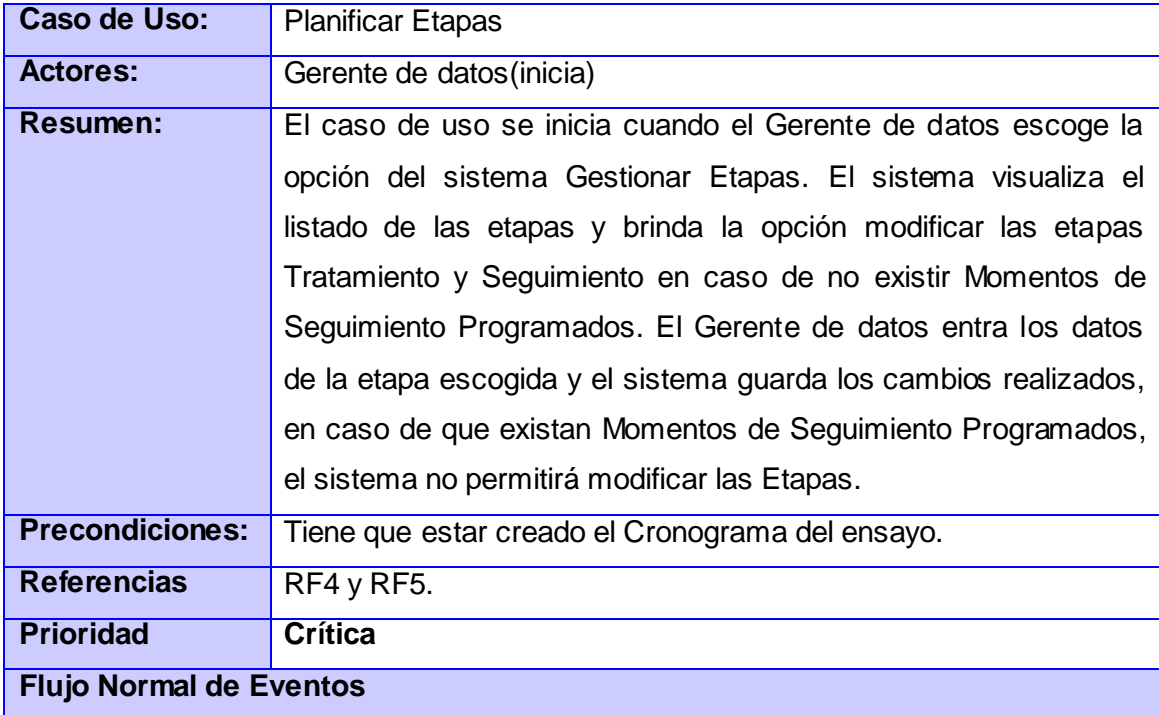

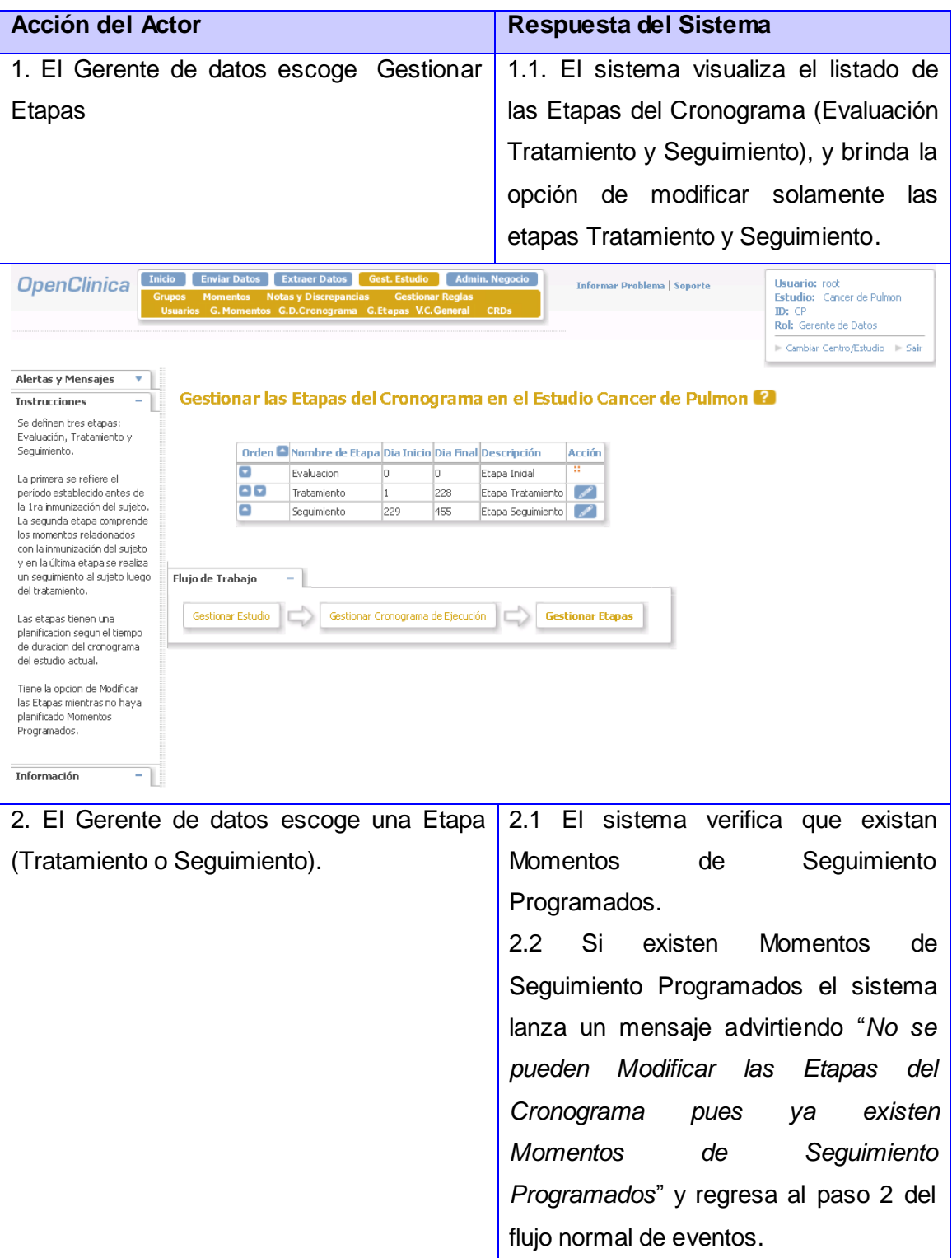

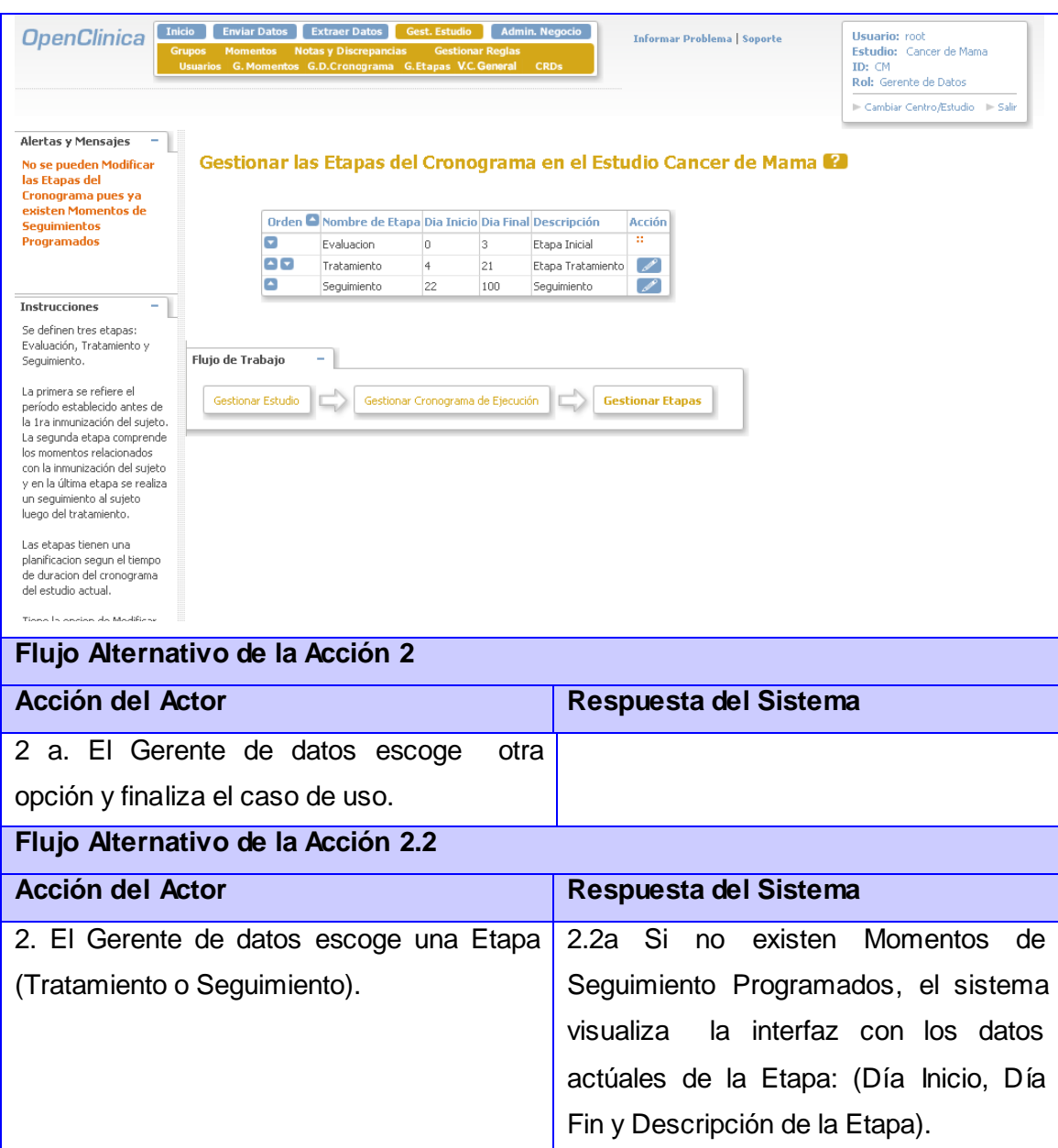

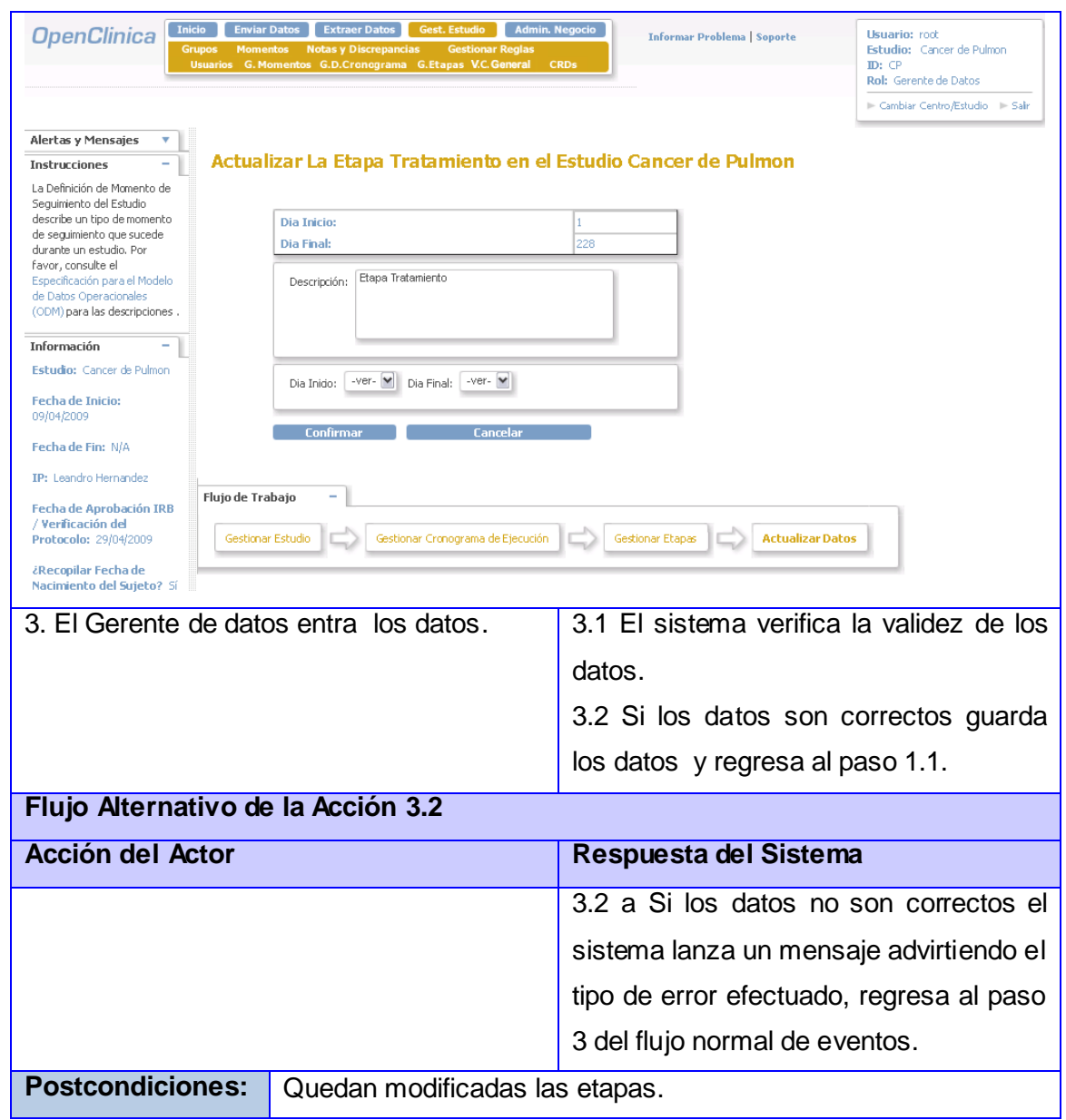

# **2.4.4 CU: Crear MS**

## **2.4.4.1 Descripción del Caso de Uso Crear MS**

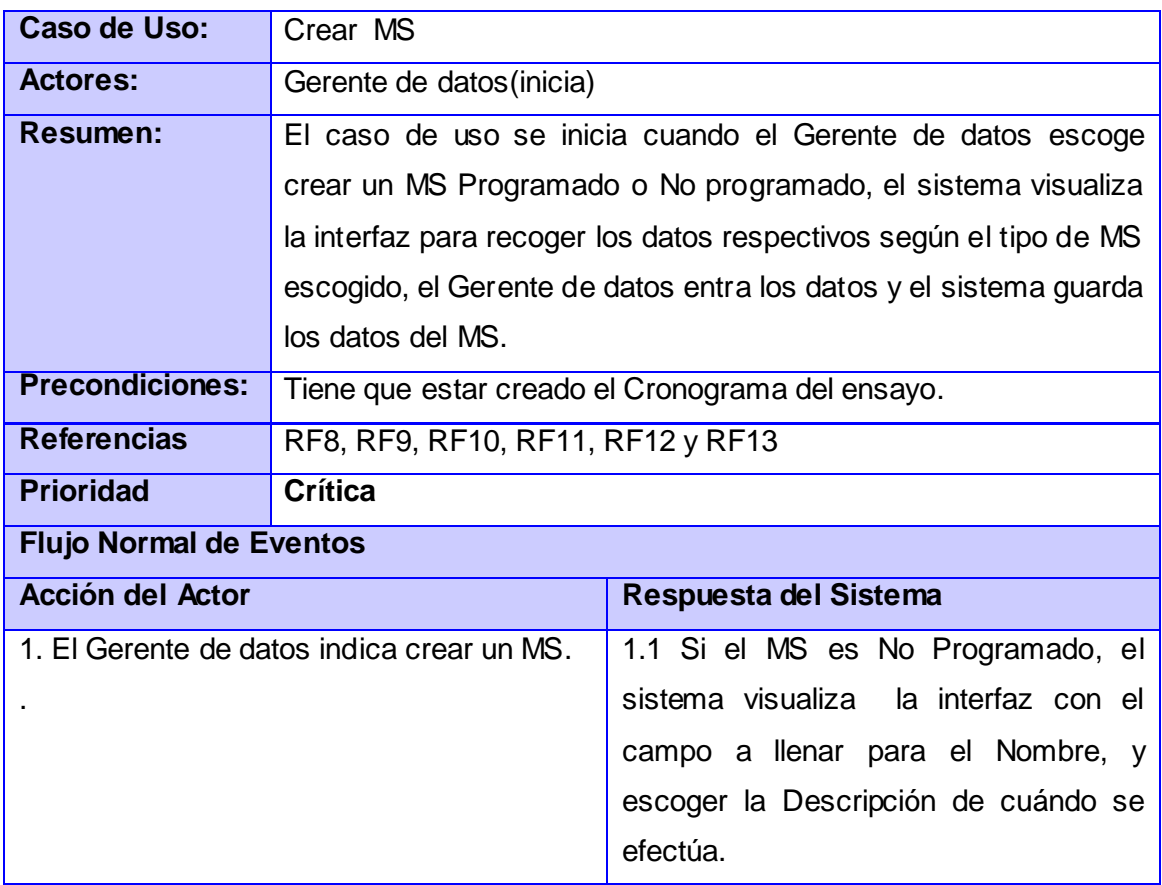

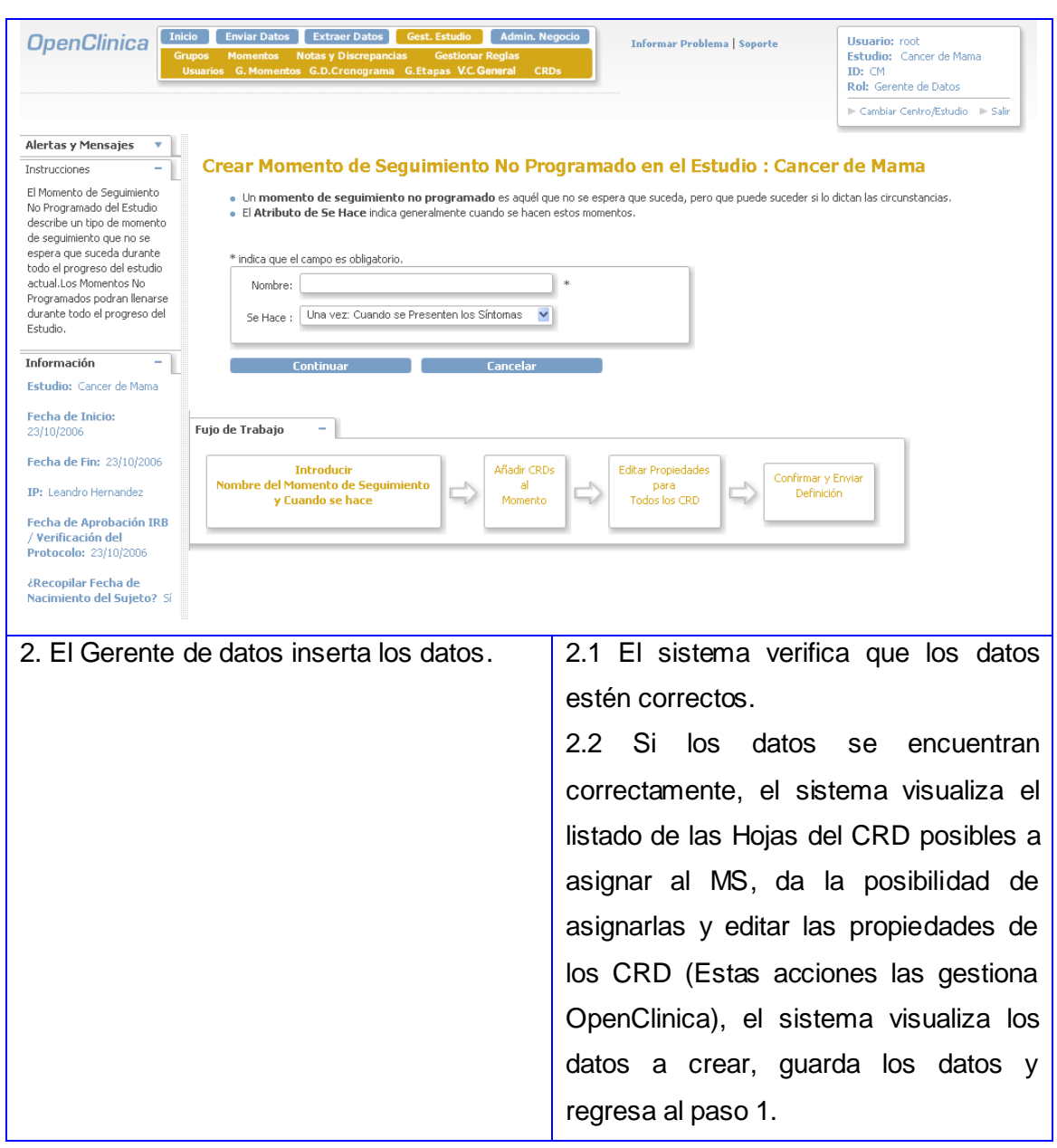

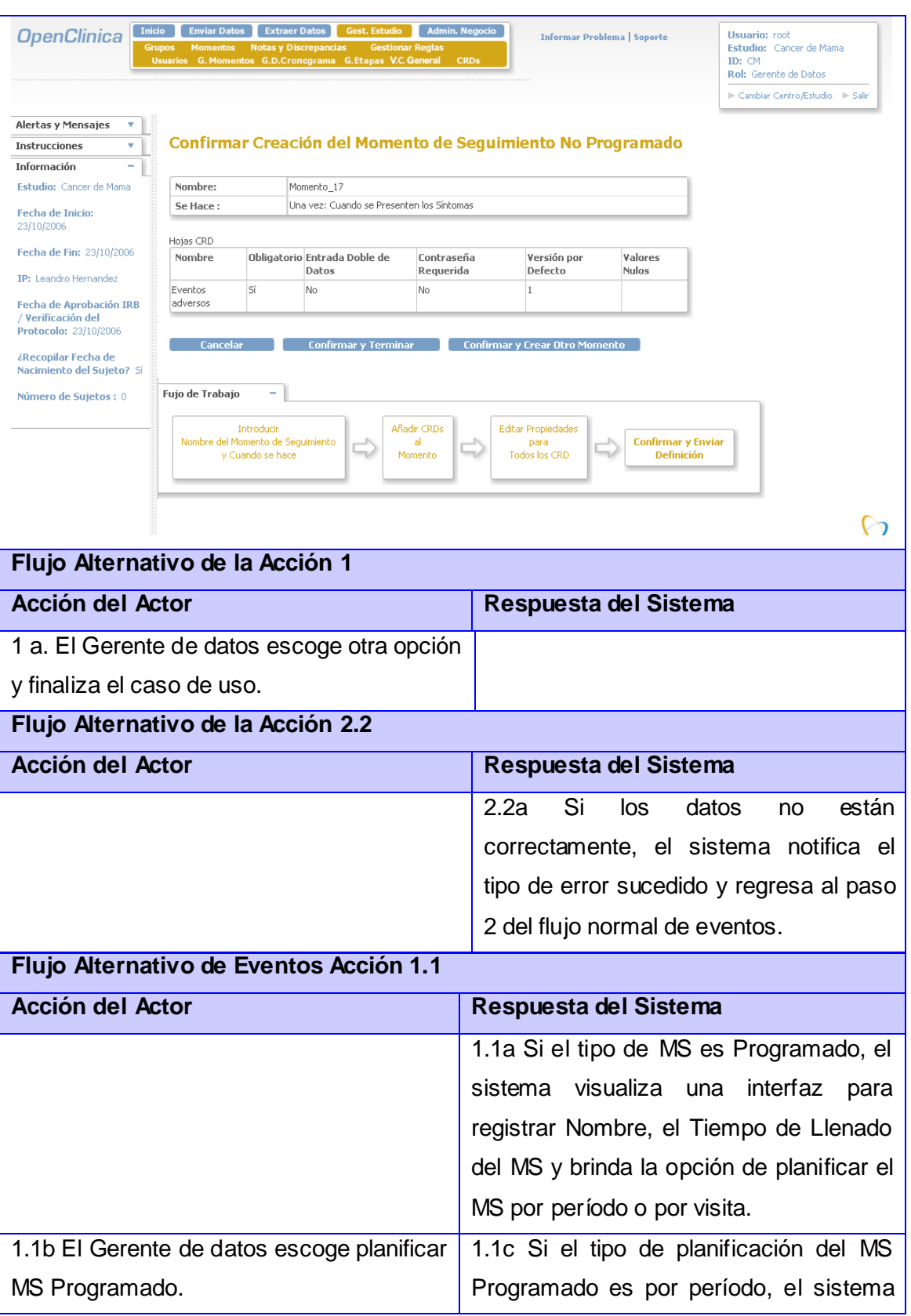

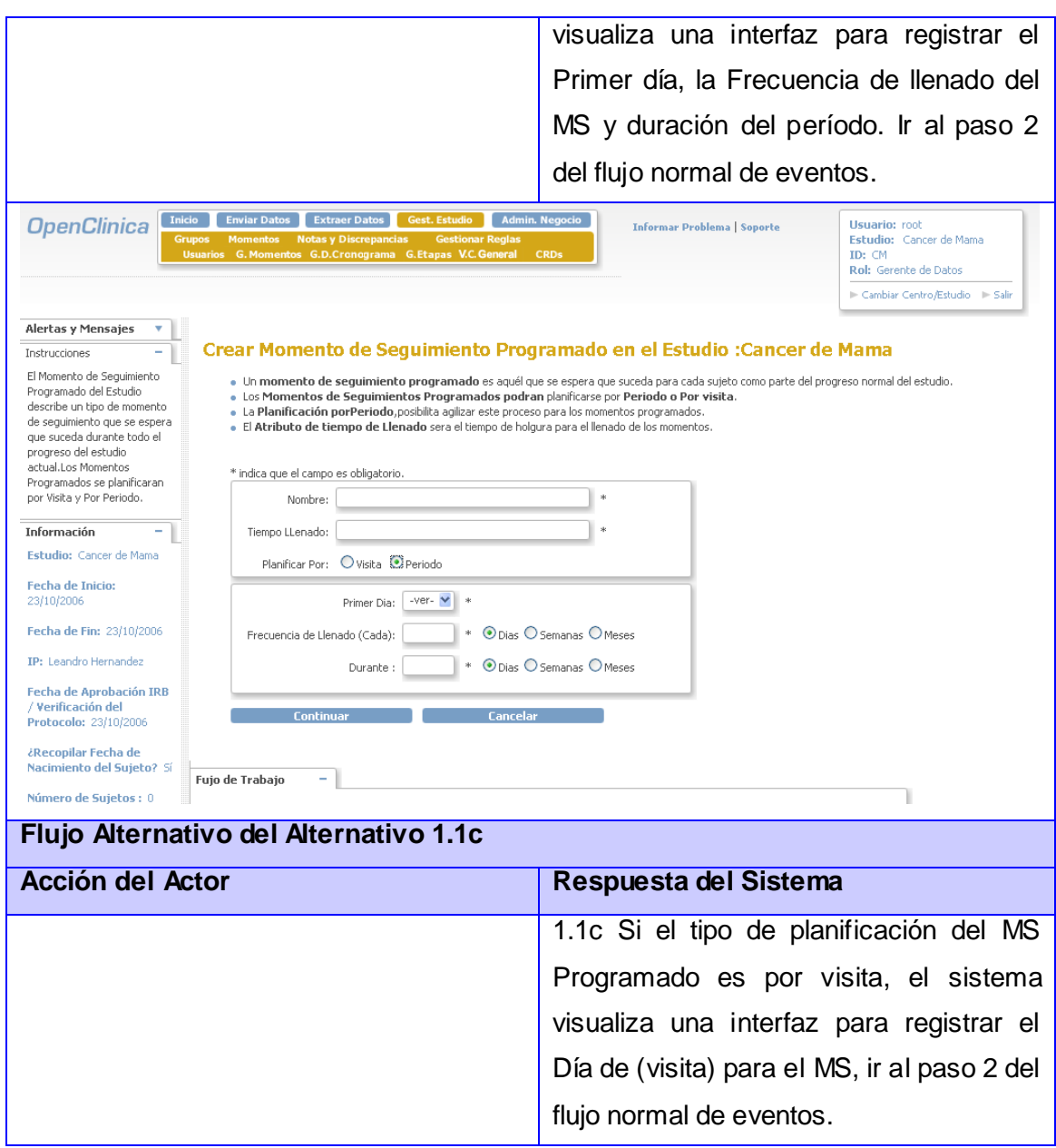

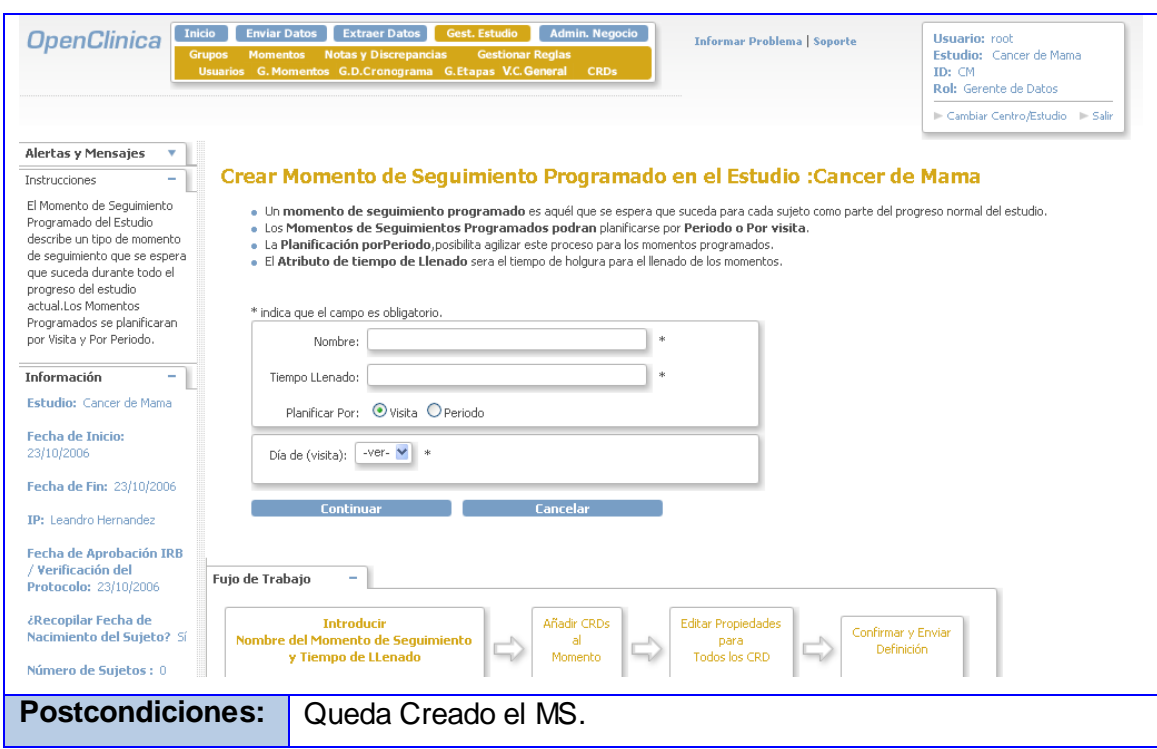

## **2.4.5 CU: Modificar MS**

## **2.4.5.1 Descripción del Caso de Uso Modificar MS**

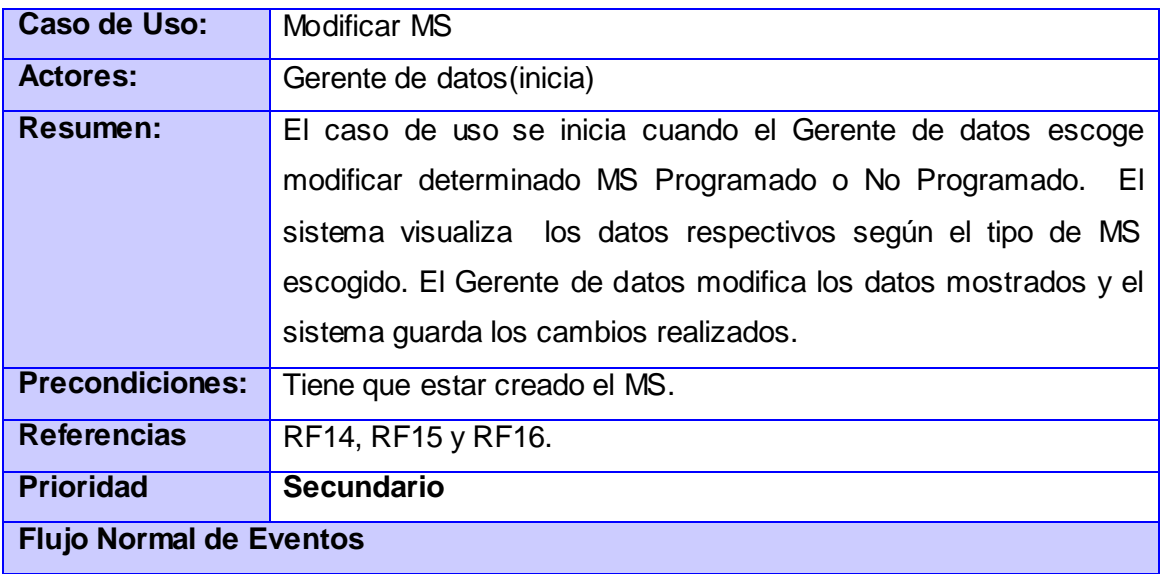

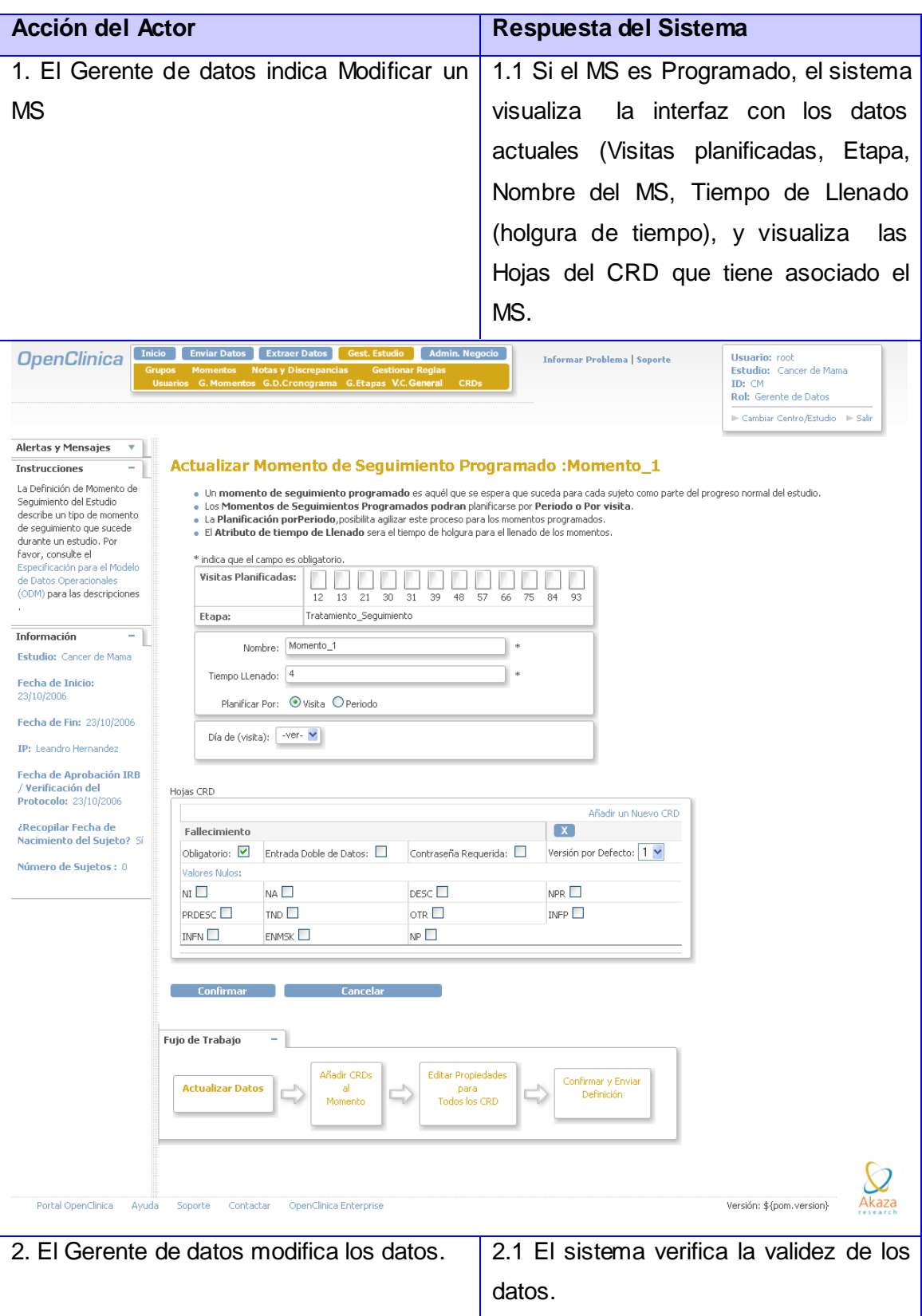

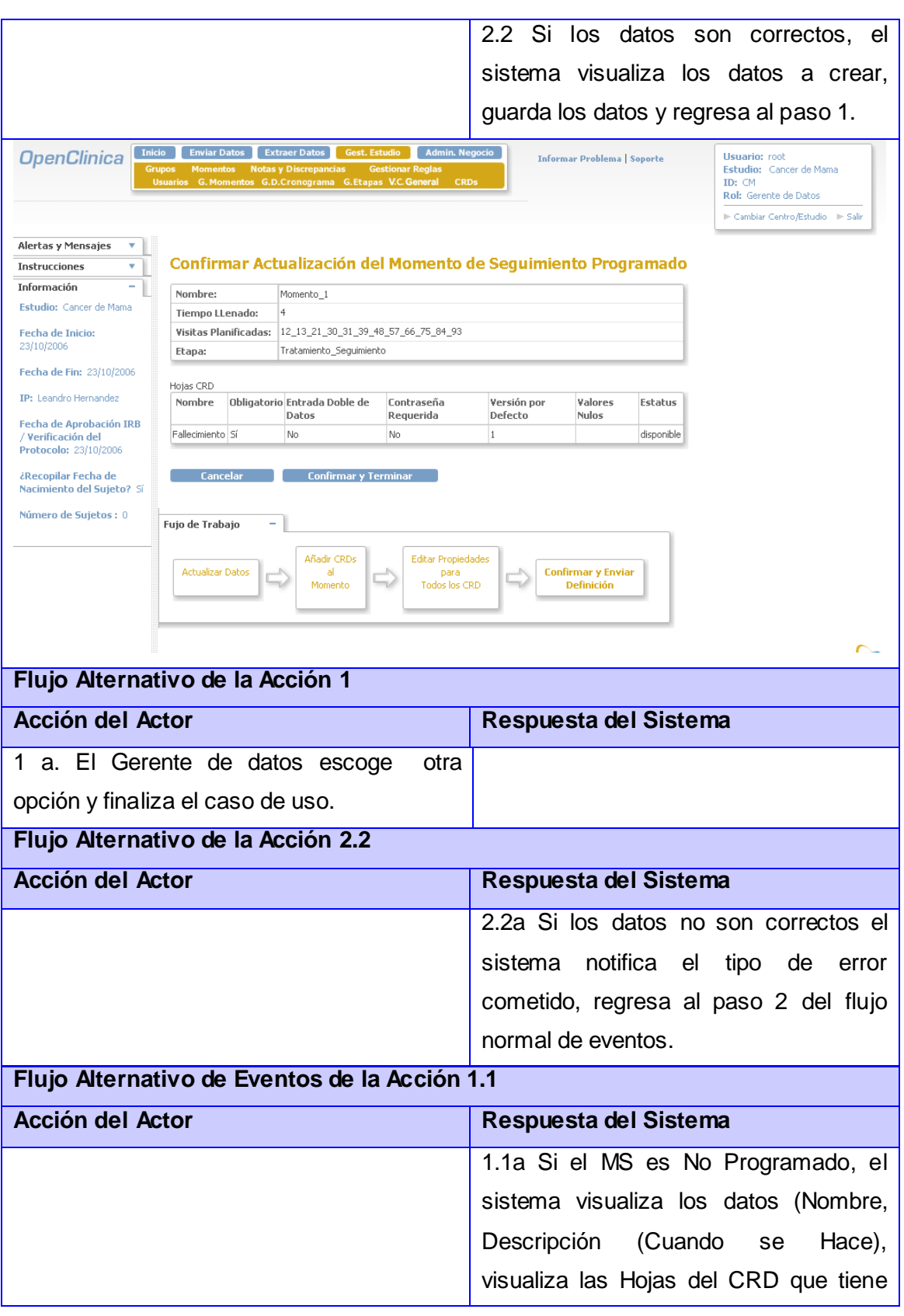

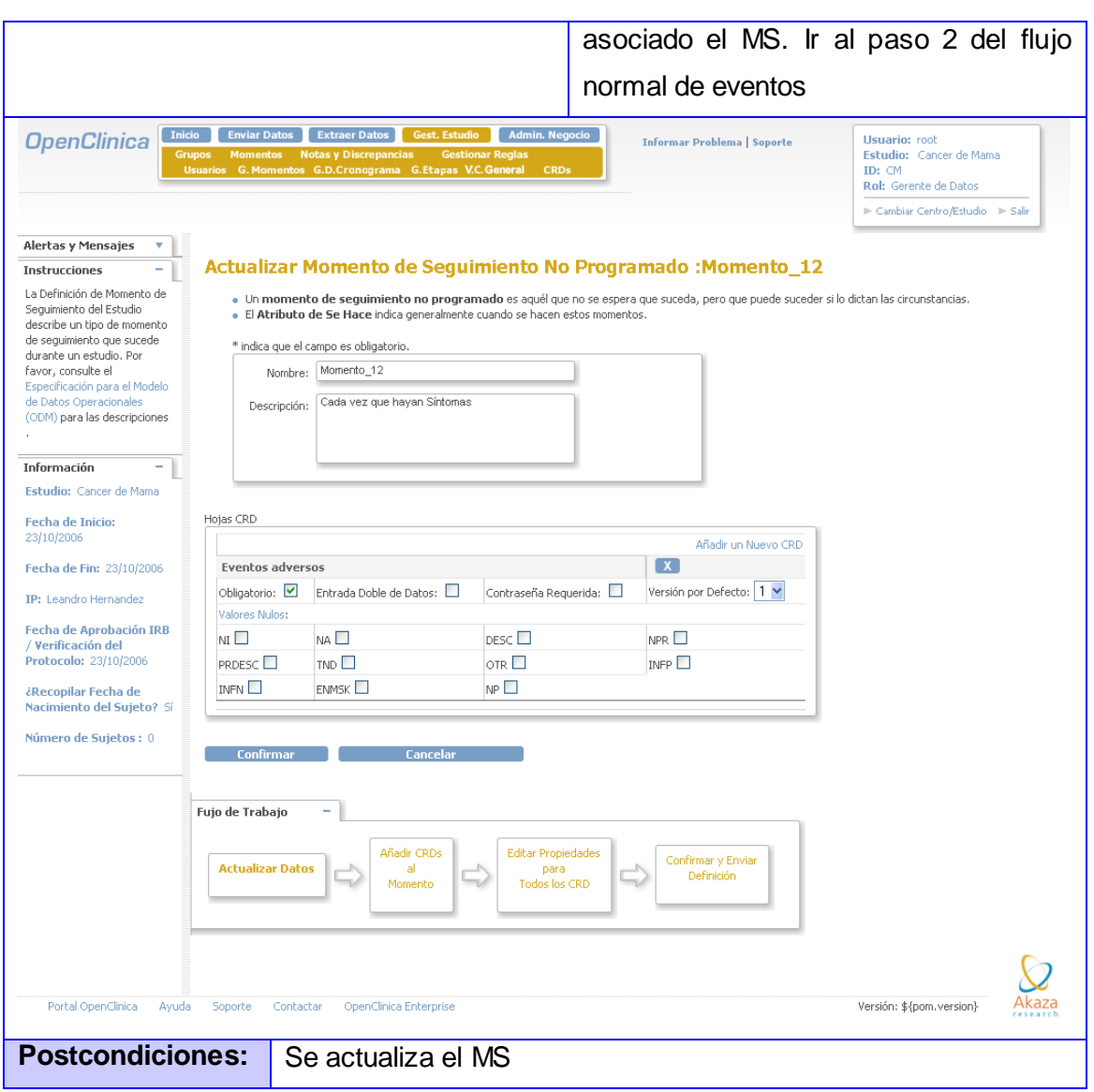

## **2.4.6 CU: Eliminar MS**

# **2.4.6.1 Descripción del Caso de Uso Eliminar MS**

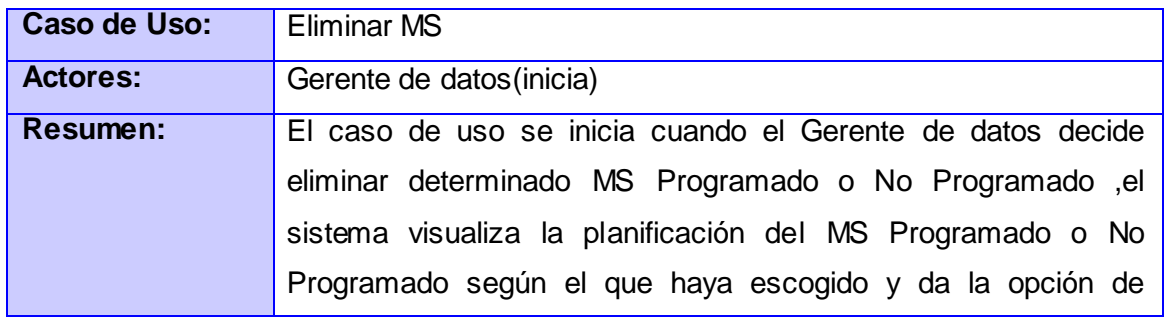

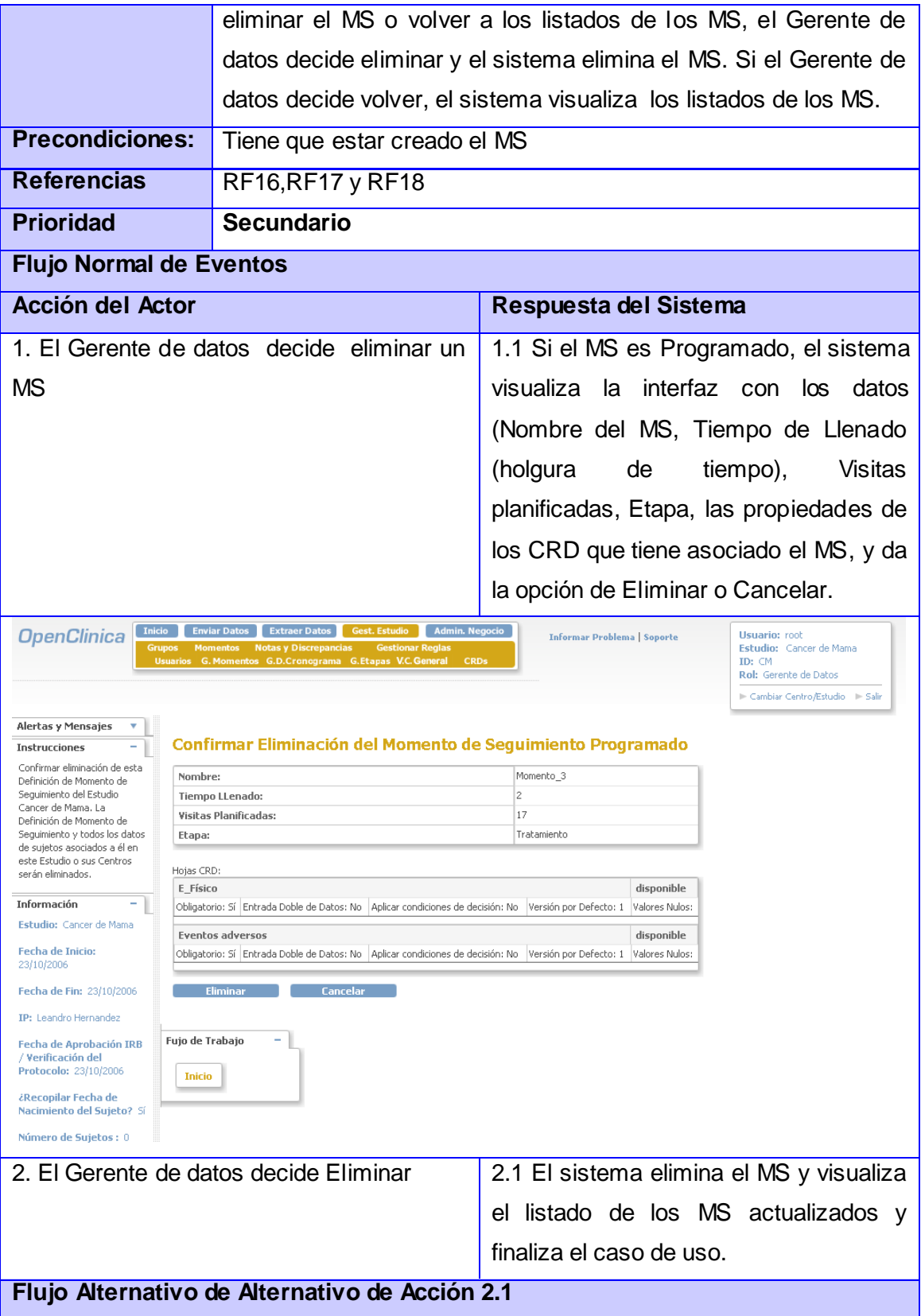

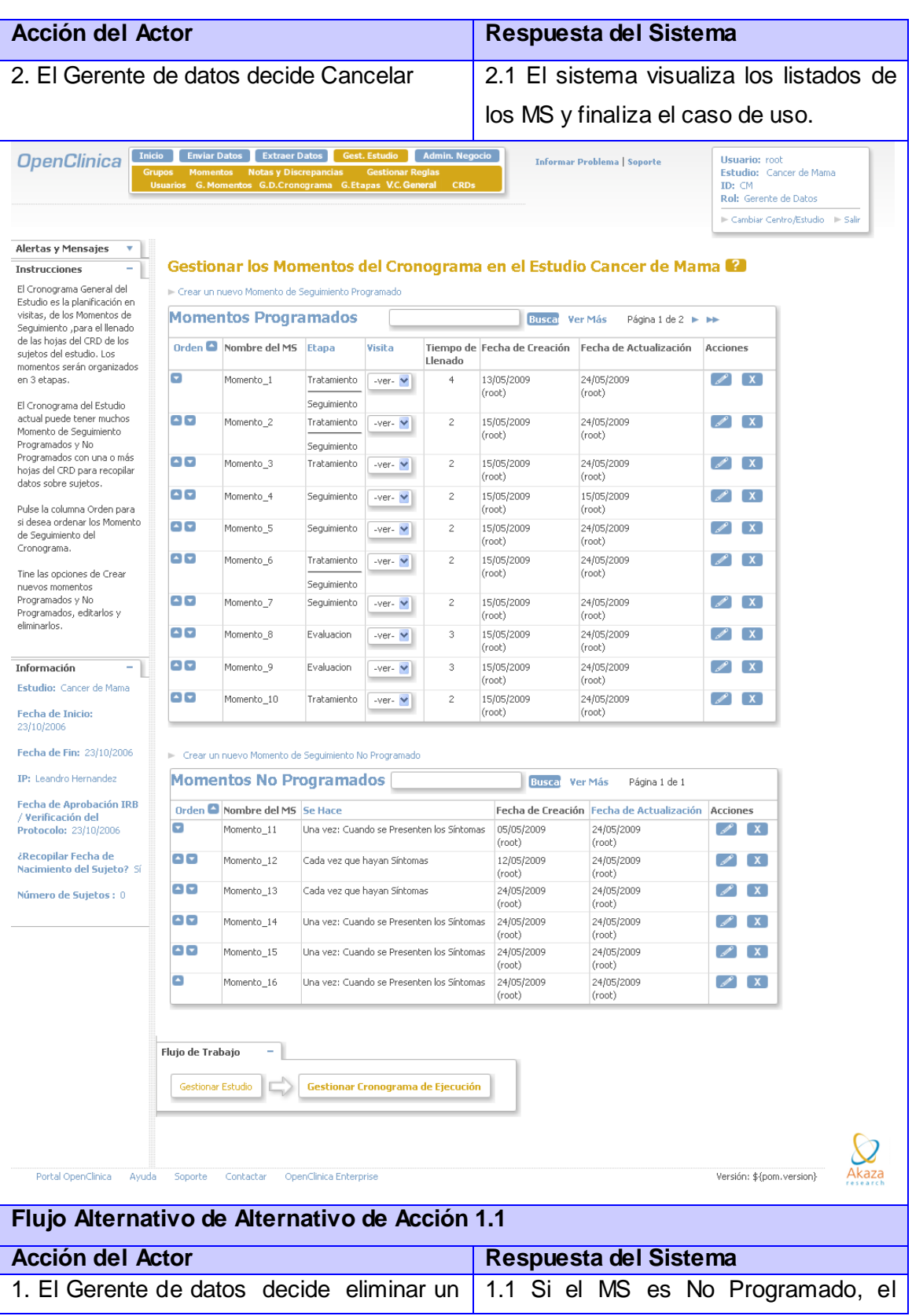

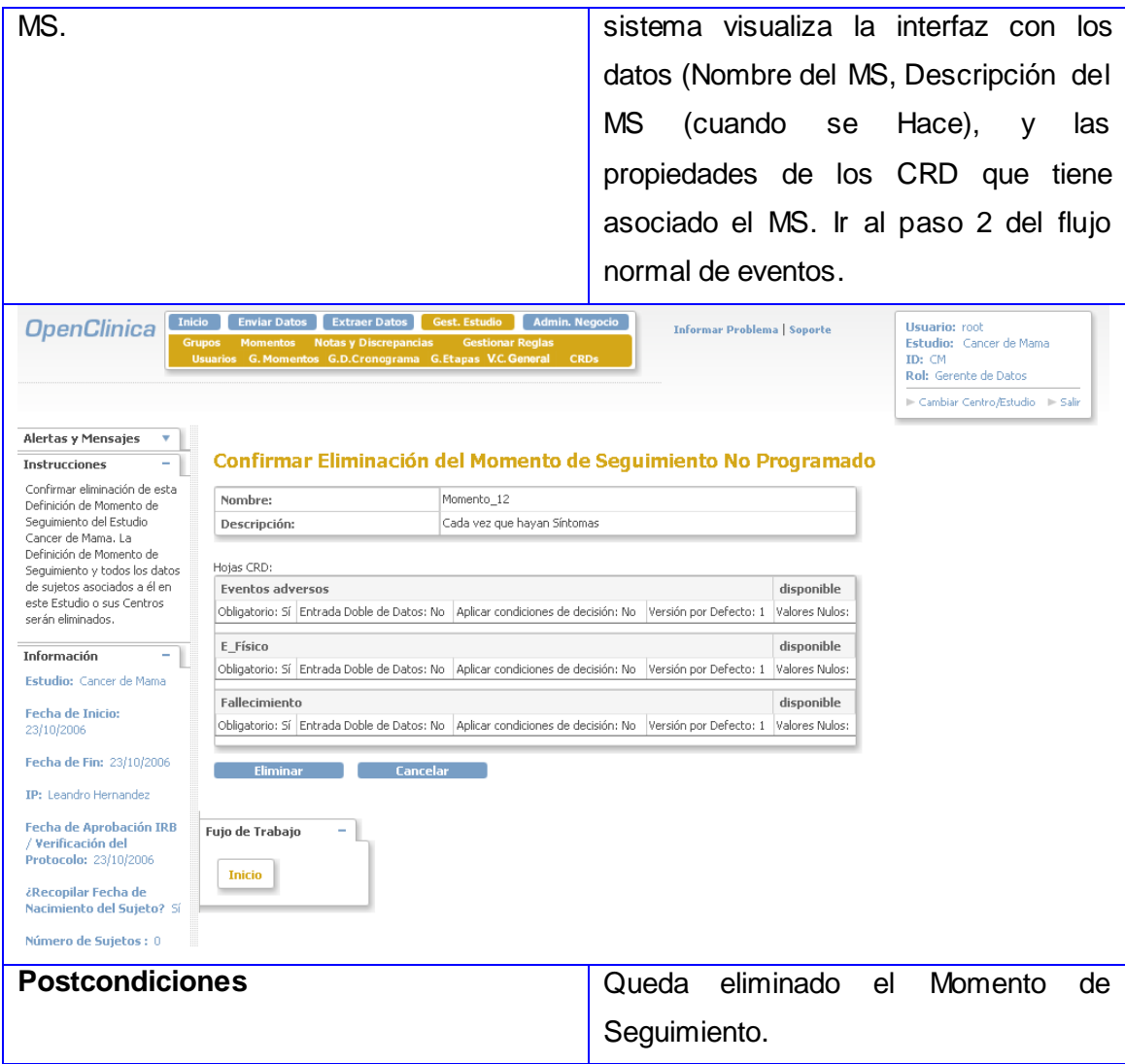

## **2.4.7 CU: Visualizar Cronograma General**

## **2.4.7.1 Descripción del Caso de Uso Visualizar Cronograma General**

**Caso de Uso:** Visualizar Cronograma General

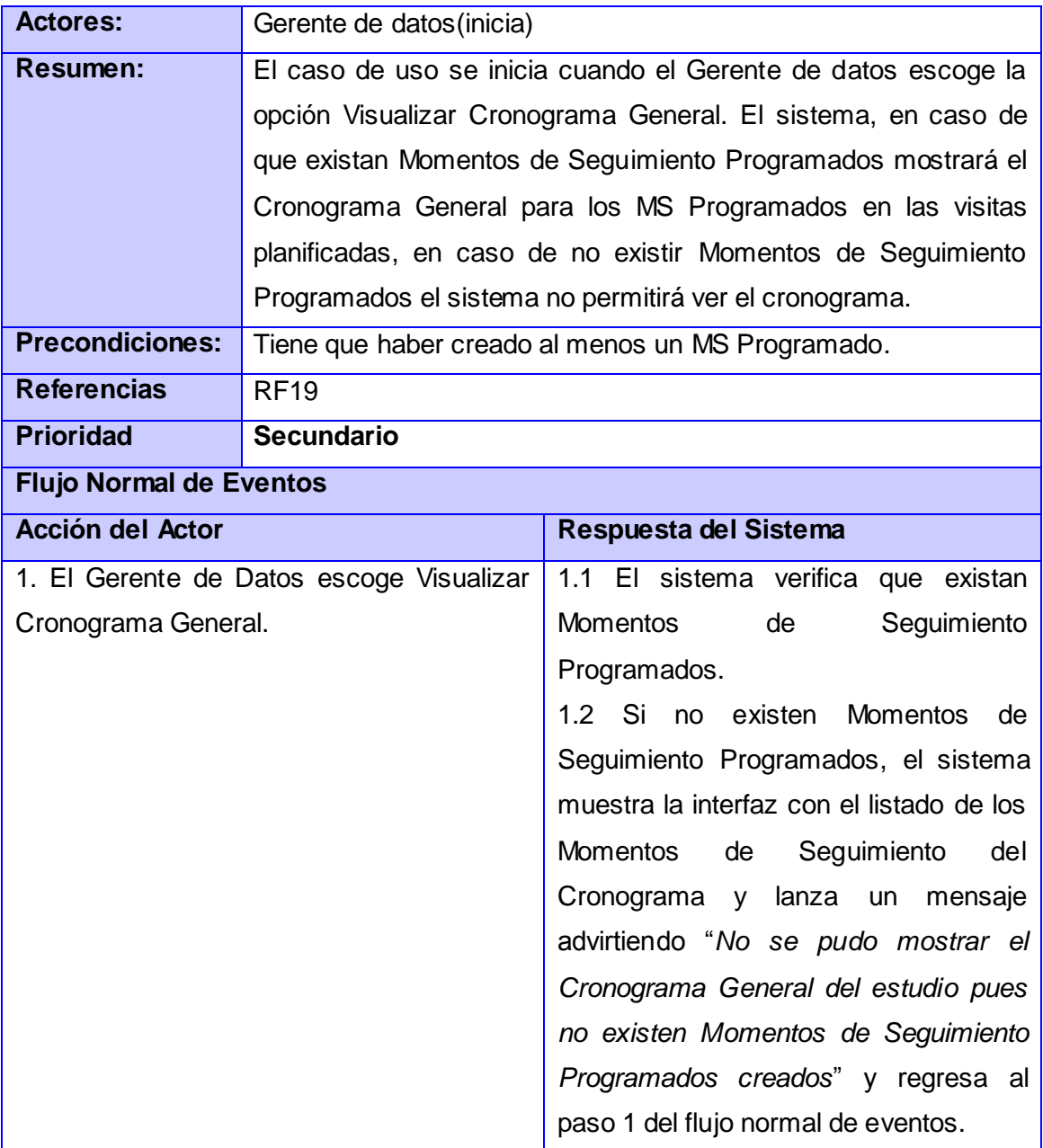

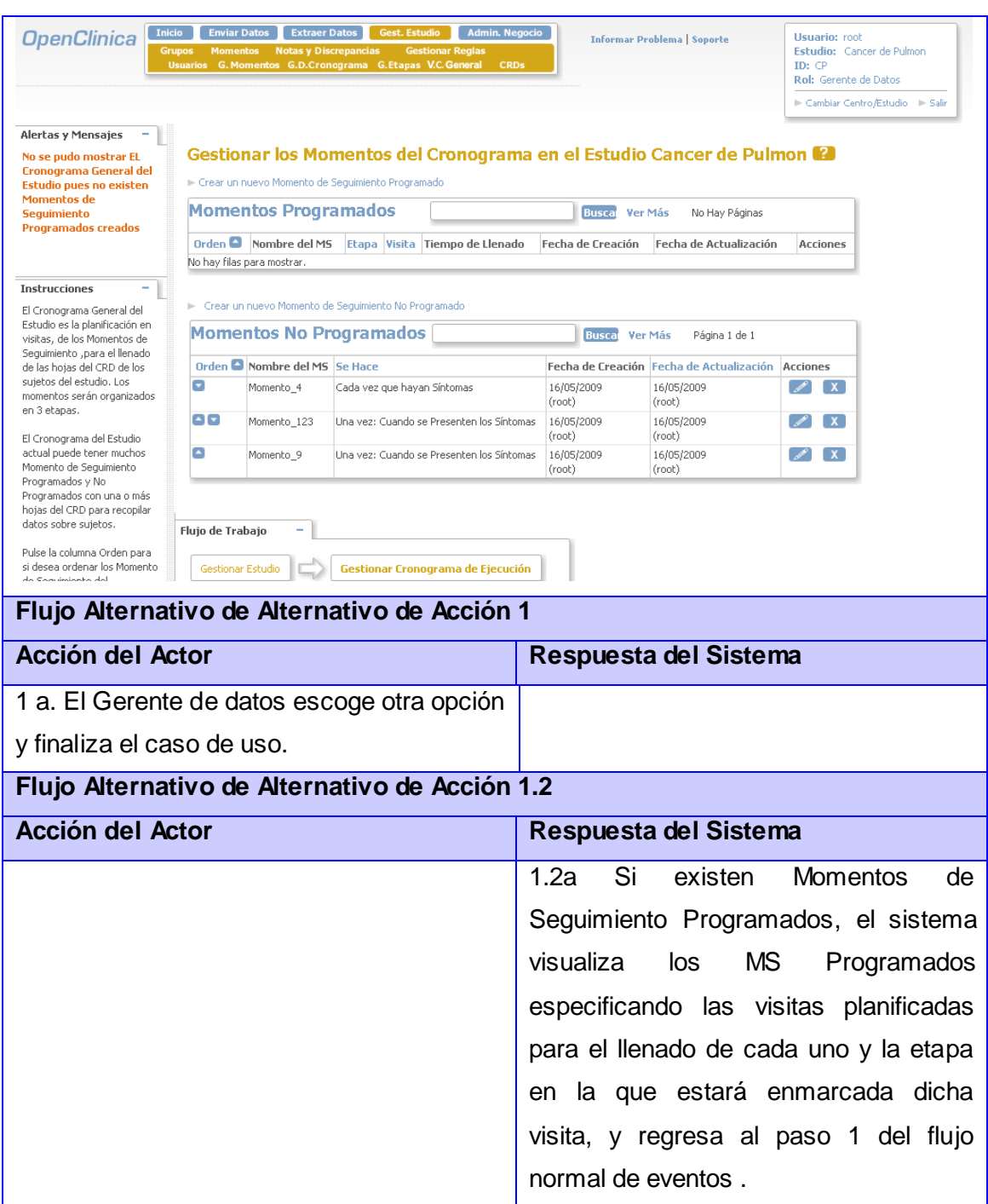

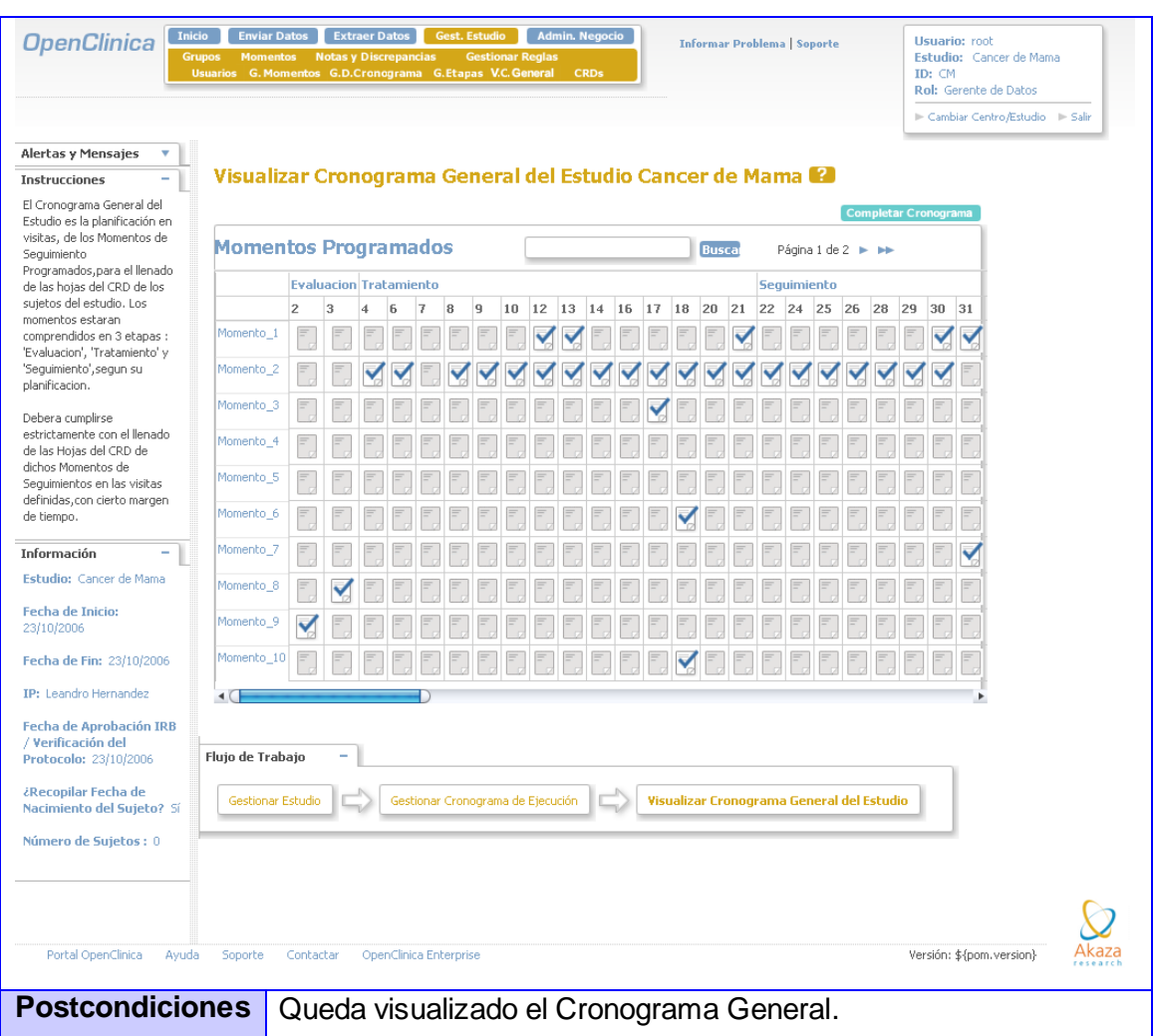

## **2.4.8 CU: Completar Cronograma**

# **2.4.8.1 Descripción del Caso de Uso Completar Cronograma**

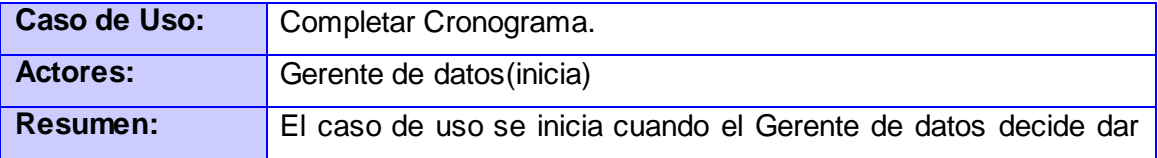

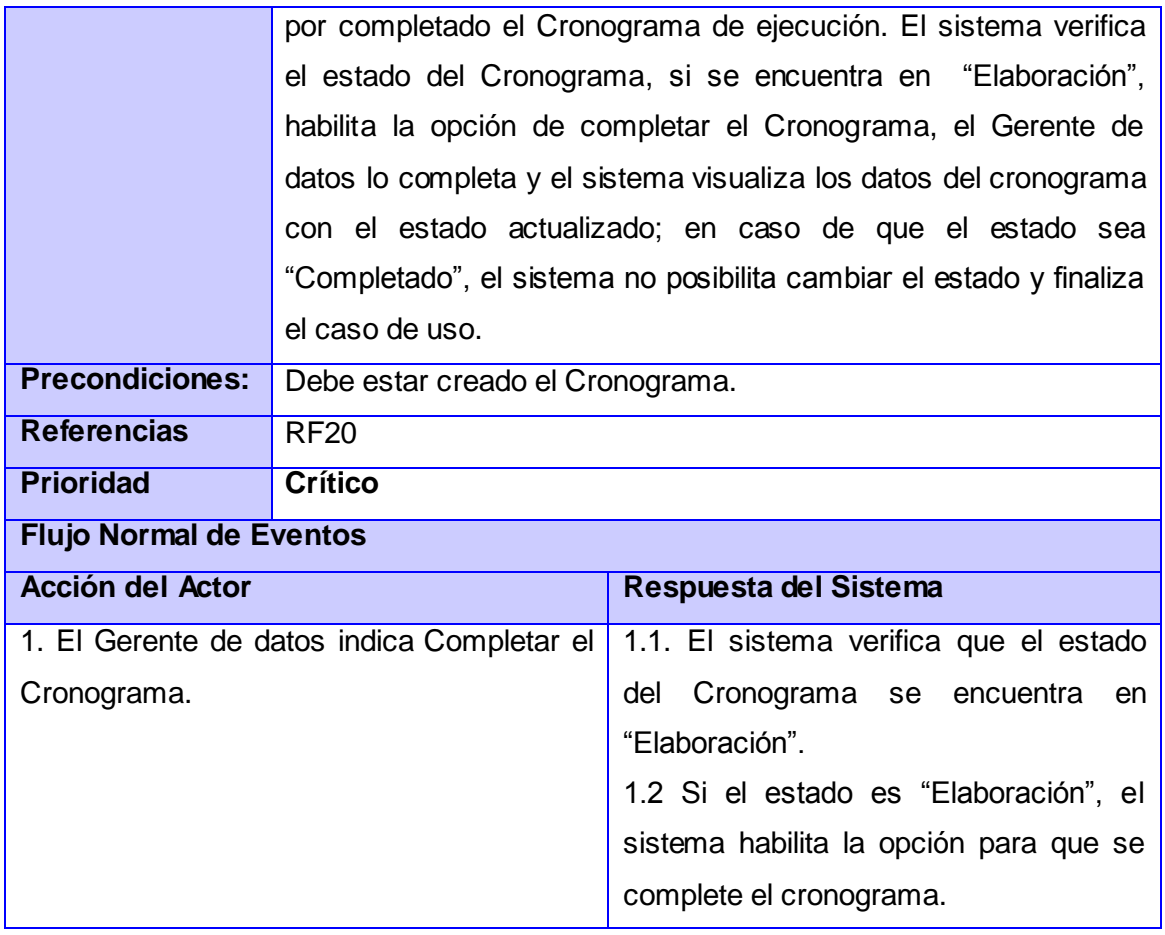

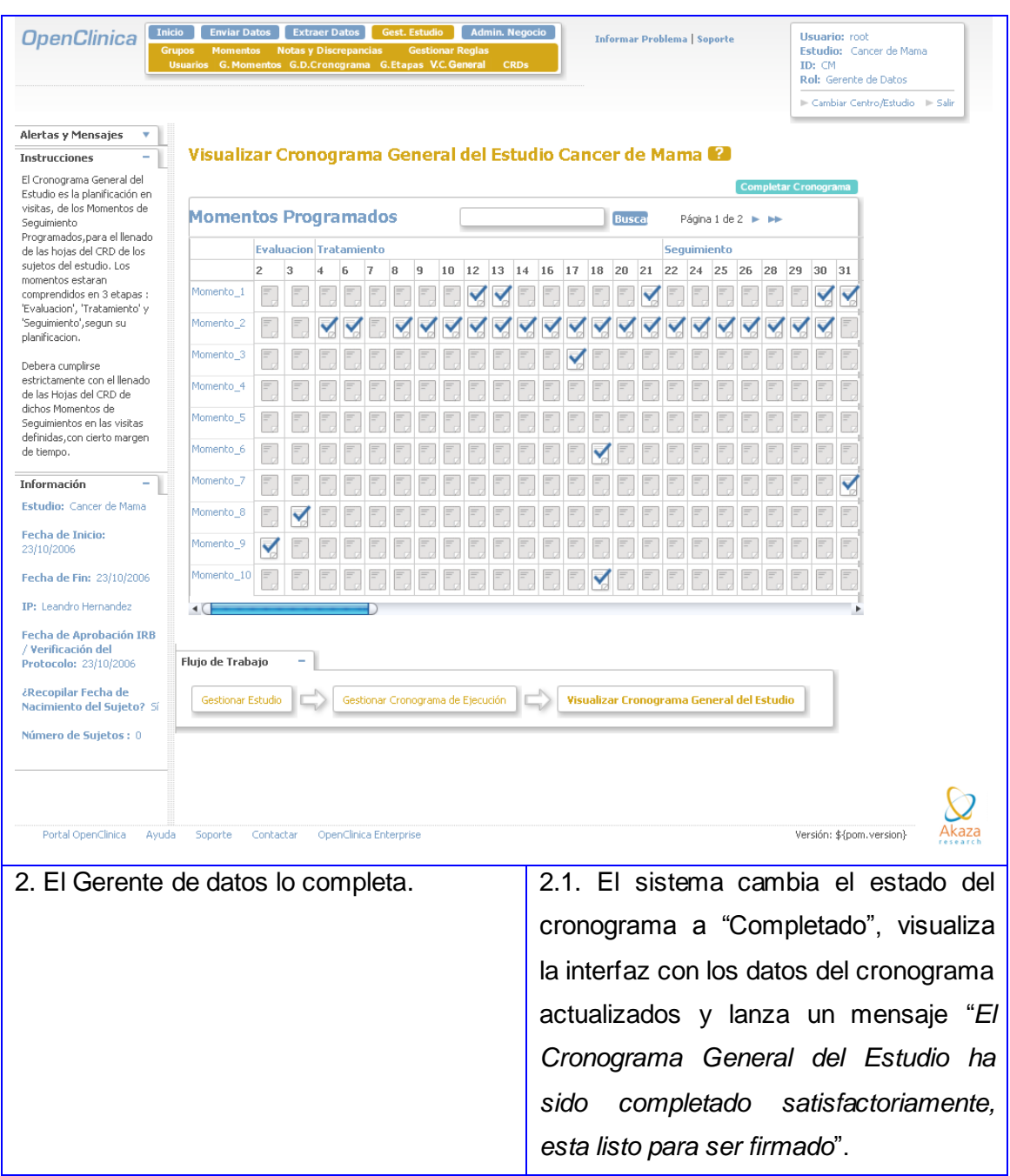

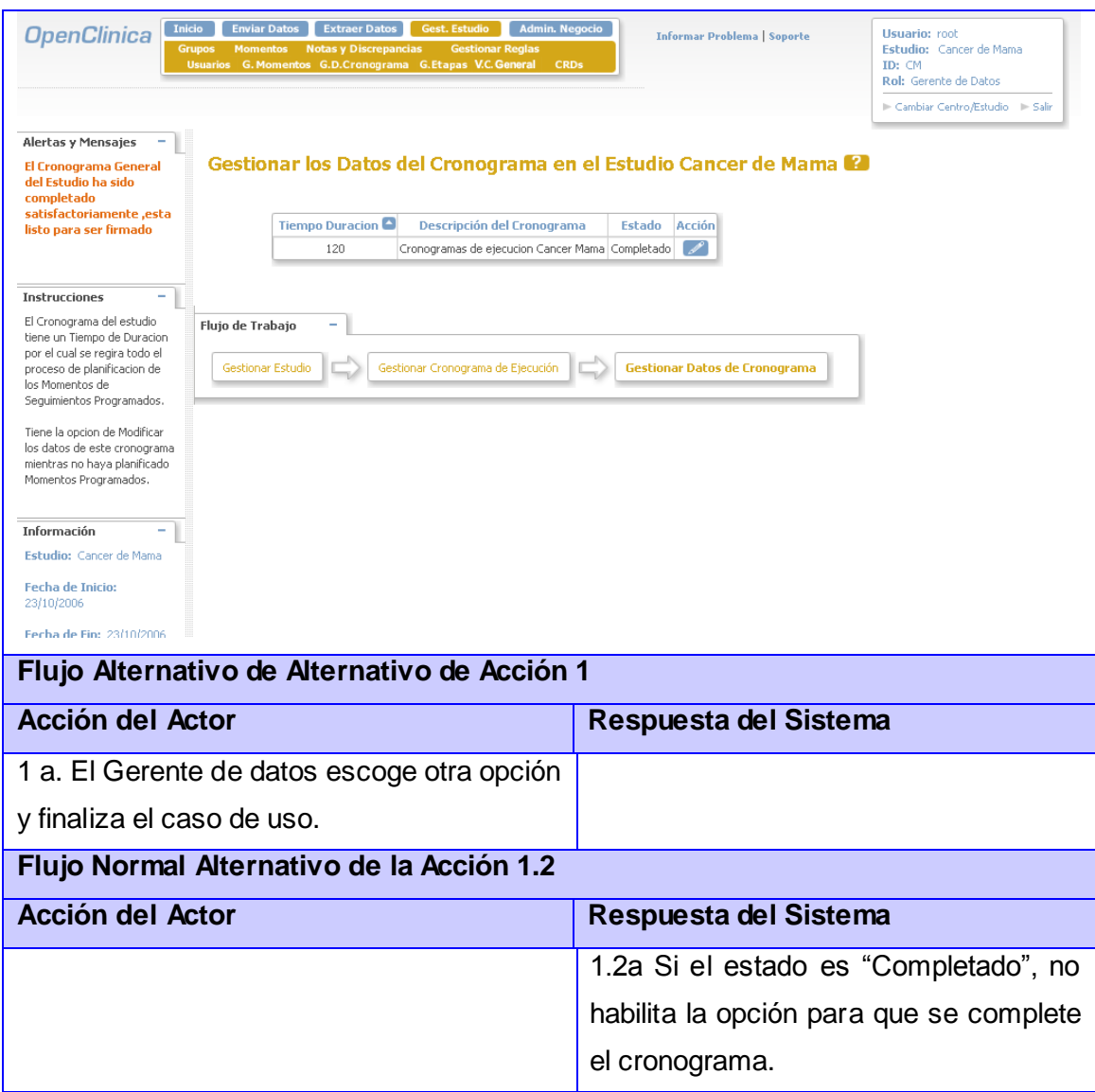

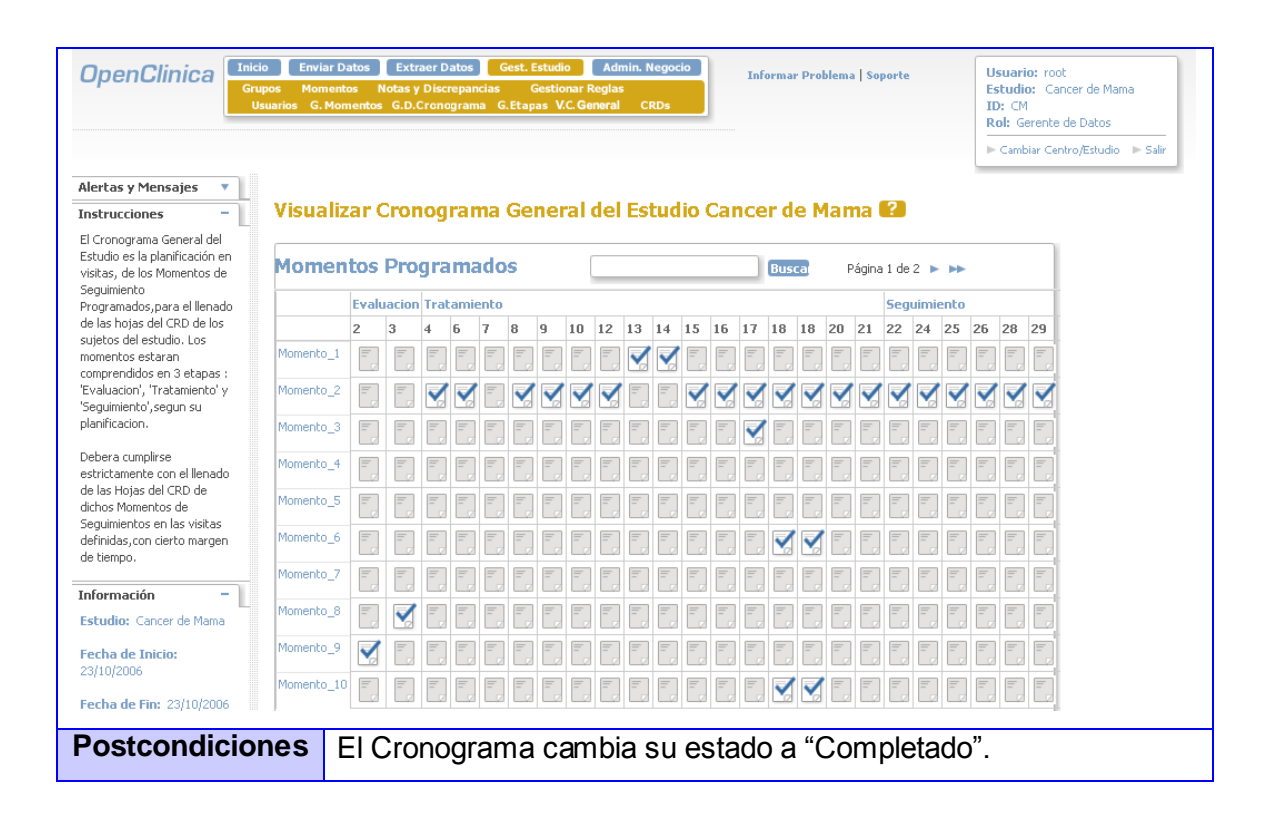

### **Conclusión**

Como resultado del análisis del sistema mediante entrevistas, se pudo construir un modelo de dominio que permite una visión de cómo están relacionadas las diferentes entidades en el sistema y así llegar a una solución del problema que abarque las necesidades del sistema en construcción. En este capítulo se hace una propuesta del sistema que se refleja en el diagrama de casos de uso del sistema y la descripción de los casos de uso del sistema, que serán los artefactos de entrada para el diseño en el Capítulo 3. Se le dio cumplimiento a los objetivos específicos modelar entorno de negocio y analizar funcionalidades para el Cronograma de Ejecución en el sistema OpenClinica para así obtener los requerimientos del sistema.

#### **Capítulo 3 Análisis y Diseño**

En el presente capítulo se modelan los artefactos correspondientes al flujo de trabajo Análisis y Diseño. Se presentará el Diagrama de Clases del Diseño, donde quedarán expuestas las realizaciones de los casos de uso del sistema definidos en el capítulo anterior.

#### **3.1 Patrones de Arquitectura**

La arquitectura del software alude a la estructura global del software y a las formas en que la estructura proporciona la integridad conceptual de un sistema. En su forma más simple, la arquitectura es la estructura jerárquica de los componentes del programa (módulos), la manera en que los componentes interactúan y la estructura de datos que van a utilizar los componentes. Sin embargo, en un sentido más amplio, los "componentes" se pueden generalizar para presentar los elementos principales del sistema y sus interacciones.

El diseño arquitectónico define la relación entre los elementos estructurales principales del software, los patrones de diseño que se pueden utilizar para lograr los requisitos que se han definido para el sistema, y las restricciones que afectan a la manera en que se pueden aplicar los patrones de diseño arquitectónicos.

#### **Modelo-Vista-Controlador:**

El diseño arquitectónico del sistema OpenClinica utiliza el patrón Modelo-Vista-Controlador, el cual divide una aplicación interactiva en tres aéreas, procesamiento, salida y entrada, para lo cual utiliza las siguientes abstracciones:

 **Modelo**: Encapsula los datos y las funcionalidades. El modelo es independiente de cualquier representación de salida y/o comportamiento de entrada.

 **Vista:** Muestra la información al usuario. Pueden existir múltiples vistas del modelo. Cada vista tiene asociado un componente controlador.

 **Controlador**: Reciben las entradas, usualmente como eventos que codifican los movimientos o pulsación de botones del ratón, pulsaciones de teclas, etc. Los eventos son traducidos a solicitudes de servicio ("**service requests**") para el modelo o la vista.

Se definen las clases dominio (Modelo) para que no tengan acoplamiento ni visibilidad directa respecto a las clases ventana (Vista) y para que los datos de la aplicación y de la funcionalidad se conserven en

las clases de dominio, no en las de ventana. Definir las clases manejadores (Controlador) para que procesen los eventos (peticiones) al sistema y redireccionen a las clases del dominio y ventanas tanto el procesamiento como la visualización de resultados respectivamente.

Algunos de sus principales beneficios son:

- Menor acoplamiento.
	- o Desacopla las vistas de los modelos.
	- o Desacopla los modelos de la forma en que se muestran e ingresan los datos.
- Mayor Cohesión
	- o Cada elemento del patrón está altamente especializado en su vista (la vista en mostrar datos al usuario, el controlador en las entradas y el modelo en su objetivo de negocio).
- Las vistas proveen mayor flexibilidad y agilidad.
	- o Se pueden crear múltiples vistas de un modelo.
	- o Las vistas pueden anidarse.
	- o Se puede cambiar el modo en que una vista responde al usuario sin cambiar su representación visual.
	- o Se pueden sincronizar las vistas.
	- o Las vistas pueden concentrase en diferentes aspectos del modelo.
- Mayor facilidad para el desarrollo de clientes ricos en múltiples dispositivos y canales.
	- o Una vista para cada dispositivo que puede variar según sus capacidades.
	- o Una vista para la Web y otra para aplicaciones de escritorio.
- Más claridad para el diseño.  $\bullet$
- Facilita el mantenimiento.
- Mayor escalabilidad.

#### **3.2 Patrones de Diseño**

#### **3.2.1 Patrón Alta cohesion**

Una clase tiene responsabilidades moderadas en un área funcional y colabora con las otras para llevar a cabo las tareas. Cada elemento del diseño debe realizar una labor única dentro del sistema. Esto se evidencia desde el punto de vista que cada una de las clases implementadas tiene responsabilidades específicas y no están sobrecargadas con demasiadas de ellas, ejemplos: EntityBeanTable, StudyEventDefinitionRow, StudyEventDefinitionBean.

|                                                  |                                               | <b>StudyEventDefinitionBean</b>                           |
|--------------------------------------------------|-----------------------------------------------|-----------------------------------------------------------|
|                                                  | <b>EntityBeanTable</b>                        | -description : String = "1<br>-repeating: boolean = false |
|                                                  | HNUM ROWS PER PAGE: int = 10                  | -category: String = ""                                    |
|                                                  | <b>Frows: ArrayList</b>                       | -type : String = ""                                       |
|                                                  | #columns : ArrayList                          | I-studyki: int                                            |
|                                                  | #numColumns: int                              | -crfs : ArrayList = new ArrayList()                       |
|                                                  | #currPageNumber: int                          | $l$ or $l$ $l$ and $l$ = $l$                              |
|                                                  | #totalPageNumbers: int                        | $ $ ordinal: int = 1                                      |
|                                                  | #sortingColumnind: int                        | -lockable : boolean = false                               |
|                                                  | #sortingColumnExplicitlySet : boolean = false | -populated : boolean = false                              |
| <b>StudyEventDefinitionRow</b>                   | #ascendingSort : boolean                      | I-dia : String = "                                        |
| +COL ORDINAL: int = 0                            | #fitered : boolean                            | +StudyEventDefinitionBean()                               |
| +COL NAME: int = 1                               | #keywordFilter: String                        | +getOid() : String                                        |
| +COL REPEATING: int = 2                          | +EntityBeanTable()                            | +setOid(oid : String) : void                              |
| $+COL$ TYPE: $irt = 3$<br>+COL CATEGORY: int = 4 | +getTotaPageNumbers(): int                    | +getOidGenerator(): OidGenerator                          |
| +COL POPULATED: int = 5                          | +getColumns() : ArrayList                     | +setOidGenerator(oidGenerator : OidGenerator) : void      |
| +COL DATE CREATED: int = 8                       | +setColumns(columns : ArrayList) : void       | +getCategory(): String                                    |
| +COL OWNER: int = 7                              | +isAscendingSort(): boolean                   | +setCategory(category: String): void                      |
| +COL DATE UPDATED: int = 6                       | +getCurrPageNumber(): int                     | +getCrfs(); ArrayList                                     |
| +COL UPDATER: int = 9                            | +getKeywordFitter(): String                   | +setCrfs(crfs: ArrayList): void                           |
| $+COL$ STATUS: $int = 10$                        | +getRows(): ArrayList                         | +getDescription(): String                                 |
| #compareColumn(row : Object, sortingCo           | -updateTotalPageNumbers(): void               | +setDescription(description: String): void                |
| +getSearchString(): String                       | +setRows(rows: ArrayList): void               | +isRepeating(): boolean                                   |
| +generatRowsFromBeans(beans: Array               | +isFiltered() : boolean                       | +setRepeating(repeating: boolean): void                   |
| +generateRowsFromBeans/beans : Arra              | +getSortingColumnind(); int                   | +getDia(): String                                         |
|                                                  | their collapses da Passage different          | and the factor of the control and of                      |

**Figura 4. Alta Cohesion**

### **3.2.2 Patrón Experto**

*Un modelo de clase puede definir docenas y hasta cientos de clases de software, y una aplicación tal vez requiera el cumplimiento de cientos o miles de responsabilidades. Si estas se asignan en forma adecuada, los sistemas tienden a ser más fáciles de entender, mantener, ampliar y se brinda la oportunidad de reutilizar los componentes en futuras aplicaciones. [10]*

En el fragmento del diagrama de secuencia (Visualizar Cronograma General) a través del método señalado (4:findByScheduled(tipo,currentStudy.getId())) queda reflejada que la clase StudyEvenDefinitionDao es la clase que cuenta con la información necesaria para cumplir la responsabilidad de obtener los MS.

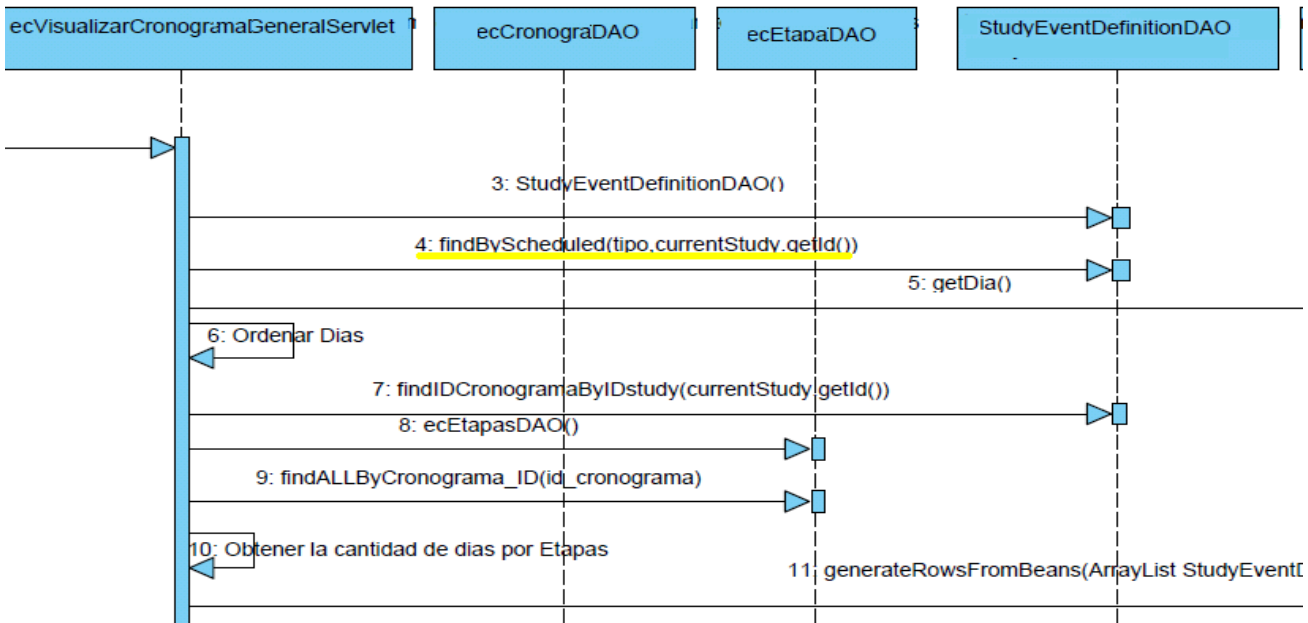

**Figura 5. Experto**

### **3.2.3 Patrón Creador**

*El patrón creador guía la asignación de responsabilidades relacionadas con la creación de objetos, tarea muy frecuente en los sistemas orientados a objetos. El propósito fundamental de este patrón es encontrar un creador que debemos conectar con el objeto producido en cualquier evento, al escogerlo como creador se da soporte al bajo acoplamiento. [11]*

Ejemplo de uso de este patrón es al utilizar la clase ecVisualizarCronogramageneralServlet encargada de crear instancias de otras clases como ecCronogramaDAO y ecCronogramaBean.

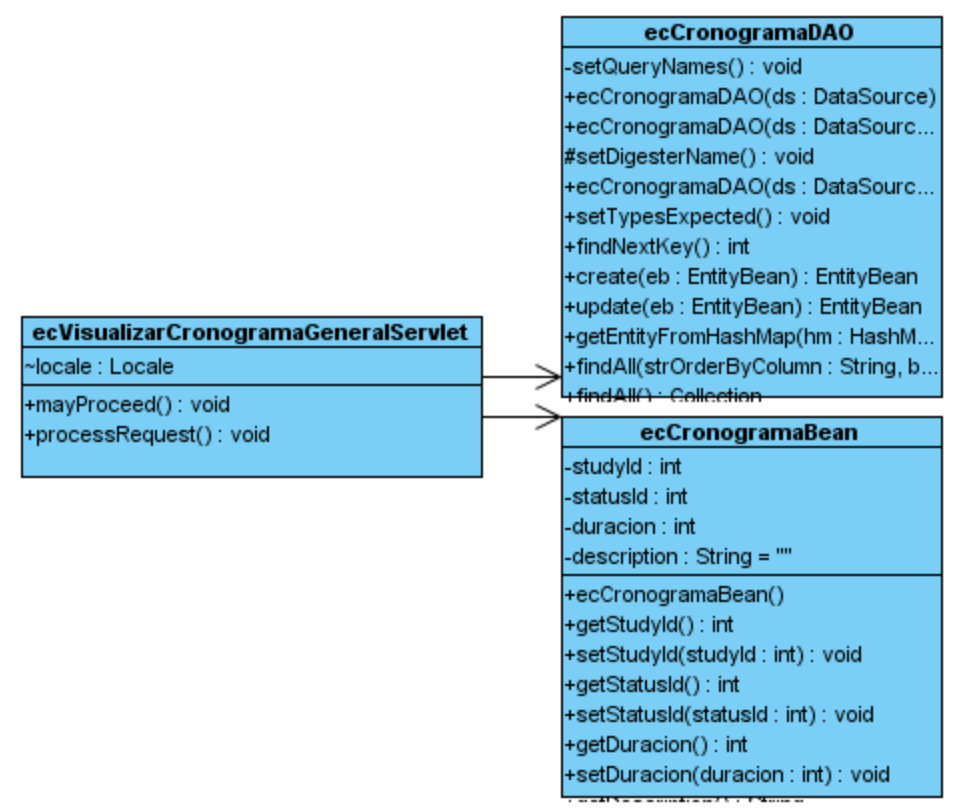

**Figura 6. Creador**

### **3.2.4 Patrón Controlador**

Asignar la responsabilidad de controlar el flujo de eventos del sistema, a clases específicas. Esto facilita la centralización de actividades (validaciones, seguridad, etc.). El controlador no realiza estas actividades, las delega en otras clases con las que mantiene un modelo de alta cohesión. Un error muy común es asignarle demasiada responsabilidad y alto nivel de acoplamiento con el resto de los componentes del sistema. En este ejemplo que se muestra a continuación la clase ecVisualizarCronogramaGeneralServlet delega el trabajo de seguridad a la clase SecureController.

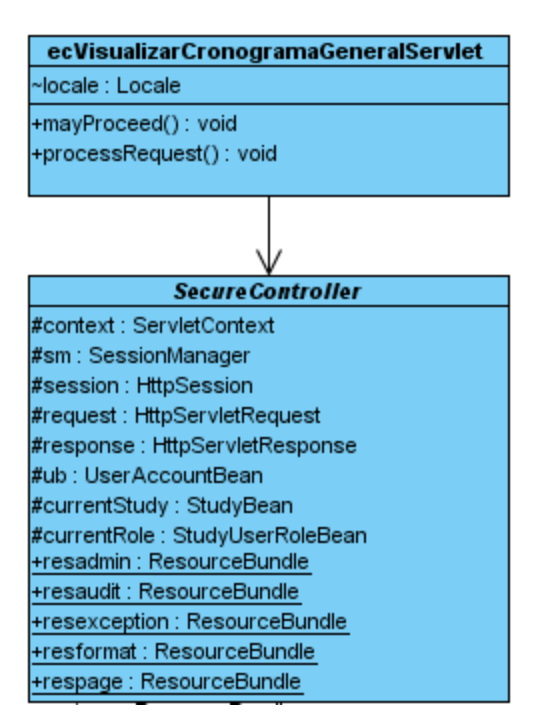

**Figura 7. Controlador**

### **3.2.5 Patrón Bajo Acoplamiento**

Es la idea de tener las clases lo menos ligadas entre sí que se pueda. De tal forma que en caso de producirse una modificación en alguna de ellas, se tenga la mínima repercusión posible en el resto de clases, potenciando la reutilización, y disminuyendo la dependencia entre las clases.

Este patrón se evidencia en la implementación de las clases, pues están estructuradas de tal forma que se puedan reutilizar a pesar de haber dependencias estas son mínimamente necesarias, es decir no depende de clases que no necesita de forma importante.

Ejemplo de uso de este patrón es mediante la clase ecCronogramaRow y la clase ecCronogramaBean, un cambio en esta clase implicaría el mínimo cambio en la forma en que la clase ecCronogramaRow genera a través del método generateRowsFromBeans () el arreglo de ecCronogramaBeans.

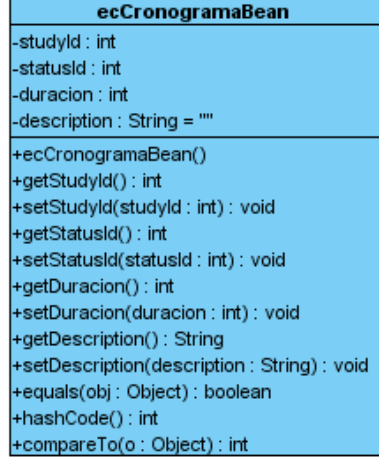

| ecCronogramaRow                                       |  |  |
|-------------------------------------------------------|--|--|
| +COL ORDINAL: int = 0                                 |  |  |
| +COL NAME: $int = 1$                                  |  |  |
| +COL REPEATING : int = $2$                            |  |  |
| +COL TYPE: $int = 3$                                  |  |  |
| +COL CATEGORY : int = 4                               |  |  |
| +COL POPULATED: int = 5                               |  |  |
| +COL DATE CREATED: int = 8                            |  |  |
| +COL OWNER : $int = 7$                                |  |  |
| +COL DATE UPDATED : int = 6                           |  |  |
| +COL UPDATER: int = 9                                 |  |  |
| +COL STATUS : int = 2                                 |  |  |
| #compareColumn(row:Object, sortingColumn : int) : int |  |  |
| +getSearchString(): String                            |  |  |
| +generatRowsFromBeans(beans: ArrayList): ArrayList    |  |  |
| +generateRowsFromBeans(beans: ArrayList): ArrayL      |  |  |

**Figura 8. Bajo Acoplamiento**

### **3.2.6 Patrón DAO**

Objetivo:

• Abstraer y encapsular todos los accesos a la fuente de datos.

Características:

- DAO oculta completamente los detalles de implementación de la fuente de datos a sus clientes.
- El interface expuesto por DAO no cambia cuando cambia la implementación de la fuente de datos subyacente (diferentes esquemas de almacenamiento).

### Estructura de DAO:

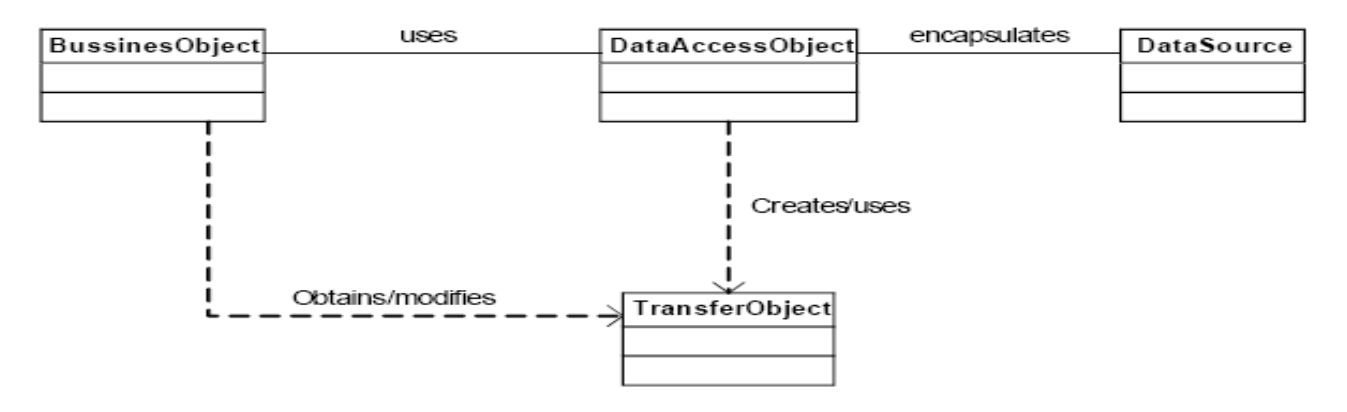

### **Figura 9. Estructura del Patron DAO**

• **BusinessObject:** Es el objeto que quiere acceder a la fuente de datos para poder almacenar o consultar datos.

- **DataAccessObject:** Abstrae al BusinessObject de los detalles del acceso a la fuente de datos.
- **DataSource:** Representa la implementación de la fuente de datos en sí.
- **Transfer Object:** es un objeto intermedio entre el BusinessObject y el DataAcessObject.

#### **3.2.7 Patrón Fábrica Abstracta [\(Abstract Factory\)](http://es.wikipedia.org/wiki/Abstract_Factory_%28patr%C3%B3n_de_dise%C3%B1o%29)**

Permite trabajar con objetos de distintas familias de manera que las familias no se mezclen entre sí y haciendo transparente el tipo de familia concreta que se esté usando. La aplicación obtiene tan solo una fábrica (SQLFactory) y la utiliza sin preocuparse de que instancias concretas está utilizando, sino centrándose tan solo en la funcionalidad básica de abstraer el acceso al gestor de bases de datos . (Postgres u Oracle).

public class SQLFactory ( // DAO KEYS TO USE FOR RETRIEVING DIGESTER public final String DAO\_USERACCOUNT = "useraccount"; public final String DAO\_STUDY = "study"; public final String DAO\_STUDYEVENTDEFNITION = "studyeventdefintion". public final String DAO SUBJECT = "subject"; public final String DAO\_STUDYSUBJECT = "study\_subject";<br>public final String DAO\_STUDYSUBJECT = "study\_subject"; public final String DAO STUDYGROUPCLASS = "study group class"; public final String DAO SUBJECTGROUPMAP = "subject\_group\_map"; **public final String DAO** STUDYEVENT = "study\_event"; public final String DAO\_EVENTDEFINITIONCRF = "event\_definition\_crf"; public void run(String dbName) { HashMap fileList = new HashMap(); if ("oracle".equals(dbName)) { // logger.warn("Oracle Test"); fileList.put(this.DAO\_USERACCOUNT, "oracle\_useraccount\_dao.xml"). fileList.put(this.DAO\_ARCHIVED\_DATASET\_FILE\_\_"oracle\_archived\_dataset\_file\_dao.xml"); fileList.put(this.DAO\_STUDY\_\_"oracle\_study\_dao.xml"). fileList.put(this.DAO\_STUDYEVENTDEFNITION, "oracle\_studyeventdefinition\_dao.xml"); fileList.put(this.DAO\_STUDYEVENT, "oracle\_study\_event\_dao.xml");<br>fileList.put(this.DAO\_STUDYGROUP, "oracle\_study\_group\_dao.xml"); fileList.put(this.DAO\_STUDYGROUPCLASS. "oracle\_study\_group\_class\_dao.xml"). fileList.put(this.DAO STUDYSUBJECT, "oracle\_study\_subject\_dao.xml"). fileList.put(this.DAO\_SUBJECT, "oracle\_subject\_dao.xml"); fileList.put(this.DAO\_SUBJECTGROUPMAP, "oracle\_subject\_group\_map\_dao.xml"); fileList.put(this.DAO\_EVENTDEFINITIONCRF, "oracle\_event\_definition\_crf\_dao.xml"). ) else if ("postgres" equals(dbName)) { fileList.put(this.DAO USERACCOUNT, "useraccount dao.xml"); fileList.put(this.DAO\_ARCHIVED\_DATASET\_FILE, "archived\_dataset\_file\_dao.xml"); fileList.put(this.DAO\_STUDY\_"study\_dao.xml"); fileList.put(this.DAO\_STUDYEVENTDEFNITION, "studyeventdefinition\_dao.xml"). fileList.put(this.DAO STUDYEVENT, "study event dao.xml");<br>fileList.put(this.DAO STUDYGROUP, "study group dao.xml"); fileList.put(this.DAO\_STUDYGROUPCLASS, "study\_group\_class\_dao.xml"); fileList.put(this.DAO STUDYSUBJECT, "study subject dao.xml"); fileList.put(this.DAO\_SUBJECT, "subject\_dao.xml");<br>fileList.put(this.DAO\_SUBJECTGROUPMAP, "subject\_group\_map\_dao.xml"); fileList.put(this.DAO\_EVENTDEFINITIONCRF, "event definition crf dao.xml").

**Figura 10. Fábrica Abstracta**

### **3.2.8 Patrón Iterador (Iterator)**

Este patrón de diseño permite recorrer una estructura de datos sin que sea necesario conocer la estructura interna de la misma. En este fragmento de código se usa para iterar los objetos almacenados en el objeto alist de tipo ArrayList que almacena la consulta obtenida de la Base de Datos.

```
\alphapublic ArrayList findByScheduled(String tipo, int studyId) (
 ArrayList answer = new ArrayList();
 this.setTypesExpected();
 HashMap variables = new HashMap();
variables.put (new Integer (1), tipo);
 variables.put (new Integer (2), new Integer (studyId));
 String sql = digester.getQuery("findByScheduled");
 ArrayList alist = this.select(sql, variables);
 Iterator it = alist.iterator();
 while (it.hasNext()) (
     StudyEventDefinitionBean seb = (StudyEventDefinitionBean) this.getEntityFromHashMap((HashMap) ;
     answer.add(seb);
 Ÿ
 return answer;
```
### **Figura 11. Iterador**

#### **3.2.9 Patrón Vista Compuesta (Composite View)**

Consiste en usar vistas compuestas que están formadas por múltiples subvistas atómicas. Cada componente de la plantilla puede ser incluido dinámicamente, y el esquema de la página puede ser gestionado de forma independiente al contenido.

El mecanismo para implementar este patrón se basa en el uso de la etiqueta <jsp:include> que puede incluir tanto contenido estático como contenido dinámico en la página.

Por ejemplo, la página JSP CronogramaList que incluye las otras páginas JSP que se muestran a continuación en color amarillo en la figura, usando la directiva include para construir la página final que muestra el contenido al usuario.
```
|\langle \S@ taglib uri="http://java.sun.com/jsp/jstl/core" prefix="c" \\
<%@ taglib uri="http://java.sun.com/jsp/jst1/fmt" prefix="fmt" %>
<fmt:setBundle basename="org.akaza.openclinica.i18n.words" var="resword"/>
<fmt:setBundle basename="org.akaza.openclinica.i18n.format" var="resformat"/>
<fmt:setBundle basename="org.akaza.openclinica.i18n.workflow" var="resworkflow"/>
<fmt:setBundle basename="org.akaza.openclinica.i18n.notes" var="restext"/>
<jsp:include page="managestudy-header.jsp"/>
<jsp:include page="../include/breadcrumb.jsp"/>
<jsp:include page="../include/userbox.jsp"/>
<!-- move the alert message to the sidebar-->
<jsp:include page="../include/sideAlert.jsp"/>
```
**Figura 12. Vista Compuesta**

# **3.3 Arquitectura de alasClínica**

El sistema alasClínica esta siendo desarrollado bajo la licencia LGPL de código abierto, utilizando el marco de Java J2EE. El sistema se basa en un clásico patrón de diseño conocido como Modelo-Vista-Controlador o MVC con una capa de abstracción de bases de datos interoperables con 8.x de PostgreSQL y Oracle 10g. alasClínica se ejecuta en Linux o Windows y está desarrollándose para correr en Apache Jakarta Tomcat 5.5.

alasClínica tiene 4 módulos principales:

- 1. Administrar estudio (asignación usuarios, accesos, elementos de datos, CRFs).
- 2. Envío de datos (envío y validación de los datos).
- 3. Extracción de datos (filtrar datos para análisis estadístico).
- 4. Administración (configuración, administración de usuarios, auditorias ).

La plataforma de software alasClínica básicamente apoya:

- \* Gestión de los numerosos y diversos estudios clínicos a través de una interfaz unificada.
- \* Los datos clínicos presentación, la validación y la anotación.
- \* Datos de filtrado y extracción.
- \* Estudio de supervisión, auditoría y presentación de informes.

# **3.4 Diagramas de clases del diseño**

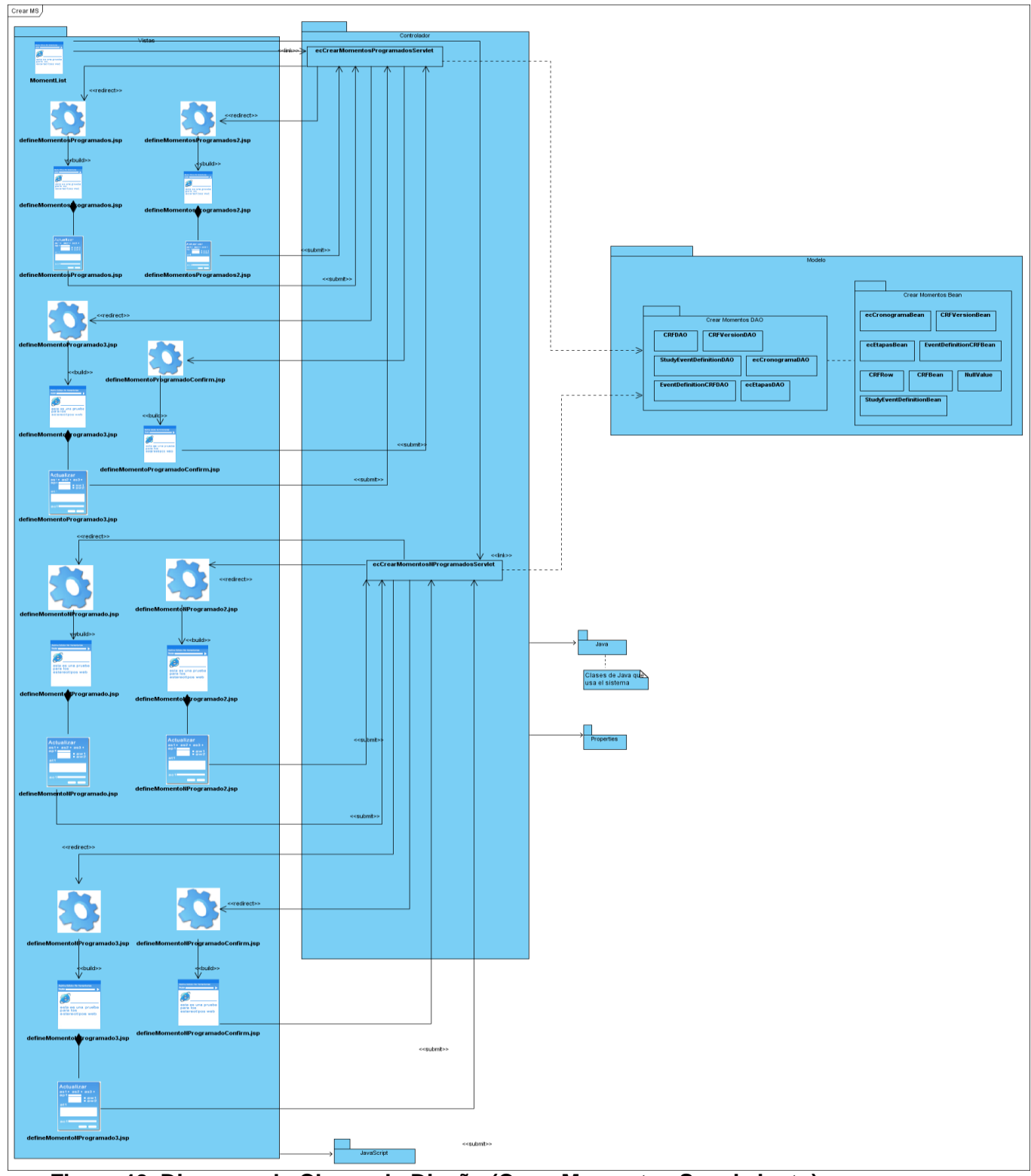

**Figura 13. Diagrama de Clases de Diseño (Crear Momentos Seguimiento).**

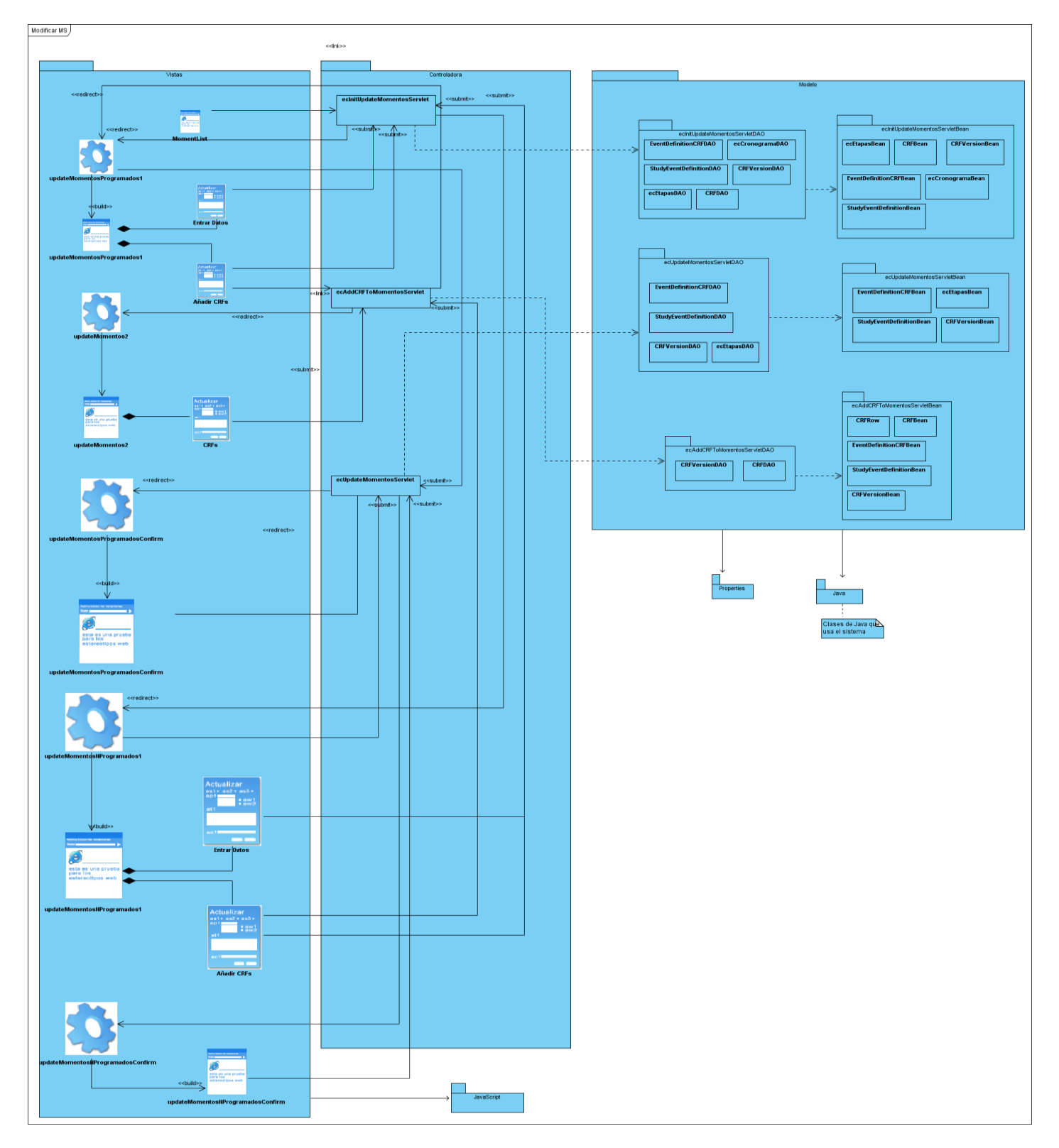

**Figura 14. Diagrama de Clases de Diseño (Modificar Momentos Seguimiento).**

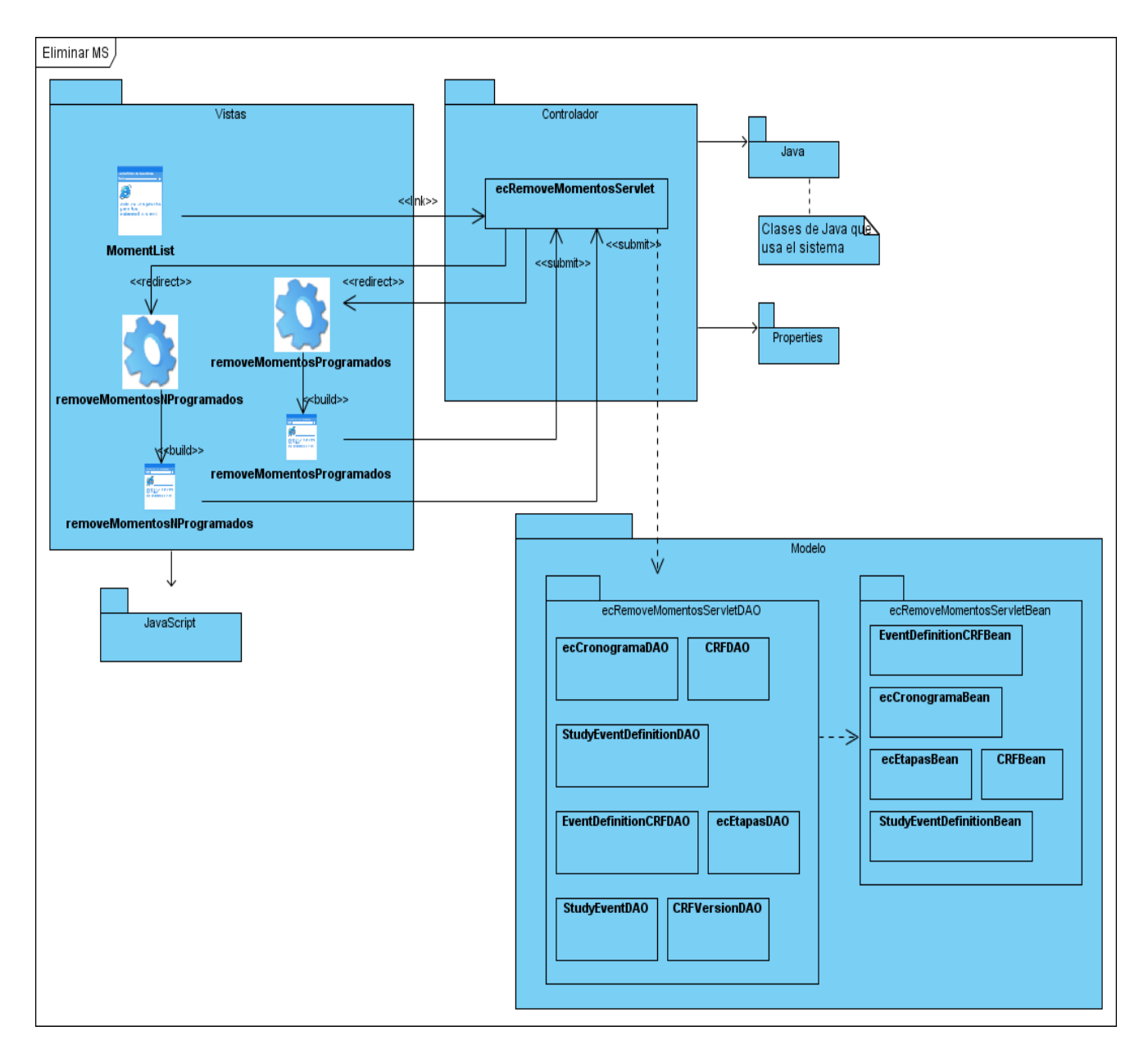

**Figura 15. Diagrama de Clases de Diseño (Eliminar Momentos Seguimiento).**

### **3.4.1 Descripción de las clases Crear MS, Eliminar MS, Modificar MS**

Los casos de uso Crear MS, Eliminar MS y Modificar MS están involucrados con un gran número de clases. Estas clases son las responsables de la gestión de los Momentos de Seguimiento. Entre dichas clases tenemos las encargadas de generar las páginas clientes que van a interactuar con los usuarios, estas son generadas a partir de otras páginas servidoras entre las que podemos encontrar **removeMomentos.jsp**, **updateMomentosProgramados.jsp, defineMomentosProgramados.jsp, MomentList.jsp.** Por otra parte están las páginas controladoras que serán las encargadas de recibir los datos correspondientes a los Momentos de Seguimiento y traducirlos a solicitudes o servicios para el modelo o la vista como son **ecRemoveMomentosServlet.java**, **ecUpdateMomentosServlet.java**, entre otras. Por último contamos con las clases que pertenecen al modelo de datos las cuales son las encargadas de encapsular la información, entre estas clases podemos encontrar las de tipo **DAO** las cuales son las encargadas de almacenar en la base de datos toda la información necesaria para la gestión de los Momentos de Seguimiento y las de tipo **Bean** que son las que contienen la información correspondiente a dichos momentos, ejemplo de estas clases son **ecCronogramaBean.java** y **StudyEventDefinitionDAO.java**.

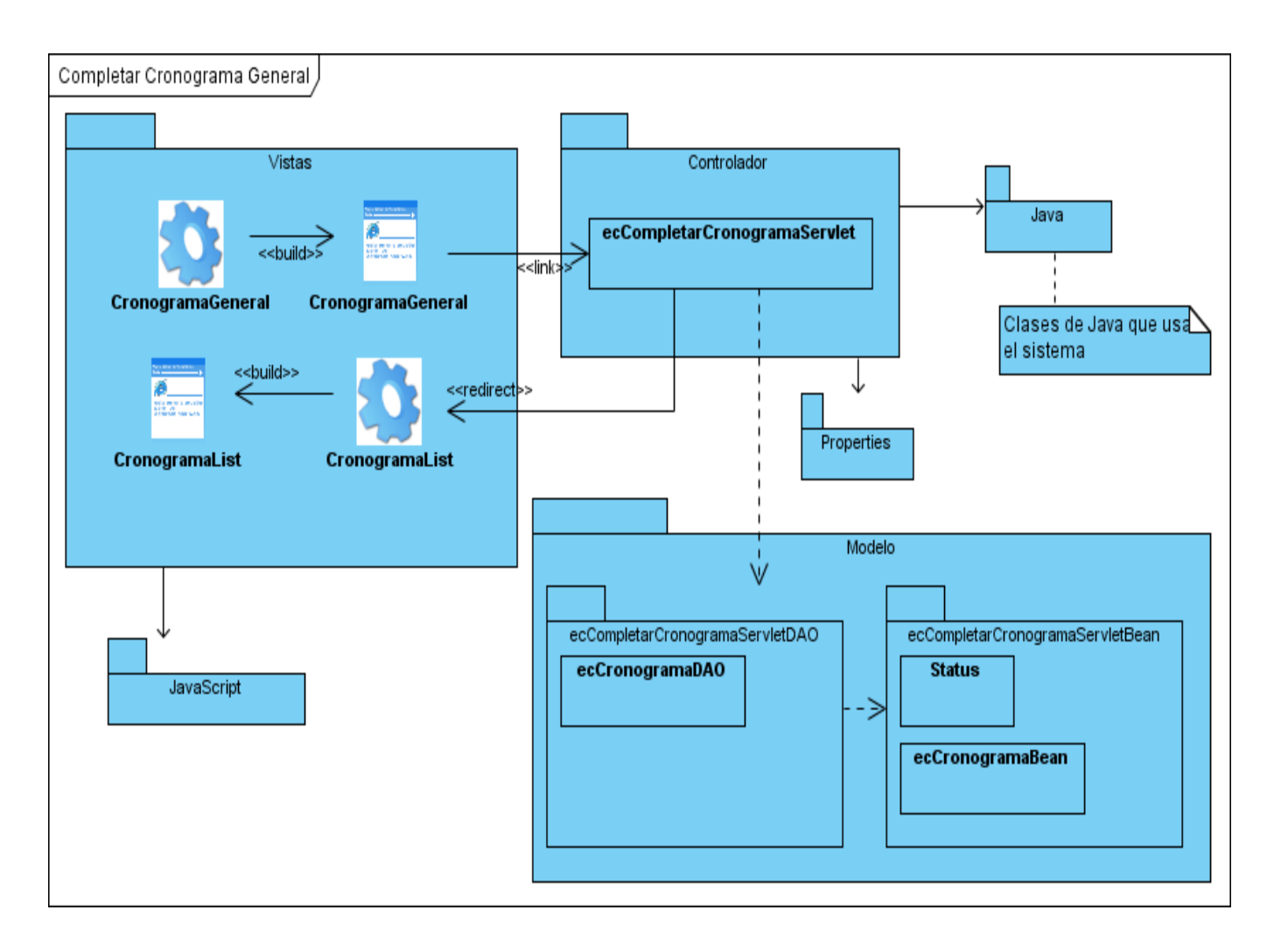

**Figura 16. Diagrama de Clases de Diseño (Completar Cronograma General).**

# **3.4.2 Descripción de Completar Cronograma General**

El caso de uso **Completar Cronograma General** es el que posibilita al Gerente de Datos dar por terminado el diseño del Cronograma de Ejecución para un determinado estudio. Para esto el caso de uso utiliza la clase servidora **completarCronograma.jsp,** que es la encargada de crear las páginas clientes que posibilitara al usuario completar el cronograma del estudio, como página controladora utiliza **ecCronogramaServlet.java** y las clases correspondientes al modelo de datos **DAO** y **Bean** respectivas al caso de uso que son las encargadas de portar la información necesaria para completar el cronograma y de acceder a la base de datos para almacenar dicha información, ejemplo de estas clases son **ecCronogramaBean.java** y **ecCronogramaDAO.java**.

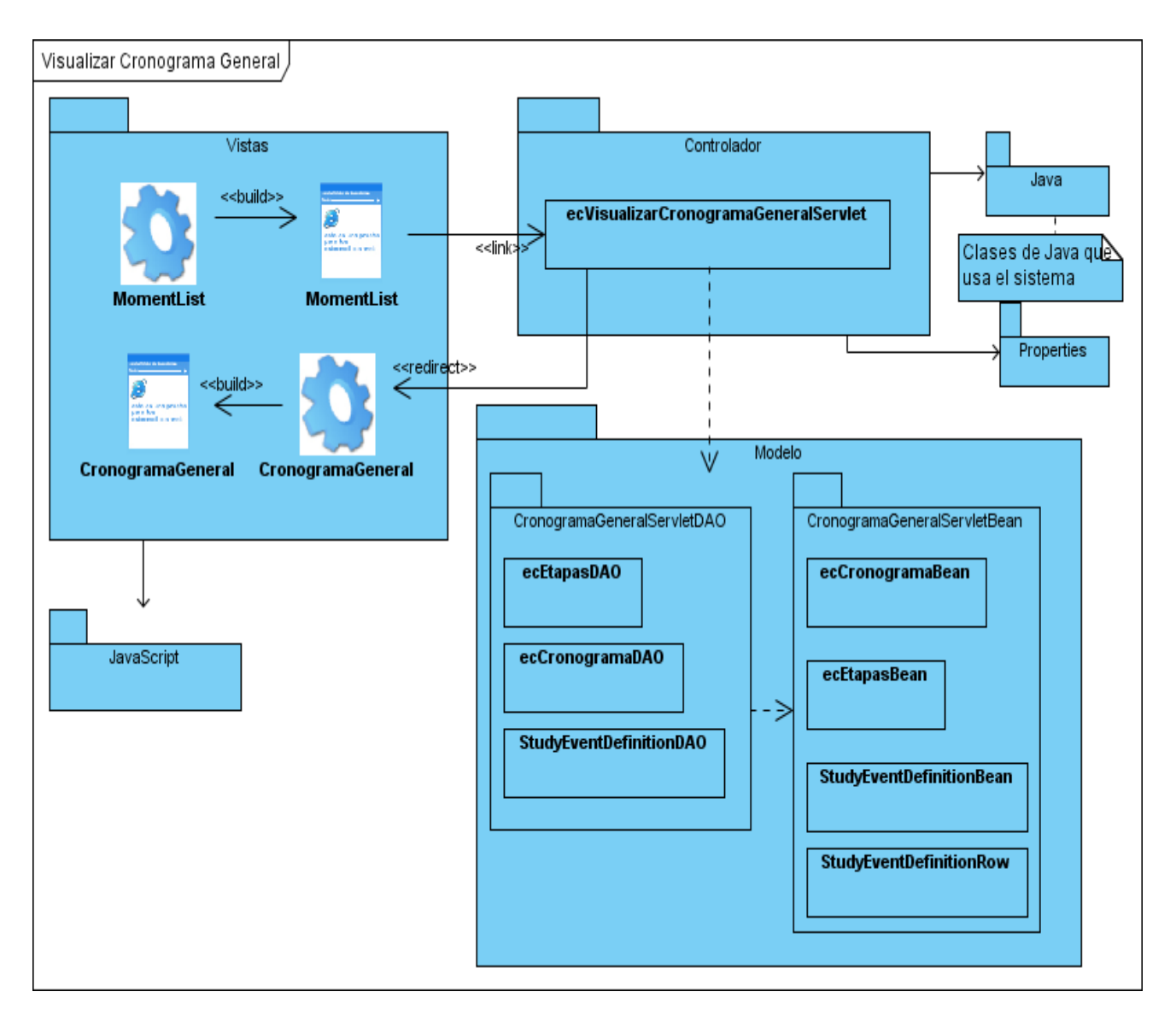

# **Figura 17. Diagrama de Clases de Diseño (Visualizar Cronograma General).**

# **3.4.3 Descripción de Visualizar Cronograma General**

**Visualizar Cronograma General** permite que los usuarios puedan ver la planificación de los Momentos de Seguimiento Programados en visitas para los pacientes al centro donde se esté realizando dicho estudio, así como las etapas por la cuales va a transitar el estudio. Para esto utiliza varias clases como **CronogramaGeneral.jsp** como página servidora que será la encargada de crear la página que va a interactuar con el cliente, como clase controladora **ecVisualizarCronogramaGeneral.java** y las clases correspondientes al modelo de datos **DAO** y **Bean** que son las encargadas de portar la información necesaria para el cronograma y de acceder a la base de datos para almacenar dicha información, ejemplo de estas clases son **StudyEventDefinitionDAO.java y StudyEventDefinitionBean.java**.

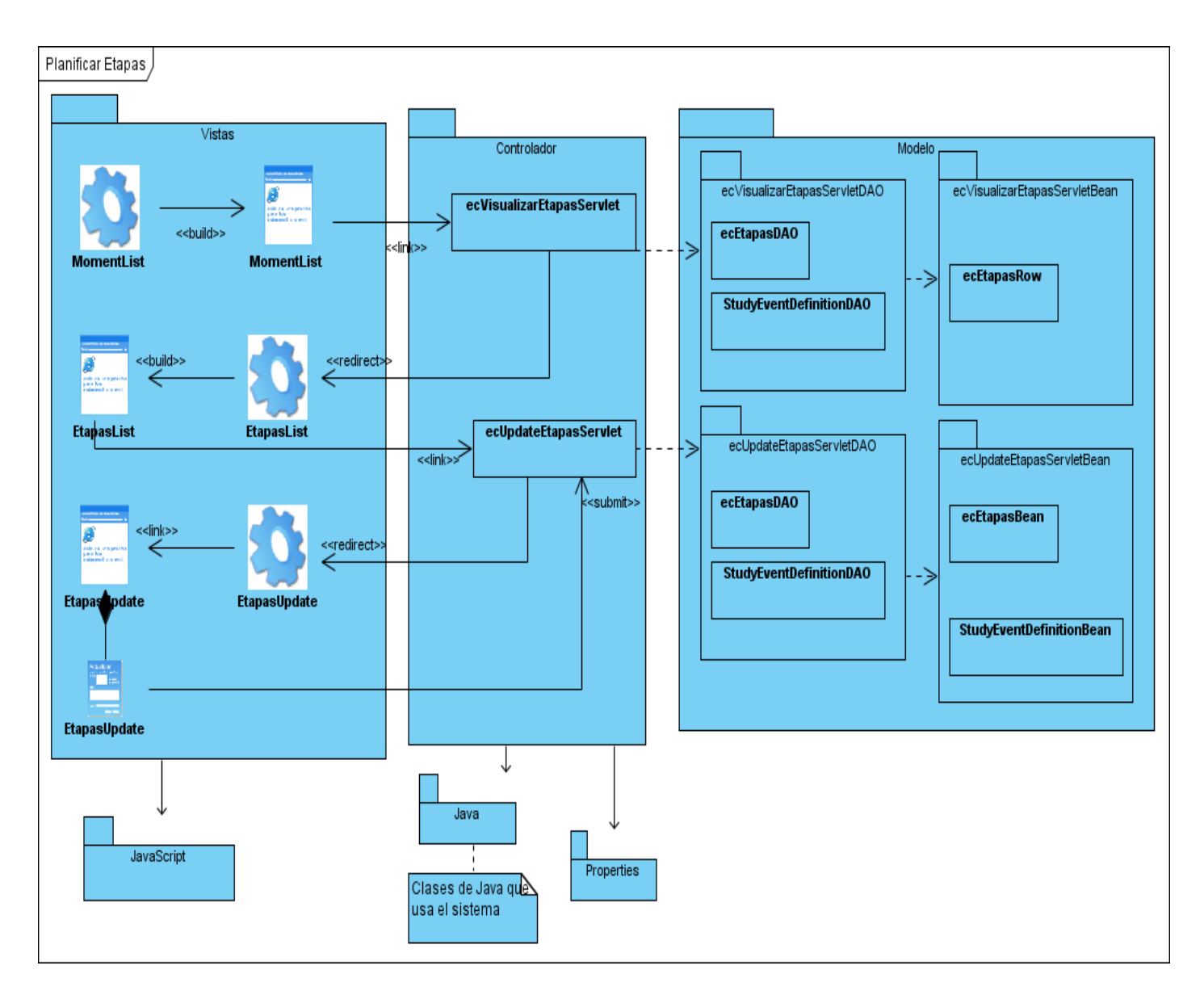

**Figura 18. Diagrama de Clases de Diseño (Planificar Etapas).**

# **3.4.4 Descripción de Planificar Etapas**

Mediante **Planificar Etapas** se puede mantener un mejor control de los resultados del estudio. Cuenta con las clases servidoras **MomentList.jsp** y **EtapasList.jsp** que son las encargadas de crear las páginas con las cuales van a interactuar los clientes. Como clase controladora está **ecVisualizarEtapasServlet.java** que es la encargada de redirección la petición de modificar las etapas para la clase controladora **ecUpdateEtapasServlet** y las clases correspondientes al modelo que se encargan de portar la información necesaria para el cronograma y de acceder a la base de datos para almacenar dicha información, ejemplo de estas clases son **ecEtapasDAO.java y ecEtapasBean.java**.

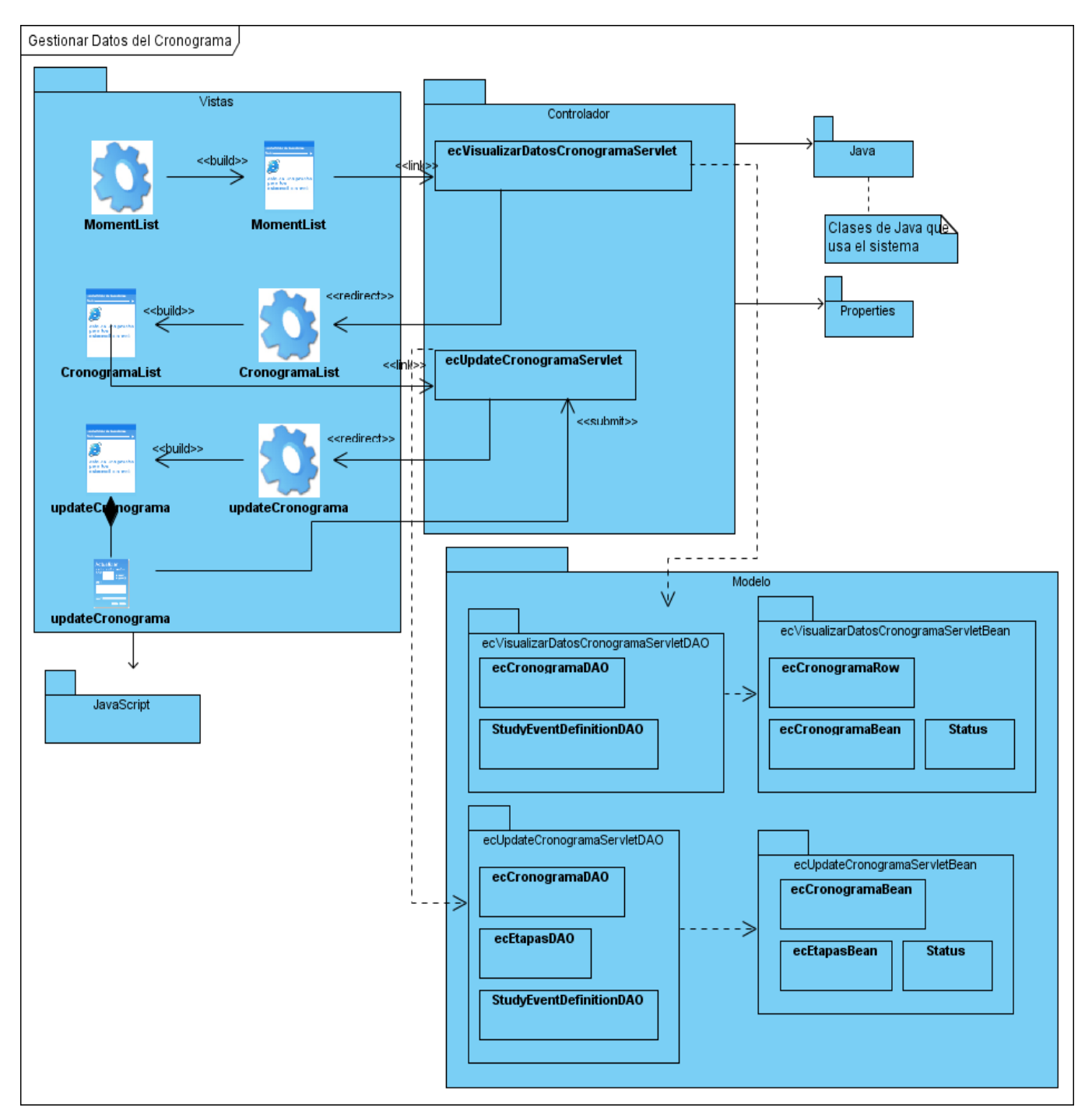

**Figura 19. Diagrama de Clases de Diseño (Gestionar Datos del Cronograma).**

# **3.4.5 Descripción de Gestionar Datos del Cronograma**

**Gestionar Datos del Cronograma** permite visualizar y modificar los datos del Cronograma General de un estudio. Para esto cuenta con las clases servidoras **MomentList.jsp** y **updateCronograma.jsp**, las cuales son las encargadas de crear las interfaces con las cuales van a interactuar los usuarios. Como clase controladora está **ecUpdateCronogramaServlet** y **ecVisualizarDatosCronogramaServlet**, en el modelo las clases DAO y Bean correspondiente que serán las encargadas de contener la información del cronograma para luego guardarla en la base de datos, ejemplo de ellas son **ecCronogramaBean.java** y **ecCronogramaDAO.java**.

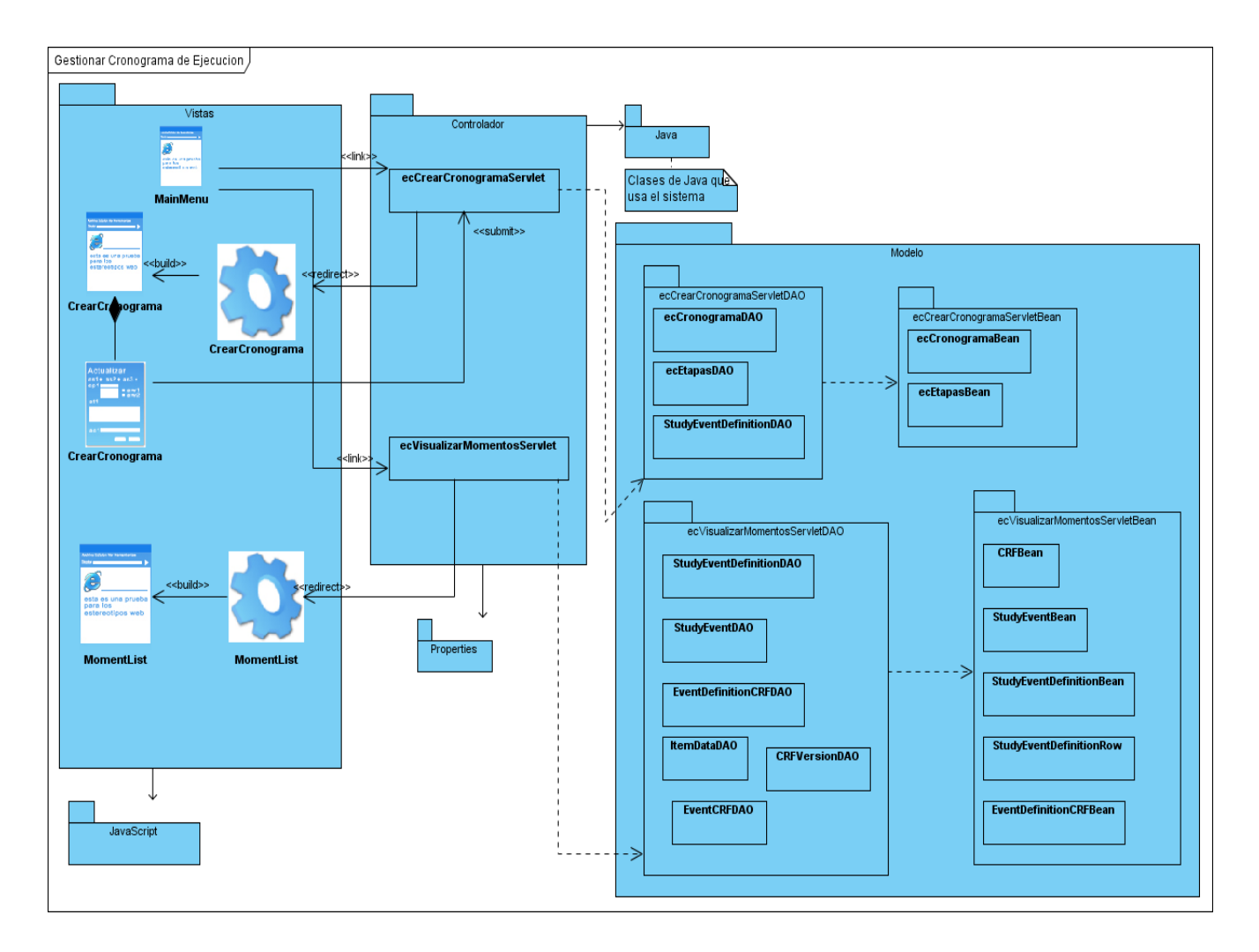

**Figura 20. Diagrama de Clases de Diseño (Gestionar Cronograma de Ejecución).**

### **3.4.6 Descripción de Gestionar Cronograma de Ejecución**

**Gestionar Cronograma de Ejecución** permite visualizar los Momentos de seguimiento del cronograma y crear el Cronograma General para un determinado estudio. Para esto cuenta con las clases servidoras **MomentList.jsp** y **CrearCronograma.jsp,** las cuales son las encargadas de crear las interfaces con las cuales van a interactuar los usuarios. Como clase controladora está **ecCrearCronogramaServlet** y **ecVisualizarMomentos,** en el modelo las clases DAO y Bean correspondiente que serán las encargadas de contener la información del cronograma para luego guardarla en la base de datos, ejemplo de ellas son **StudyEventDefinitionDAO.java** y **StudyEventDefinitionBean.java**.

#### **3.5 Diagramas de Secuencia**

A continuación se representarán la secuencia de acciones para Completar Cronograma, Visualizar Datos Cronograma y Visualizar Etapas mediante los diagramas de secuencia. Para el estudio del resto

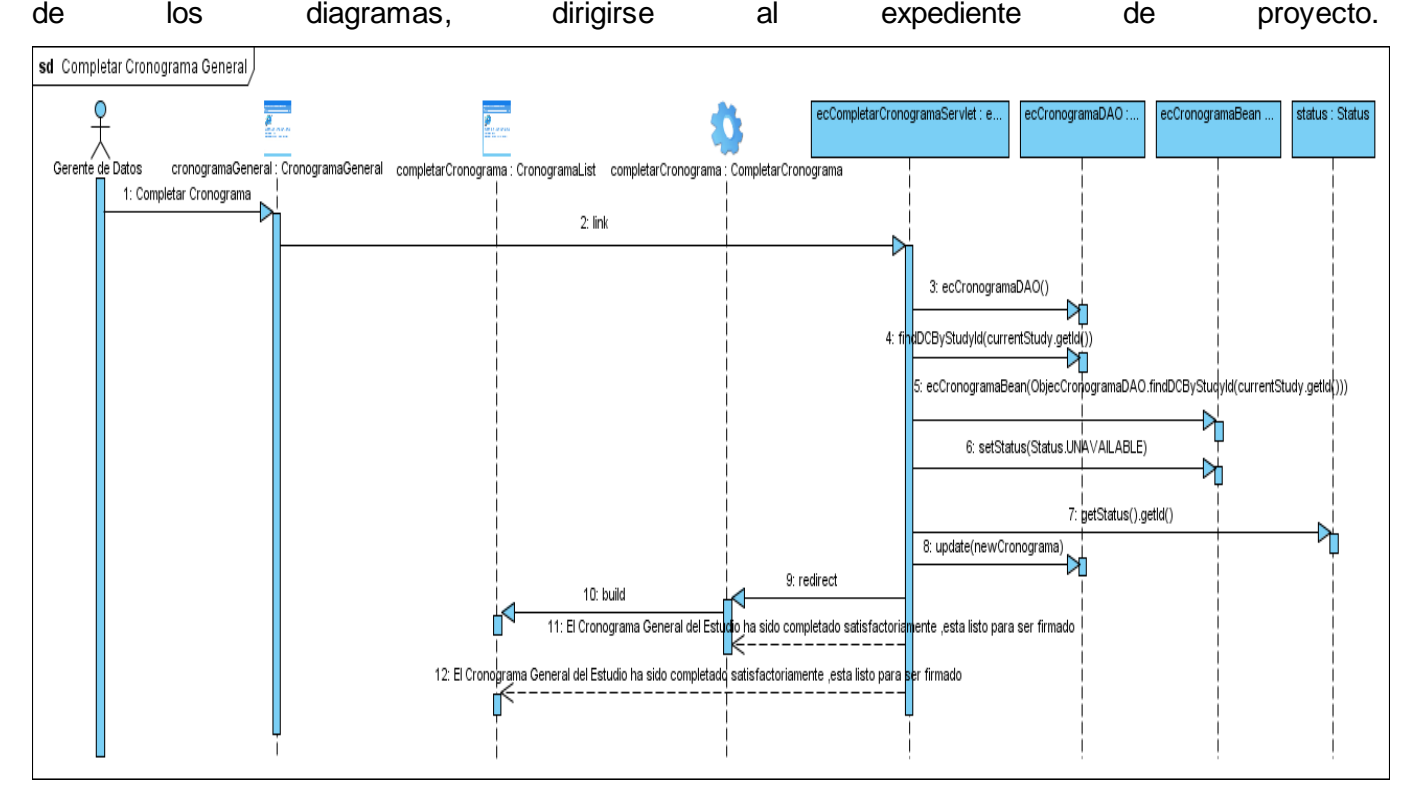

**Figura 21. Diagrama de Secuencia (Completar Cronograma).**

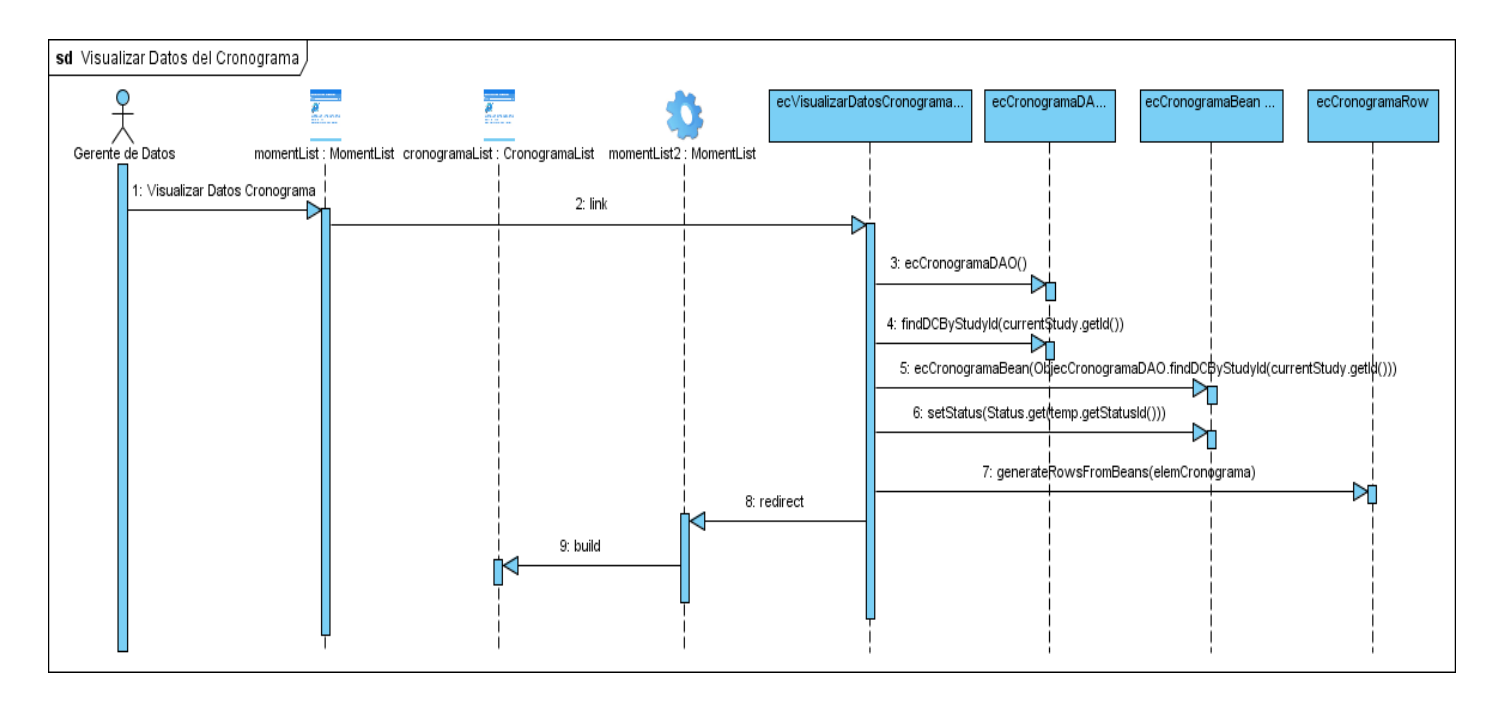

**Figura 22. Diagrama de Secuencia (Visualizar Datos Cronograma).**

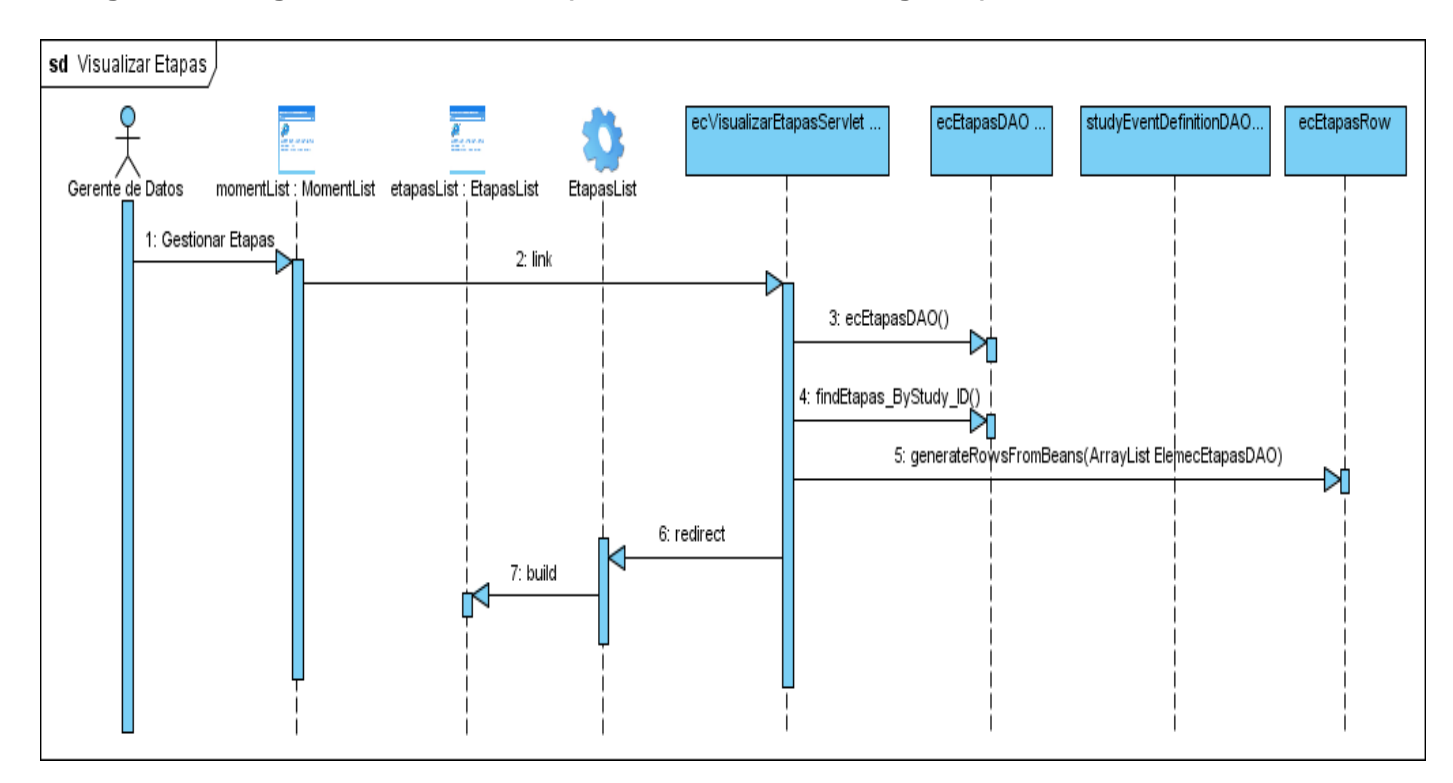

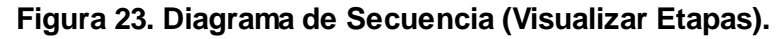

### **3.6 Modelo de Datos**

Mediante el modelo de de datos se puede observar cómo quedan estructuradas las tablas que serán utilizadas para dar cumplimiento a las necesidades del CIM para la gestión de Cronograma de Ejecución.

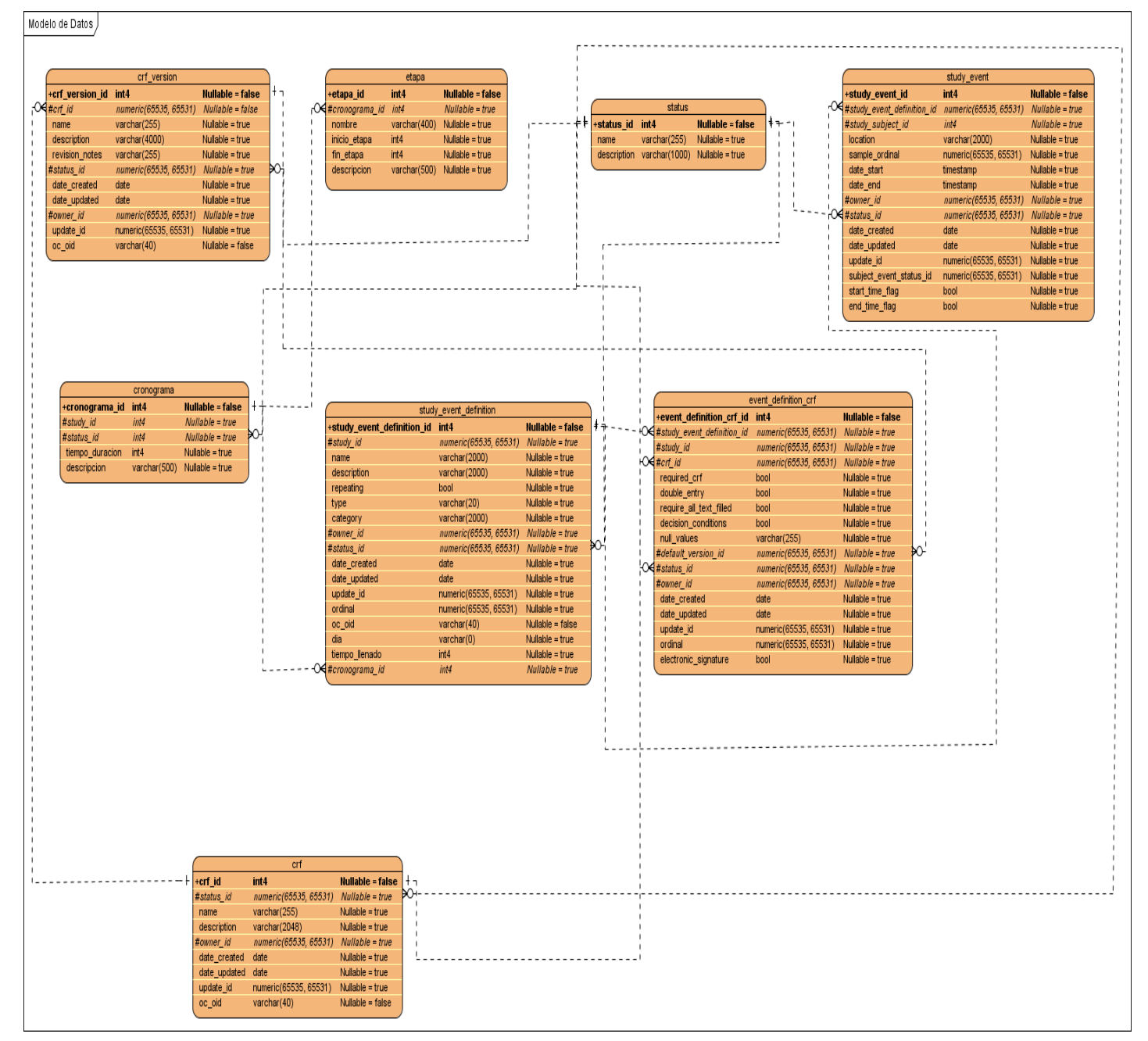

**Figura 24. Modelo de Datos para Gestionar Cronograma de Ejecución.**

### **3.7 Diagrama de Despliegue**

La vista de despliegue define la arquitectura física del sistema por medio de nodos interconectados. Estos elementos son elementos hardware sobre los cuales pueden ejecutarse los elementos software.

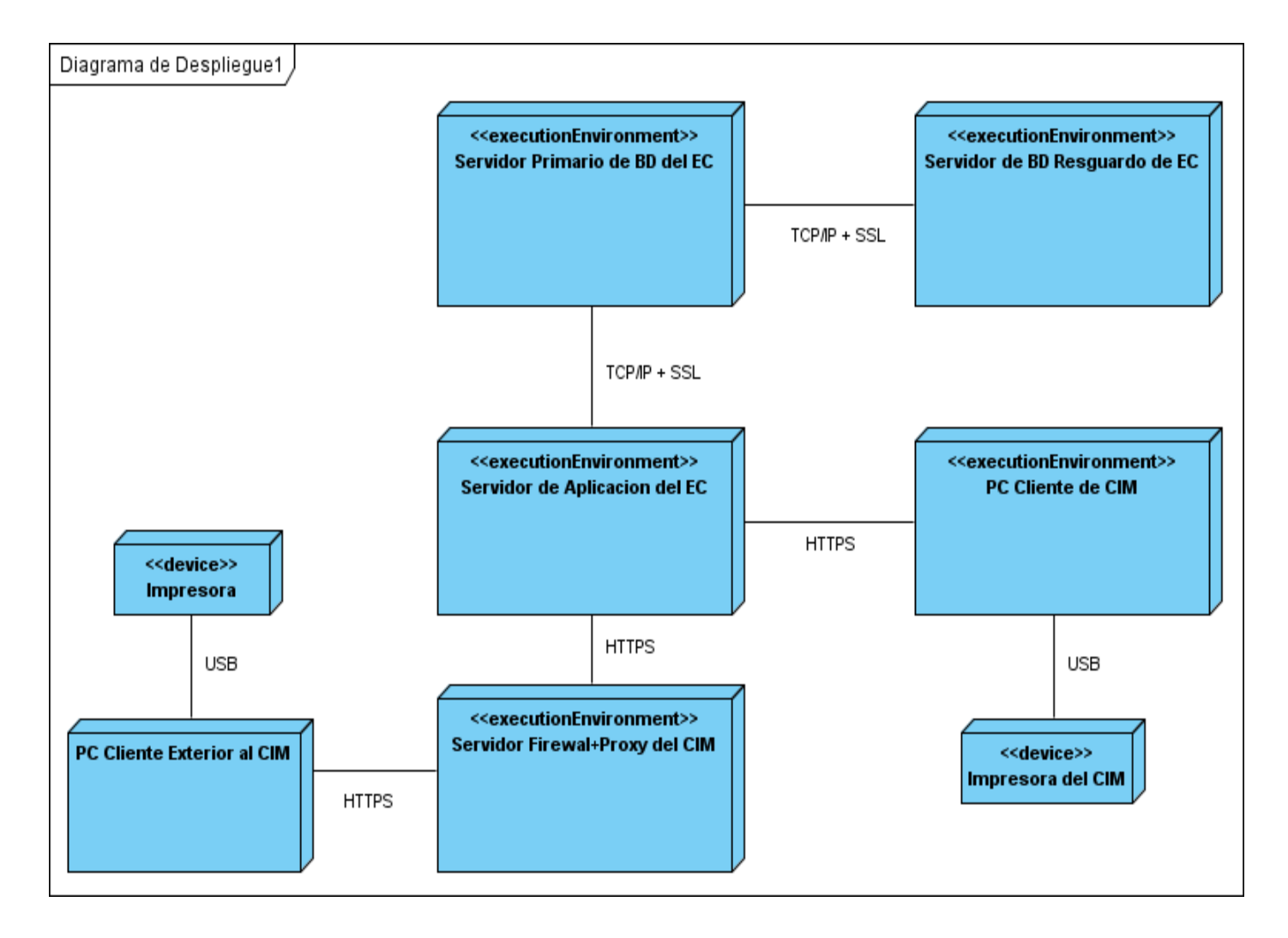

# **Figura 25. Modelo de Despliegue.**

La aplicación estará distribuida de la siguiente forma:

En el Centro de Inmunología Molecular se encontrará la aplicación servidora, a la que se conectarán todas las PCs clientes del centro de forma directa, y también se conectarán a esa aplicación PCs de otras partes del país con la debida autorización del centro y configuración en el servidor Firewall +

Proxy. Existirán impresoras para la impresión de los modelos y otros datos de importancia, esto fue un requisito del cliente, pero en caso de faltar este dispositivo no afectará en nada el funcionamiento de la aplicación. Habrá un servidor de bases de datos, que será la base de datos primaria, donde se encontrarán todos los datos del sistema, y se realizarán copias de resguardo de la información en otro servidor. La aplicación principal estará en el CIM.

# **3.7.1 Descripción de Nodos**

Nombre del procesador: Servidor de Aplicaciones de EC

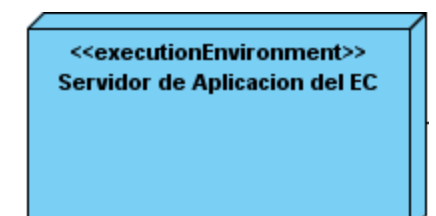

**Figura 26. Servidor de Aplicaciones de EC.**

# **Requerimientos de Hardware**

El servidor web debe tener alta disponibilidad y un rendimiento adecuado, garantizado por al menos: Procesador Dual Intel Xeon 3.2 GHz o similar, RAM suficiente (4 GB a 8 GB).

### **Subsistemas de Implementación.**

Todos los subsistemas de la aplicación son procesados en el nodo Servidor de Aplicación de EC. Nombre del procesador: Servidor Primario de BD de EC

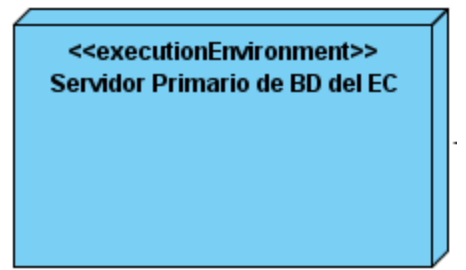

**Figura 27. Servidor Primario de BD del EC.**

**Requerimientos de Hardware**

Los servidores de almacenamiento de datos deben tener buena capacidad que responda a un volumen de información bastante grande y persistente hasta 15 años, se propone: De 1 a 3 TB disponibles., RAM suficiente (4 GB a 8 GB).

Nombre del procesador: Servidor BD Copias de Resguardo EC

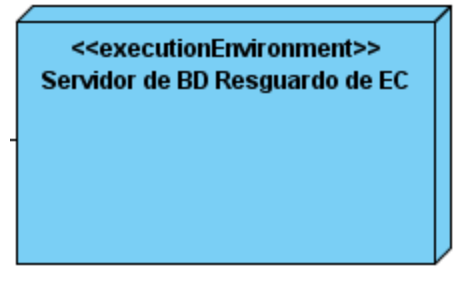

**Figura 28. Servidor de BD Copias de Resguardo EC.**

# **Requerimientos de Hardware**

La información a manejar es un pilar importante para la empresa y para el desarrollo del país por lo que debe garantizarse la vida de esta. Además de salvas periódicas en otros medios de almacenamiento existirá este servidor con ese fin. Debe tener las mismas características que el servidor primario de BD: buena capacidad que responda a un volumen de información bastante grande y persistente hasta 15 años, se propone:

- De 1 a 3 TB disponibles.
- $\bullet$ RAM suficiente 1GB(Mínimo), Recomendado (4 GB a 8 GB).

Nombre del procesador: PC Cliente CIM

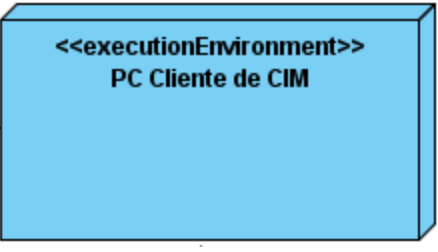

**Figura 29. PC Cliente CIM.**

### **Requerimientos de Hardware**

Se hace referencia a cualquier PC cliente que se encuentre dentro del CIM y desde la que se puede acceder vía Web a la aplicación. Los requerimientos de hardware necesarios son mínimos ya que el grueso de los procesamientos es llevado a cabo en el servidor, se propone: Procesador Pentium IV, similar o superior. RAM de 256 Gb.

Nombre del procesador: PC Cliente Exterior al CIM

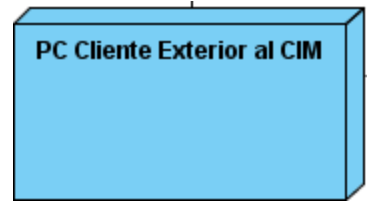

**Figura 30. PC Cliente Exterior al CIM.**

#### **Requerimientos de Hardware**

Se hace referencia a cualquier PC cliente que se encuentre exterior al CIM y desde la que se puede acceder vía Web a la aplicación, primero debe pasar por el proxy y si se tiene autorización previamente establecida. Los requerimientos de hardware necesarios son mínimos ya que el grueso de los procesamientos es llevado a cabo en el servidor, se propone:

- Memoria: 256 MB mínima (1 GB Recomendado).  $\bullet$
- Espacio en Disco: 100 MB mínima.

Nombre de dispositivo: Impresora del CIM

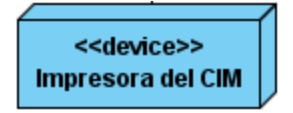

#### **Figura 31. Impresora del CIM.**

#### **Requerimientos de Hardware**

Cualquier impresora compatible con Linux o Windows.

Nombre de dispositivo: Impresora

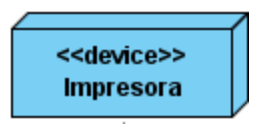

### **Figura 32. Impresora.**

# **Requerimientos de Hardware**

Cualquier impresora compatible con Linux o Windows.

# **3.7.2 Descripción de elementos e interfaces de comunicación**

# **<<SSL>>**

SSL (capa de conexiones seguras): Protocolo que permite una identificación recíproca entre un [cliente](http://support.mozilla.com/es/kb/Glosario#client) y un [servidor](http://support.mozilla.com/es/kb/Glosario#server) con la finalidad de establecer una conexión autenticada y cifrada. SSL se ejecuta por encima del protocolo TCP/IP y por debajo de HTTP, LDAP, IMAP, NNTP y otros protocolos de red de alto nivel. El nuevo estándar de Internet Engineering Task Force (IETF) llamado Transport Layer Security (TLS) está basado en SSL.

# **<<HTTPS>>**

Protocolo de comunicación que se describe como HTTP (protocolo estándar básico de la arquitectura Web) con la inclusión de SSL lo que permite que la información que se mueve a través de los diferentes canales de la red sean encriptados. Se ha utilizado para la comunicación establecida entre el Servidor de Aplicaciones de EC y las PCs Clientes (PC Cliente CIM y PC Cliente Exterior al CIM).

### **<<TCP/IP>>**

El TCP/IP es la base de Internet, y sirve para enlazar [computadoras](http://es.wikipedia.org/wiki/Computadora) que utilizan diferentes [sistemas](http://es.wikipedia.org/wiki/Sistema_operativo)  [operativos,](http://es.wikipedia.org/wiki/Sistema_operativo) incluyendo PC, minicomputadoras y computadoras centrales sobre redes de área local (LAN) y área extensa (WAN).

### **<<USB>>**

Universal Serial Bus: En ordenadores, un bus es un subsistema que transfiere datos o electricidad entre componentes del ordenador dentro de un ordenador o entre ordenadores. Un bus puede conectar varios periféricos utilizando el mismo conjunto de cables.

### **3.8 Conclusión**

En el presente capítulo se realizó el diseño de los diagramas de clases utilizando los estereotipos web y para un mayor entendimiento de como se relacionan cada clase del diseño se construyeron los artefactos diagramas de secuencia. Hay que tener en cuenta que cada diagrama de resuelve un caso de uso, siguiendo la característica de RUP guiada por caso de uso. En el capítulo se le dio cumplimiento al objetivo específico relacionado con obtener el diseño de una aplicación Web basada en los requerimientos para un sistema informático que permita la gestión de múltiples Ensayos Clínicos.

# **Capitulo 4: Implementación**

En este capítulo, luego de realizados un análisis y diseño del software que nos permita tener una idea de lo que se espera y desea del software se llega a este flujo de trabajo que deviene una parte fundamental para el desarrollo del mismo. Se representan los diagramas de componentes, además en él queda reflejado el cumplimiento de la implementación de los requisitos.

# **4.1 Implementación**

En la implementación empezamos con el resultado del diseño e implementación del sistema en términos de componentes, es decir, ficheros de código fuente, scripts, ejecutables y similares.

El propósito fundamental de la implementación es el desarrollar la arquitectura y el sistema como un todo. La implementación es el centro durante las iteraciones de construcción, aunque también se lleva a cabo trabajo de implementación durante la fase de elaboración, para crear las líneas bases ejecutables de la arquitectura y durante la fase de transición para tratar efectos tardíos como los encontrados en posibles distribuciones anteriores.

# **4.2 Diagramas de Componentes**

Mediante los diagramas de componentes se representan los principales componentes que conforman los casos de usos más significativos para la arquitectura del sistema.

El sistema en conjunto está integrado por un conjunto de propiedades que quedarán plasmadas mediante dichos diagramas. Para una implementación de forma satisfactoria se emplearon varias clases contenidas en ficheros JSP como son:

**manage\_study\_header.jsp**, **sideAlert.jsp**, **userbox.jsp**, **breadcrumb.jsp**, las cuales son las encargadas de crear la vista principal con los mensajes, el mapa de navegación así como lo principales vínculos que conducirán a los usuarios durante el uso de la aplicación.

También se utilizaron ficheros como **style.css**, **style2.css**, **global\_function\_javascript.js** que son las encargadas de darle a la interfaz de usuario una forma amigable y para realizar las validaciones necesarias para un correcto funcionamiento.

Las clases **resword.properties, resformat.properties**, **resworkflow.properties**, **restext.properties**, son las encargadas de proporciona las palabras o mensajes utilizados por el sistema para interactuar con el usuario en varios idiomas.

El sistema cuenta además con las clases **jsp**, **servlets**, **DAO**, **Bean**, **dao.xml**, estas son las encargadas de la gestión de toda la información que desee el usuario.

Para el estudio del resto de los diagramas, dirigirse al expediente de proyecto.

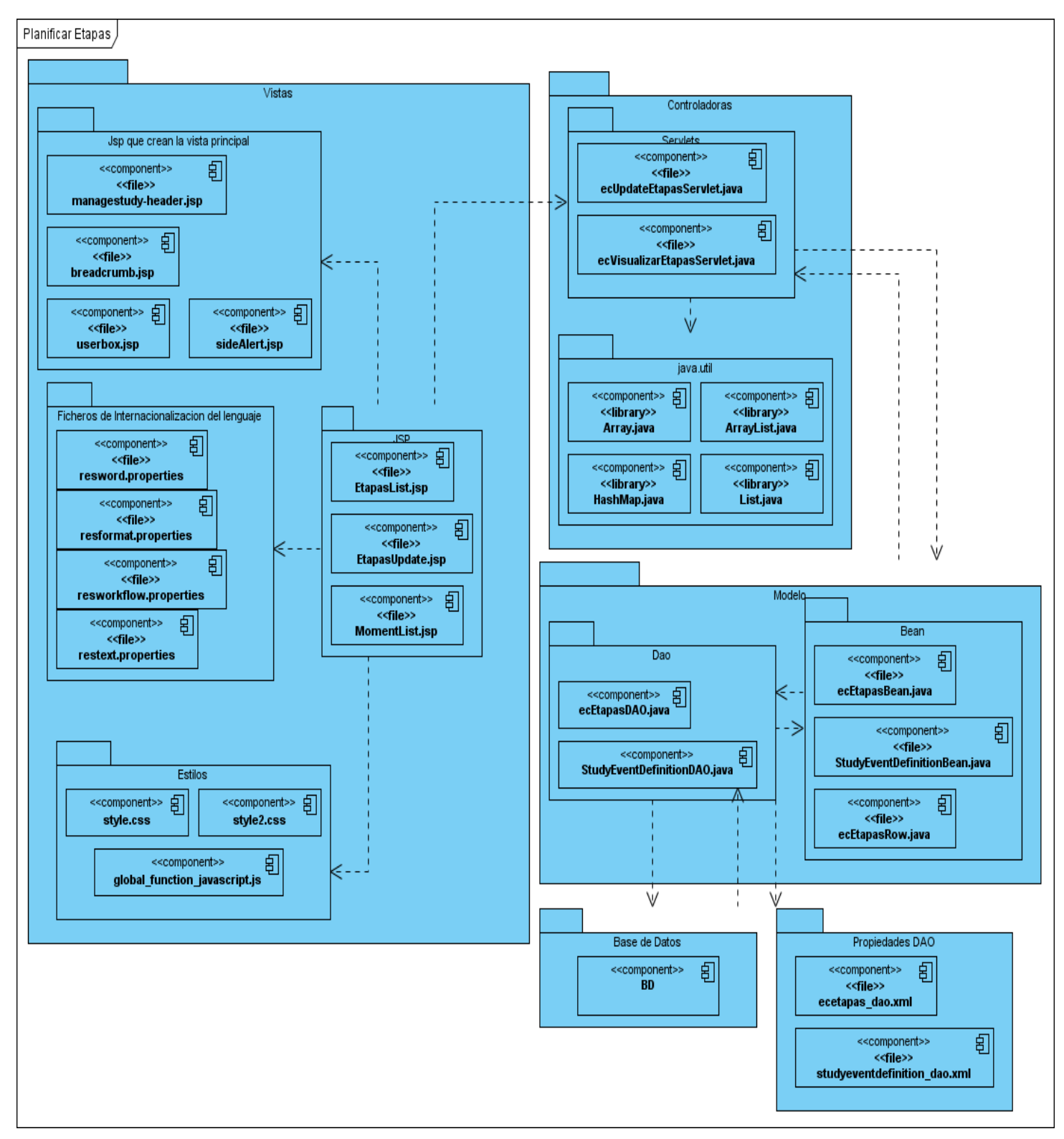

**Figura 33. Diagrama de Componentes del CU Planificar Etapas.**

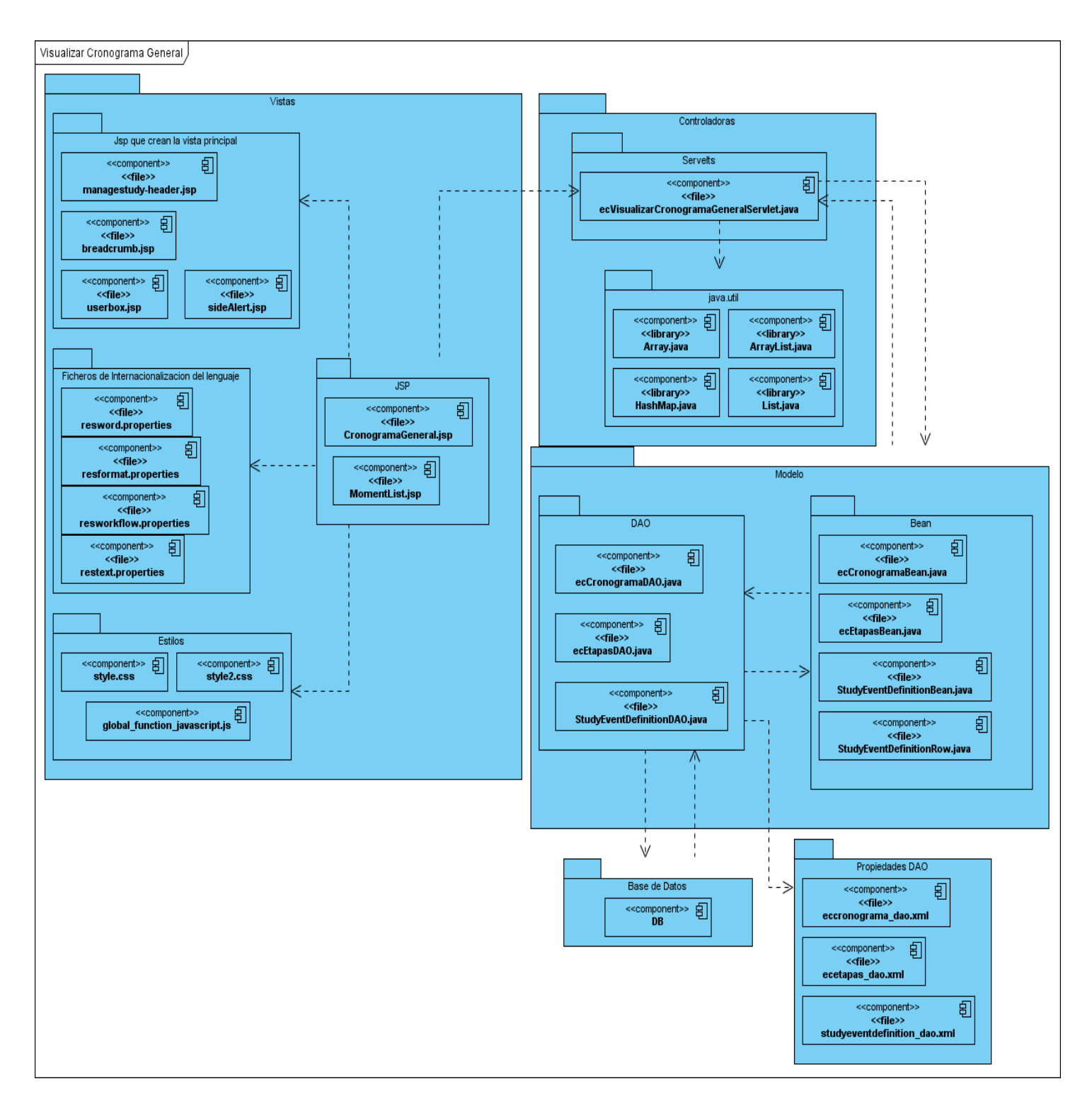

**Figura 34. Diagrama de Componentes del CU Visualizar Cronograma General.**

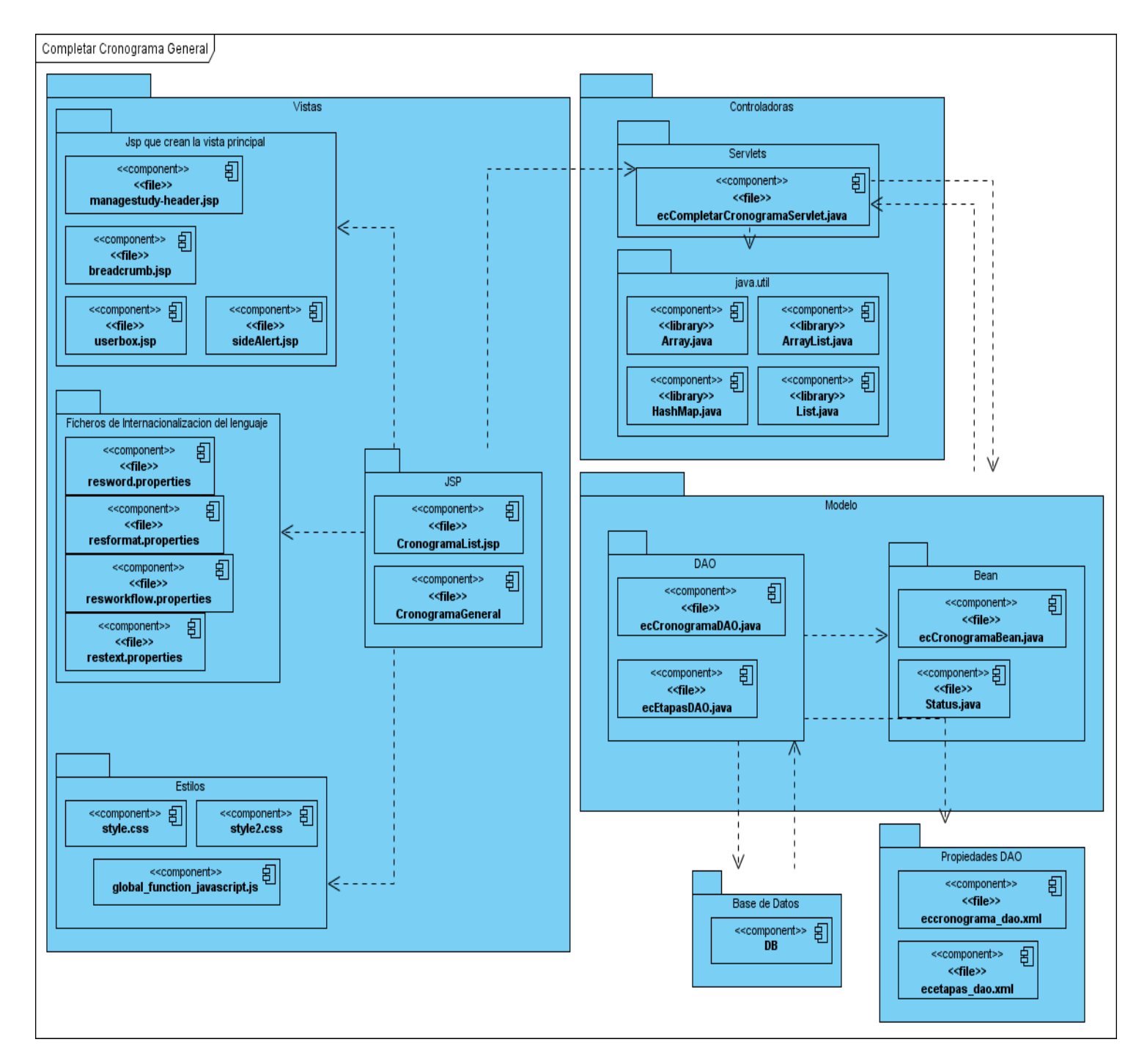

**Figura 35. Diagrama de Componentes CU Completar Cronograma.**

# **4.3 Ejemplo de Código**

```
@Override
public void processRequest() throws Exception
\langleecCronogramaDAO redao =new ecCronogramaDAO(sm.getDataSource());
     ecCronogramaBean crono = (ecCronogramaBean)redao.findDCByStudyId(currentStudy.getId());
     crono.setStatus(Status.UNAVAILABLE);
     session.setAttribute("status cronograma", crono.getStatus().getId());
     redao.update(crono);
        addPageMessage(respage.getString("Completado cronograma"));
        forwardPage(Page.VISUALIZAR_DATOS_CRONOGRAMA_SERVLET);
```
 $\big\}$ 

**Figura 36. Código de CU Completar Cronograma.**

```
@Override
public void processRequest() throws Exception {
    ecEtapasDAO edao = new ecEtapasDAO (sm.getDataSource());
      ArrayList elemtapas = edao.findEtapas ByStudy ID(currentStudy.getId());
         FormProcessor fp = new FormProcessor(request);
         EntityBeanTable table = fp.getEntityBeanTable();
         ArrayList allStudyRows = ecEtapasRow.generateRowsFromBeans(elemtapas);
         String[] columns ={ resword.getString("order"), resword.getString("name etapas"),
                 resword.getString("date Inicio"), resword.getString("date Final"),
                 resword.getString("description"), resword.getString("Accion") };
         table.setColumns(new_ArrayList(Arrays.asList(columns)));
         table.setQuery("Etapas", new HashMap());
         table.setRows(allStudyRows);
         table.computeDisplay();
         request.setAttribute("table", table);
         request.setAttribute("defSize", new Integer(elemtapas.size()));
    forwardPage(Page VISUALIZAR ETAPAS) ;
\}\}
```
**Figura 37. Código del requisito funcional Visualizar Etapas del CU Planificar Etapas.**

```
00verride
public void processRequest() throws Exception {
    ecCronogramaDAO cdao = new ecCronogramaDAO(sm.getDataSource());
    ecCronogramaBean temp = (ecCronogramaBean)cdao.findDCByStudyId(currentStudy.getId());
    temp.setStatus(Status.get(temp.getStatusId()));
    ArrayList elemCronograma = new ArrayList();
    elemCronograma.add(temp);
    FormProcessor fp = new FormProcessor (request) :
    EntityBeanTable table = fp.getEntityBeanTable();
    ArrayList allDataRow = ecCronogramaRow.generateRowsFromBeans(elemCronograma);
    String[] columns =
    { resword getString ("time D cronograma"),
        resword.getString("Descripcion Cronograma"), resword.getString("Estado"),
        resword.getString("Accion"));
     table.setColumns(new_ArrayList(Arrays.asList(columns)));
     table.setQuery("VisualizarDatosCronograma", new HashMap());
     table.setRows(allDataRow);
     table.computeDisplay();
     request.setAttribute("table", table);
     request.setAttribute("defSize", new Integer(elemCronograma.size()));
     forwardPage(Page.VISUALIZAR DATOS CRONOGRAMA);
     \lambdaŶ.
```
**Figura 38. Código del requisito funcional Visualizar Datos de Cronograma del CU Gestionar Datos de Cronograma.**

# **4.4 Principales pantallas**

A continuación las principales pantallas de la aplicación.

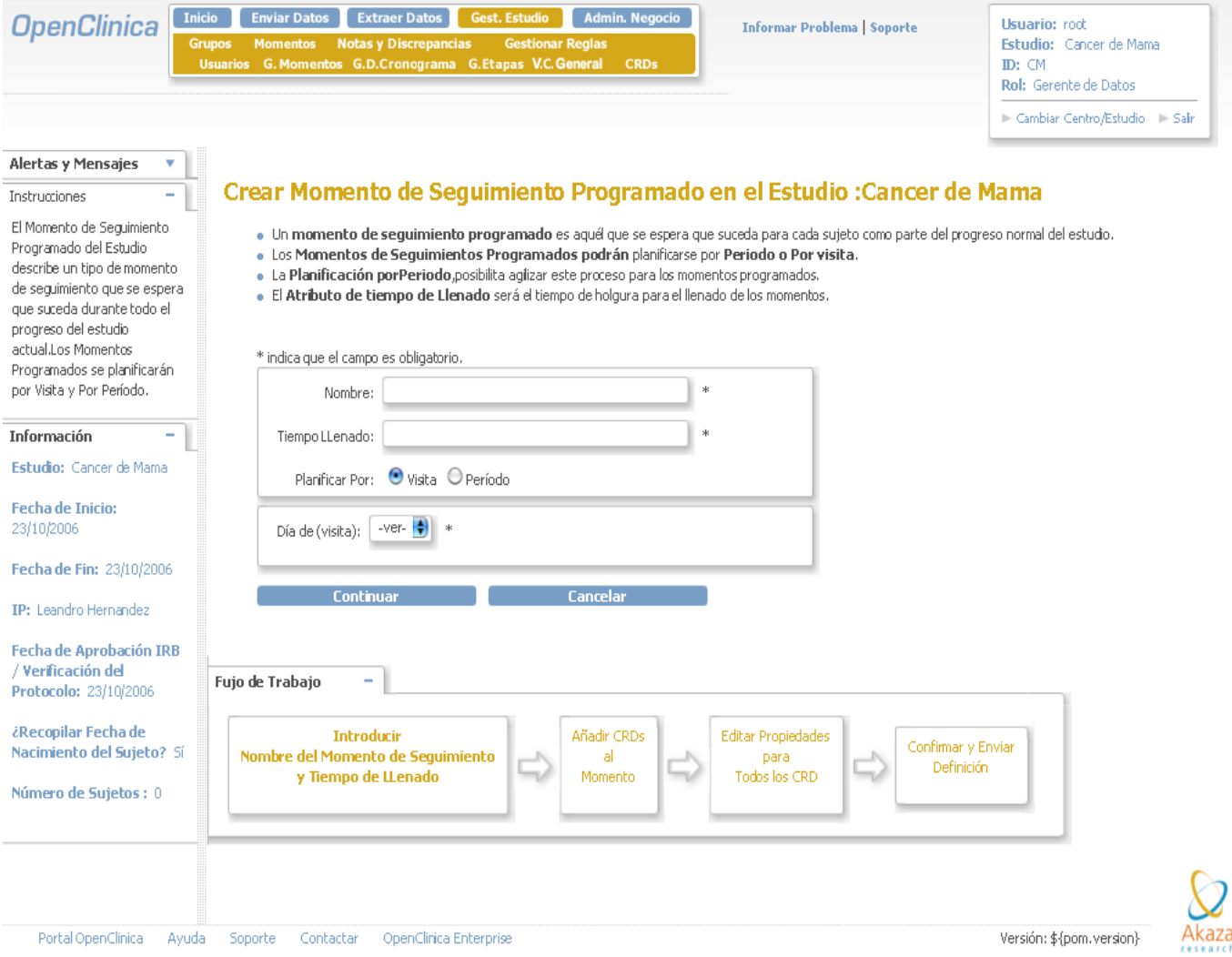

**Figura 39. Pantalla Principal para Crear Momentos de Seguimiento.**

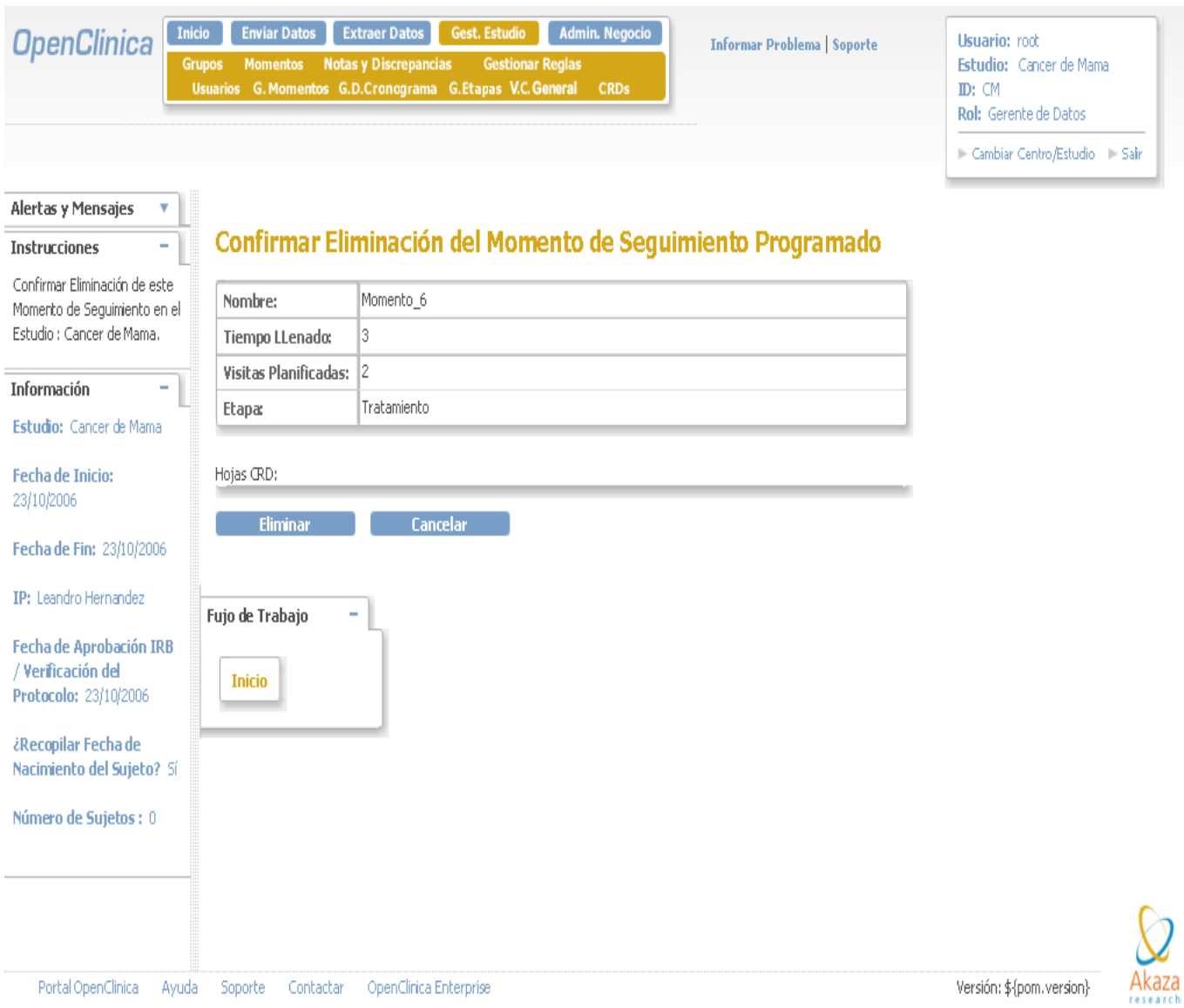

# **Figura 40. Pantalla Principal para Eliminar Momentos de Seguimiento.**

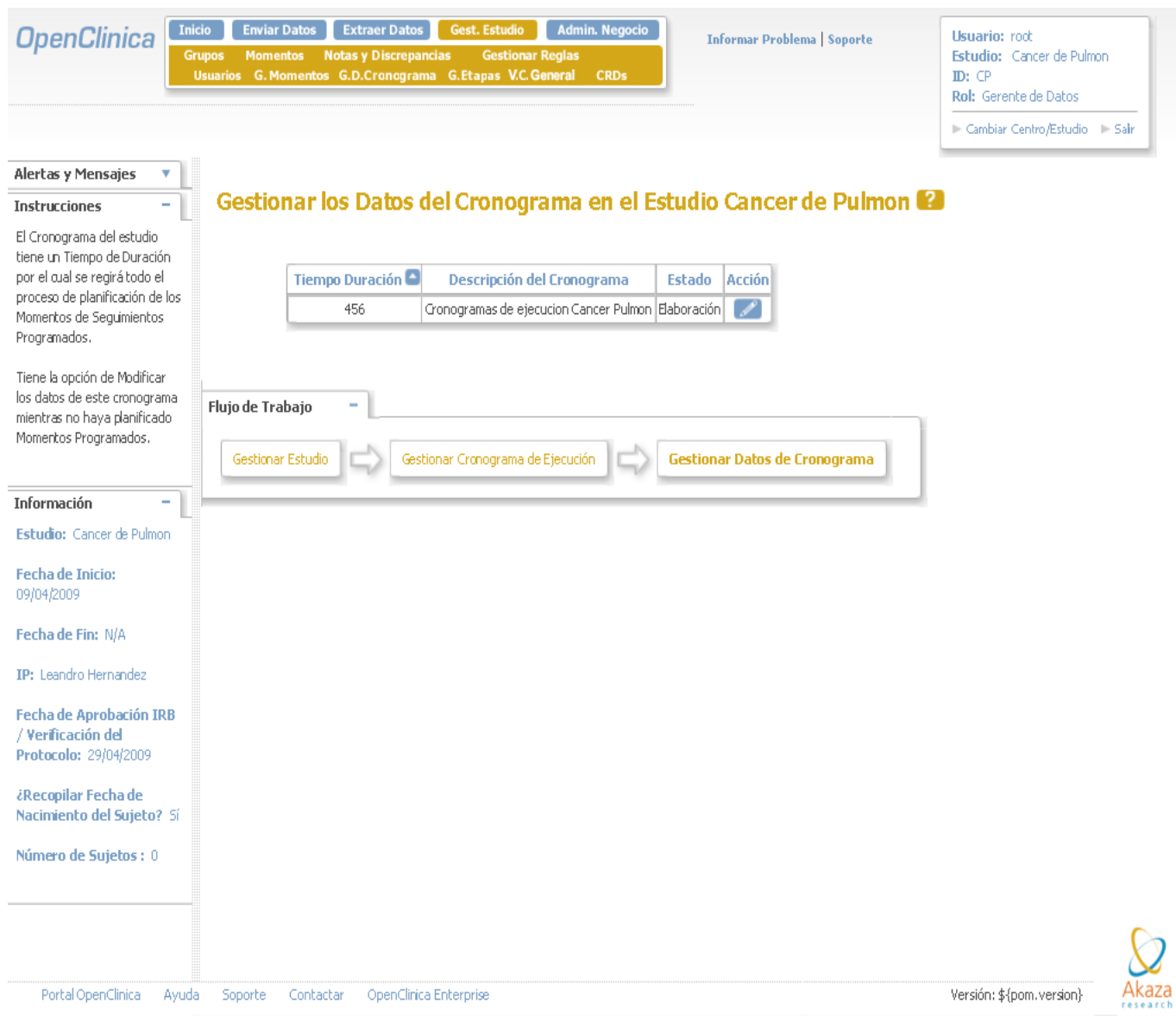

**Figura 41. Pantalla Principal para Gestionar Datos del Cronograma.**

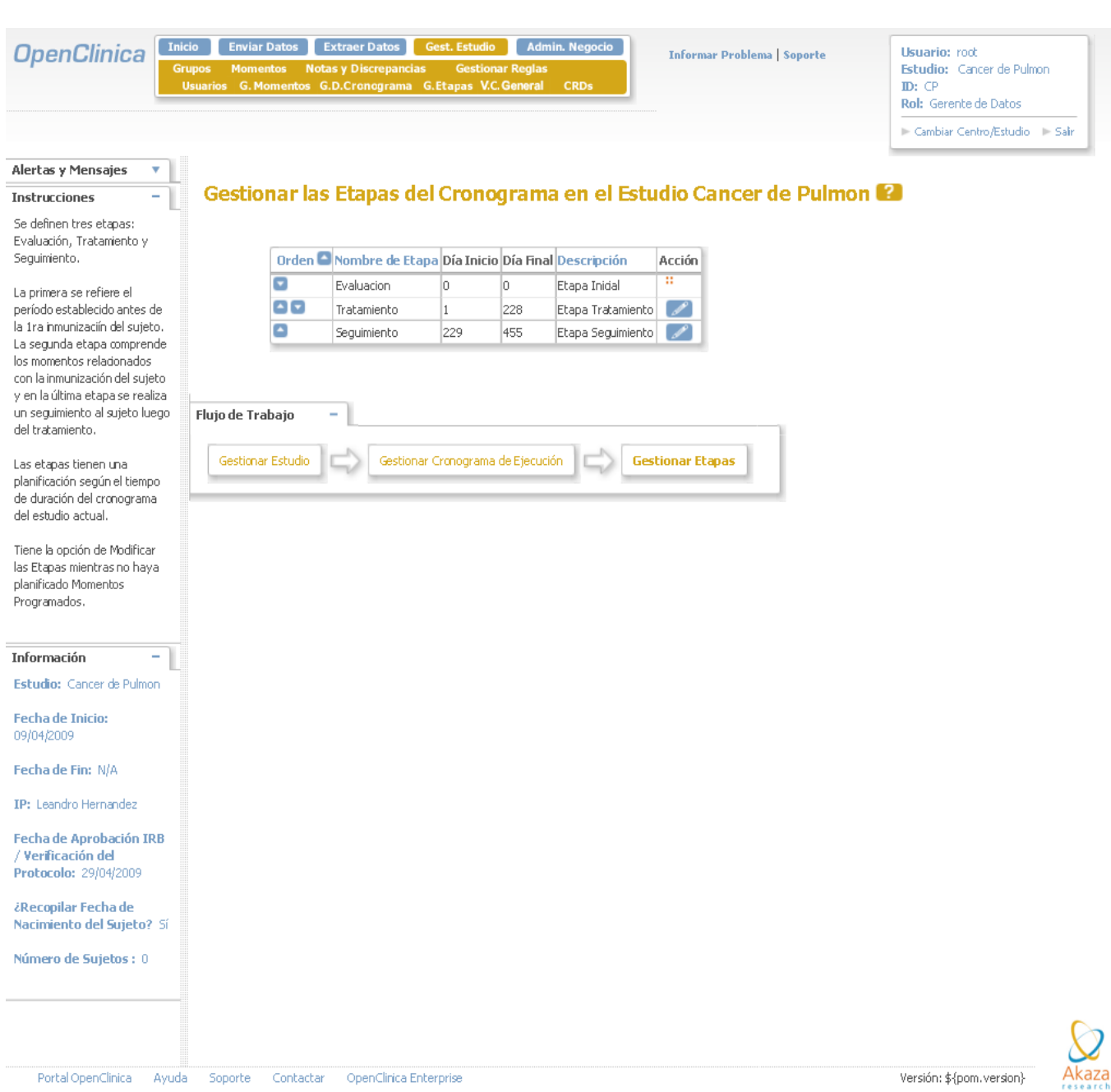

**Figura 42. Pantalla Principal para Gestionar Etapas.**

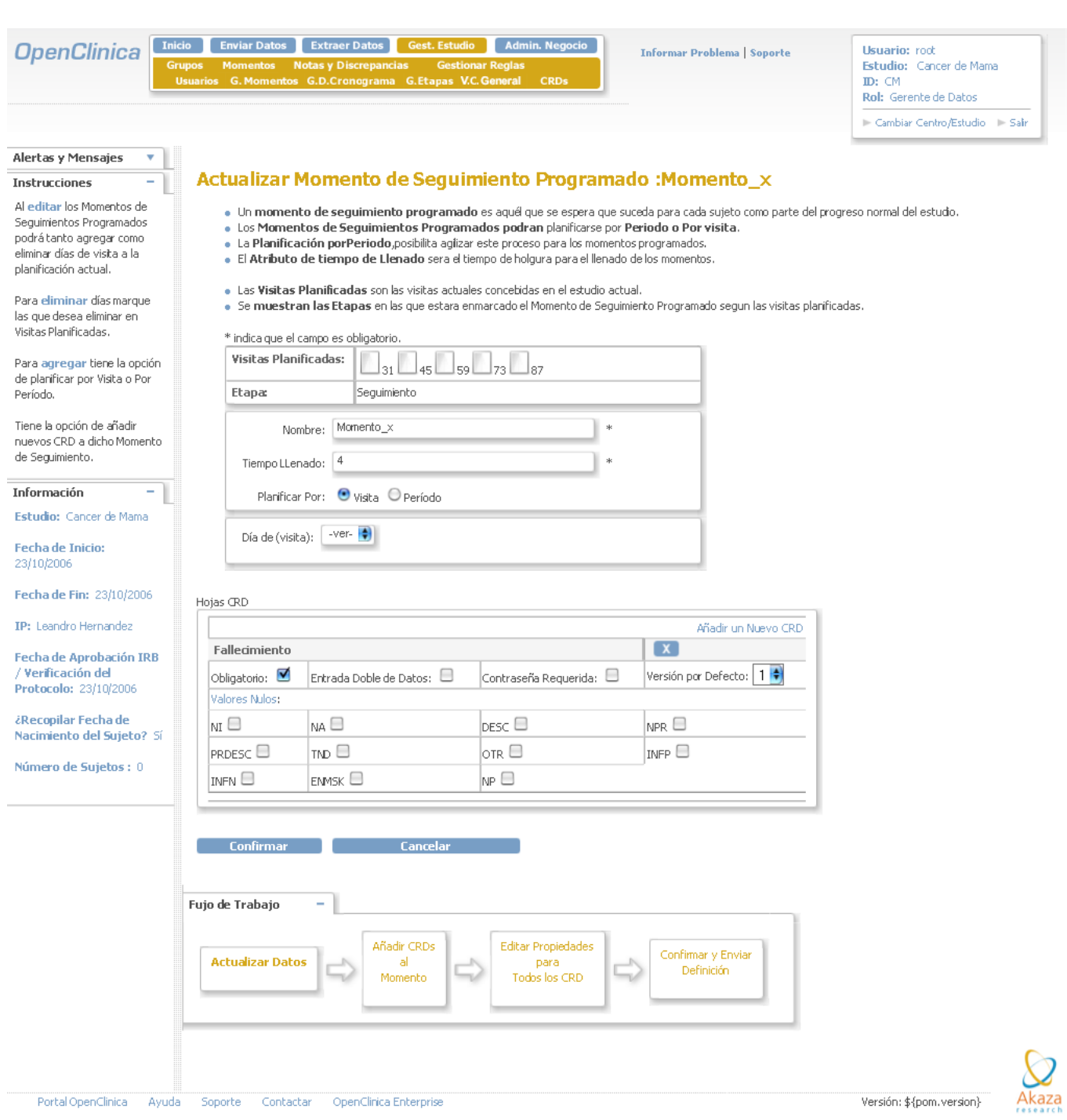

# **Figura 43. Pantalla Principal para Modificar Momentos de Seguimiento.**

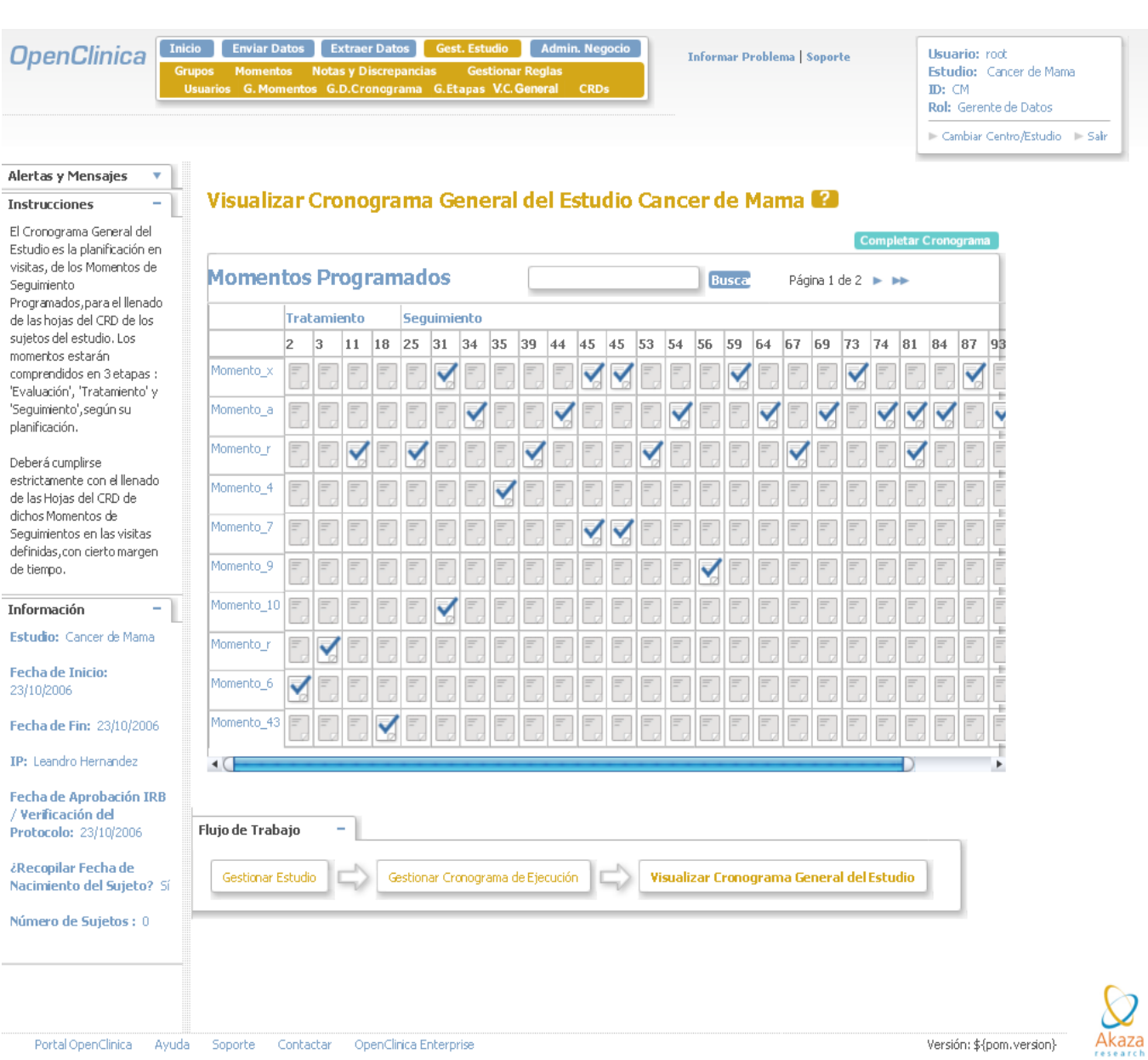

# **Figura 44. Pantalla Principal para Visualizar Cronograma General.**

**OpenClinica** 

Thicio Enviar Datos Extraer Datos Admin. N

**Informar Problema** | Soporte

**Usuario:** root Estudio: Cancer de Mama<br>ID: CM Rol: Gerente de Datos -<br>
Cambiar Centro/Estudio - 1 - Salir

#### Alertas y Mensajes Instrucciones

₹

El Cronograma General del Estudio es la planificación en<br>visitas, de los Momentos de Seguimiento , para el llenado<br>de las hojas del CRD de los sujetos del estudio. Los momentos serán organizados en 3 etapas.

El Cronograma del Estudio<br>actual puede tener muchos Momento de Seguimiento<br>Programados y No Programados con una o más<br>hojas del CRD para recopilar datos sobre sujetos.

Pulse la columna Orden para si desea ordenar los Momento de Seguimiento del Cronograma.

Tine las opciones de Crear nuevos momentos Programados y No Programados, editarlos y eliminarlos.

Información L, Estudio: Cancer de Mama

Fecha de Inicio: 23/10/2006

Fecha de Fin: 23/10/2006

IP: Leandro Hernar

Fecha de Aproba Verificación del Protocolo: 23/10

¿Recopilar Fecha Nacimiento del S

Número de Sujet

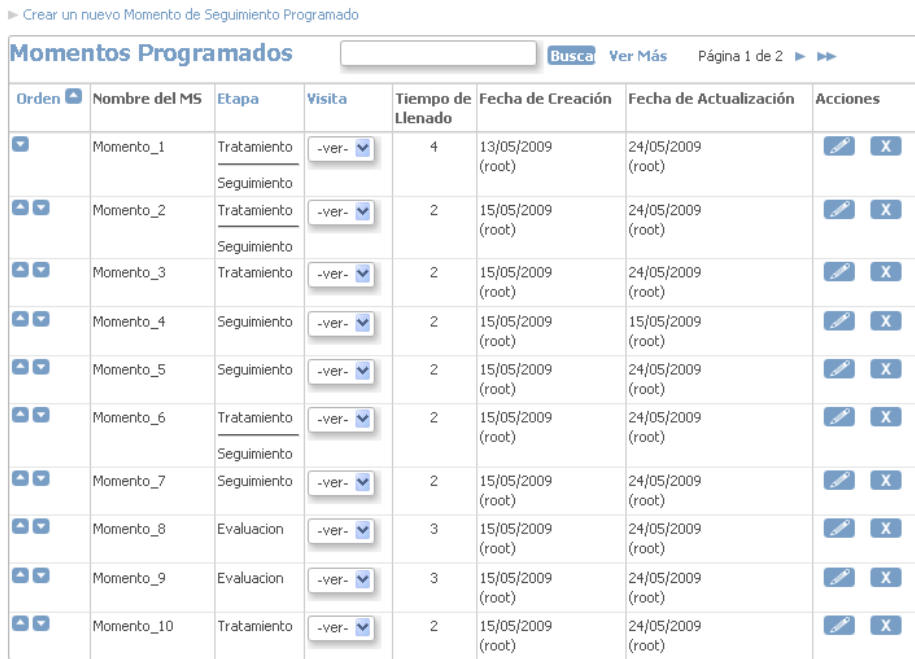

Gestionar los Momentos del Cronograma en el Estudio Cancer de Mama

Crear un nuevo Momento de Seguimiento No Programado

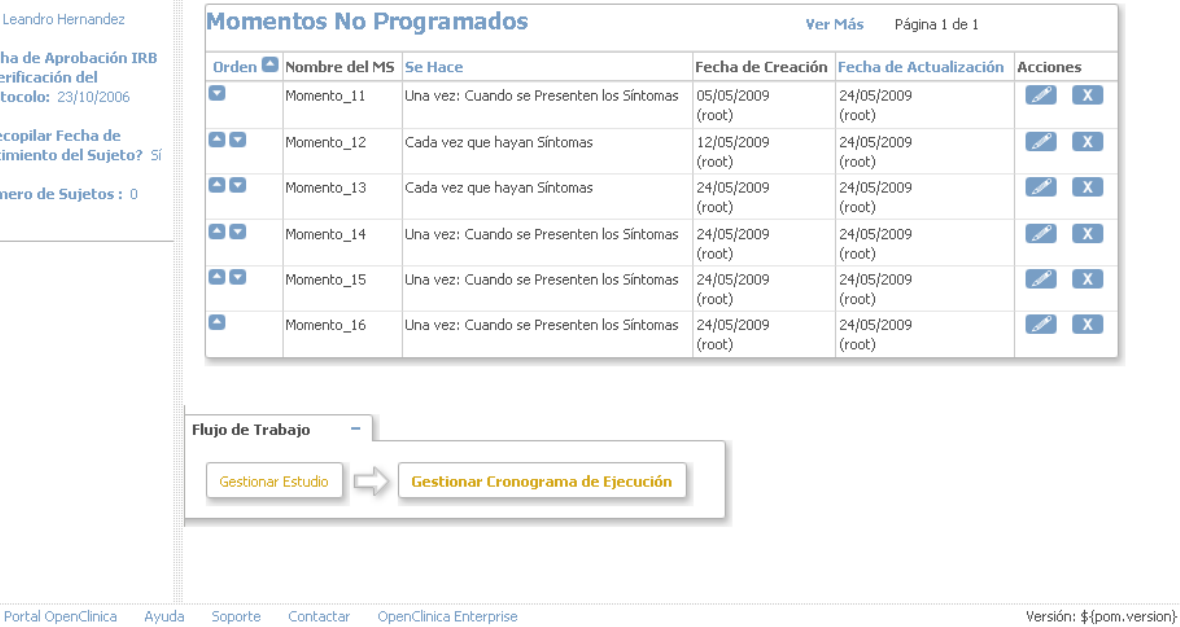

**Figura 45. Pantalla Principal Gestionar Momentos.**

### **4.5 Conclusiones**

En el presente capítulo culminan los principales flujos a tener en cuenta para el desarrollo de un sistema. En el mismo quedan reflejados los diagramas de componentes, ejemplos de código de varias funcionalidades, así como las principales pantallas con las que cuenta la aplicación.
#### **Conclusiones Generales**

- Se realizó el estudio de varios sistemas que gestionan múltiples Ensayos Clínicos, seleccionándose entre ellos el sistema OpenClinica ya que cumple con algunas de las funcionalidades exigidas por el CIM para el desarrollo de los Ensayos Clínicos y manteniendo la política de desarrollo de aplicaciones de software libre.
- $\triangleright$  Se definieron un conjunto de requisitos, y se redefinieron algunos previamente definidos para darle solución a las necesidades del CIM para la realización de Ensayos Clínicos.
- Posteriormente se realizó un análisis al sistema OpenClinica para comprender totalmente su funcionamiento y partiendo de este momento se realizó el diseño al sistema alasClínicas.
- Se realizó la implementación de los requisitos dándole solución a las necesidades del CIM para la conducción del Cronograma General de Ejecución para los Ensayos Clínicos Cubanos.

### **Recomendaciones**

- Realizar la integración de las funcionalidades del cronograma con el resto del sistema alasClínicas.
- Estudiar y refinar el diseño realizado para una futura reutilización del código con el fin de implementar nuevas funcionalidades para la Gestión de Cronograma de Ejecución de Ensayos Clínicos Cubanos.

### **Referencia Bibliográfica**

Centro de Inmunología Molecular (CIM). [Online][17 de noviembre 2008]. [http://www.cim.sld.cu](http://www.cim.sld.cu/)[1].

 Ensayos Clínicos [*Clinical Trials*]. [Online][ 8 de enero de 2009]. [http://clinicaltrials.gov/ct/info/whatis#whatis\[](http://clinicaltrials.gov/ct/info/whatis#whatis)2].

 Asociación Catalana de Estudios Bioéticos [Online][8 de enero de 2009] [http://www.aceb.org/ens.htm#9\\_7\[](http://www.aceb.org/ens.htm#9_7)3].

 Diseño de protocolos de un estudio clínico: las denominadas "case report forms" o cuadernos de recogida de datos. AZNAR-SALATTI.[8 de enero, 2009][4].

 Sociedad Española de Oncología Médica (SOEM).[ Online] [Elmundo.es Salud].[2 de febrero 2009] [http://www.elmundo.es/elmundosalud/2003/09/29/oncodossiers/1064858962.html\[](http://www.elmundo.es/elmundosalud/2003/09/29/oncodossiers/1064858962.html)5].

 Romero Degnis. [Tecnología informática para la salud Software para ensayos clínicos] [2 febrero 2009.] <http://www.scribd.com/doc/14476388/Ensayos-clinicos>[6].

<http://www.openclinica.org/> [Online] [27 de noviembre 2008][7].

 Biblioteca Digital UCI. [El Proceso Unificado de Desarrollo de Software] http://bibliodoc.uci.cu/pdf/reg00060.pdf[10 de marzo 2009][8].

Biblioteca Digital UCI.[UML y Patrones][Online] http://bibliodoc.uci.cu/pdf/reg00061.pdf [6 de mayo 2009][10][11].

# **Bibliografía**

- **1.** [http://www.tdr.cesca.es/TESIS\\_UB/AVAILABLE/TDX-0112106-](http://www.tdr.cesca.es/TESIS_UB/AVAILABLE/TDX-0112106-%20%20%20%20%20%20%20%20%20%20%20%20%20%20%20%20%20%20%20093218/04.GESTI%D3N_DATOS_CL%CDNICOS.pdf)  [093218//04.GESTI%D3N\\_DATOS\\_CL%CDNICOS.pdf.](http://www.tdr.cesca.es/TESIS_UB/AVAILABLE/TDX-0112106-%20%20%20%20%20%20%20%20%20%20%20%20%20%20%20%20%20%20%20093218/04.GESTI%D3N_DATOS_CL%CDNICOS.pdf) [2 de febrero 2009].
- **2.** <http://www.latinspin.org/docs/sg200506.pdf>[1 de junio 2009].
- **3.** Hipócrates. *Hipócrates.* [Online] [21 noviembre 2008.] http://www.hipocrates.com/.
- **4.** Biblioteca Digital UCI. [El Proceso Unificado de Desarrollo de Software]. http://bibliodoc.uci.cu/pdf/reg00060.pdf [10 de marzo 2009].
- **5.** Dube Liyanis, Fonseca Yasiel. *Tesis: Sistema de Manejo de Datos de Ensayos Clínicos: Modulo de Cronograma* (2009) Universidad de las Ciencias Informáticas*.*
- **6.** <http://www.desarrolloweb.com/articulos/2392.php> [Online] [22 de abril 2009].
- **7.** <http://www.chuidiang.com/java/ResourceBundle/internacionalizacion.php> [Online] [2 de mayo 2009].
- **8.** <http://notasdelscwcd.googlepages.com/> [Online] [2 de mayo 2009].
- **9.** <http://flanagan.ugr.es/docencia/2005-2006/2/servlets/compila.html> [Online] [10 de mayo 2009].
- **10.** Entorno Virtual de Aprendizaje(EVA)[Online] <http://eva.uci.cu/mod/resource/view.php?id=3729> [5 de junio 2009].

### **Glosario de términos**

**C**

**CE:** Cronograma de Ejecución.

**CIM:** Centro de Inmunología Molecular.

**CRD:** Cuaderno de Recogida de Datos.

**CVS:** Concurrent Versions System (Sistema Concurrente de Versiones).

**E**

**EC:** Ensayos Clínicos.

**I**

.

**IDE:** Integrated Development Environment (Entorno de Desarrollo Integrado).

**L**

**LGPL:** Lesser General Public License (Licencia Pública General Reducida).

# **M**

**MS:** Momentos de Seguimiento.